Министерство образования и науки Российской Федерации

Федеральное государственное автономное образовательное

учреждение

высшего образования

«СИБИРСКИЙ ФЕДЕРАЛЬНЫЙ УНИВЕРСИТЕТ»

### ЛЕСОСИБИРСКИЙ ПЕДАГОГИЧЕСКИЙ ИНСТИТУТ-

 $\phi$ илиал Сибирского федерального университета

Физико-математический факультет

Высшей математики, информатики и естествознания

кафедра

09.03.02 Информационные системы и технологии код и наименование направления

09.03.02.07 Информационно-управляющие

системы

наименование профиля

## ВЫПУСКНАЯ КВАЛИФИКАЦИОННАЯ РАБОТА

по теме Разработка справочно-информационной системы аптечной сети

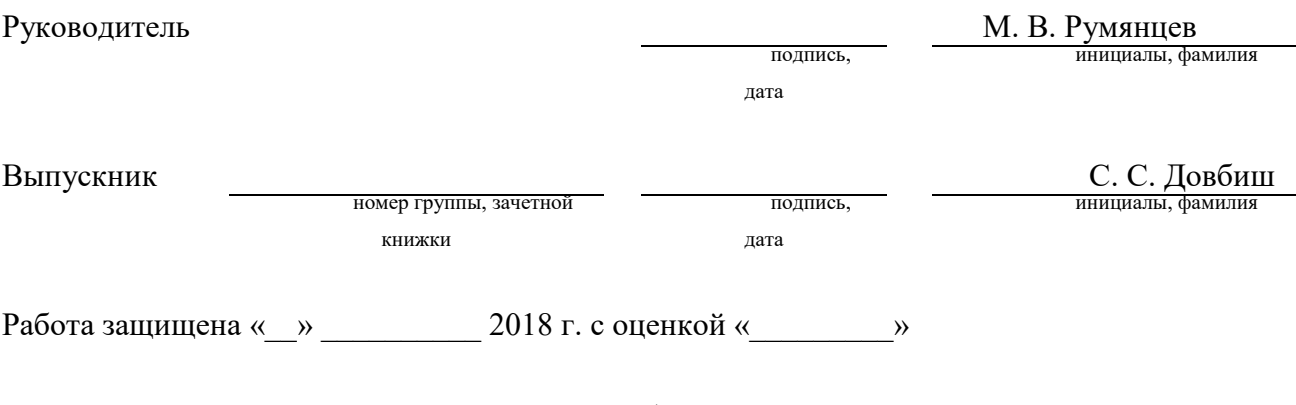

Лесосибирск 2018

# Содержание

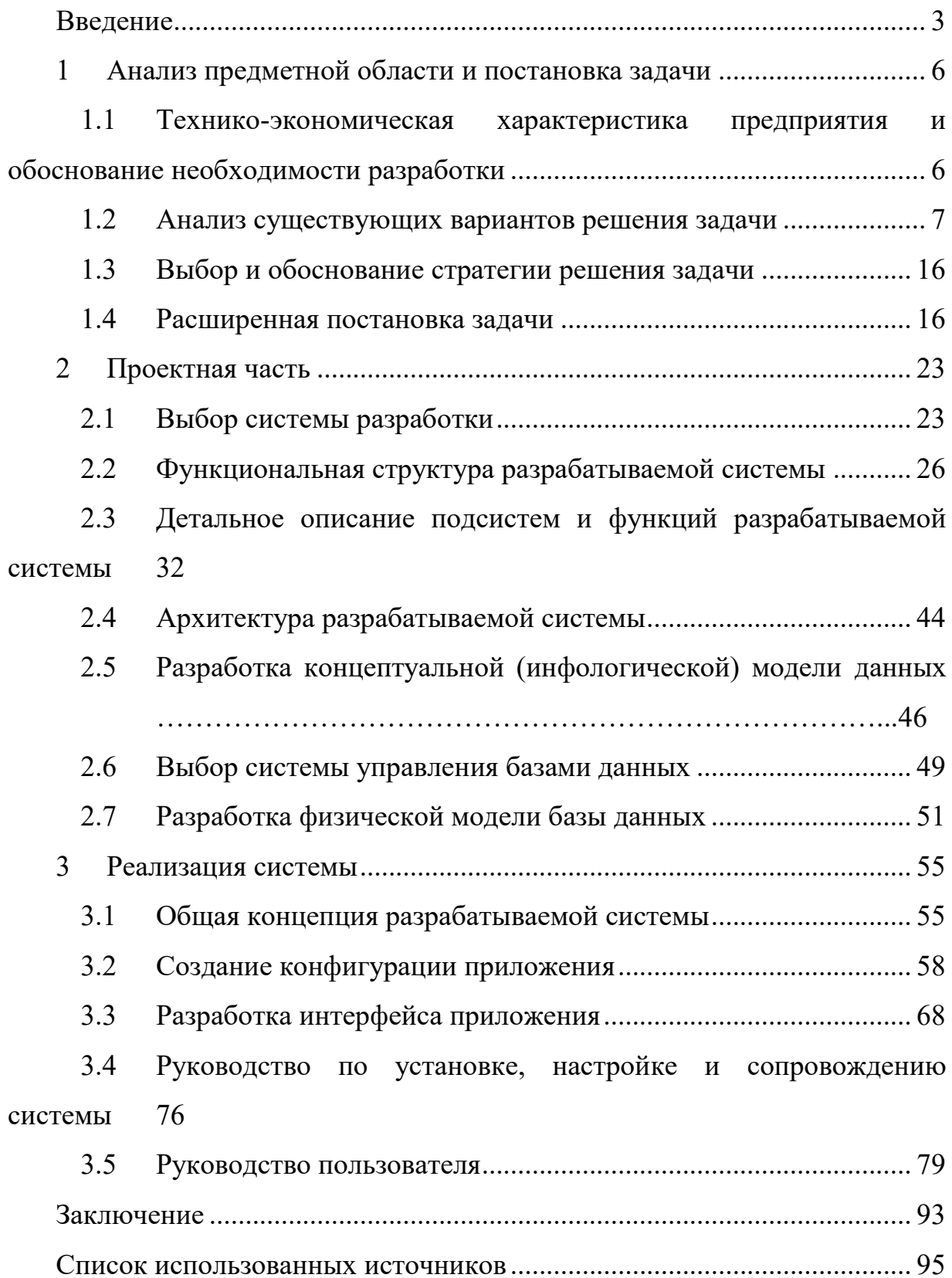

#### **Введение**

<span id="page-2-0"></span>Торговая сфера сегодня — один из наиболее динамично развивающихся секторов российской экономики. Торговая отрасль России в настоящее время стала одной из крупных бюджетосодержаших систем, ее доля во внутреннем валовом продукте страны составляет 22%. В отрасли действуют свыше 900 тыс. хозяйственных единиц. В торговле сегодня занято около 15 млн. человек (около 15% общего числа занятых в экономике страны).

Розничная торговля лекарственными препаратами является неотъемлемой частью общей торговой сферы и составляет существенный процент от общего розничного торгового оборота в стране.

Однако лавинообразное развитие торговли, в том числе и розничной торговли лекарственными препаратами привело к перенасыщению рынка. Состояние аптечной торговли в России сегодня можно определить как гиперконкуренцию.

В такой ситуации аптечные предприятия вынуждены искать новые возможности для поддержания и развития бизнеса. Одной из таких возможностей является Интернет-торговля: открытие Интерент-аптеки.

Интернет-аптека является эффектившейшей возможностью развития аптечного бизнеса. Осуществляя офф-лайн торговлю, аптечное предприятие ограничено рынком сбыта на определенной территории (улица, район, город). Но, после открытия Интернет-аптеки появляется еще одна торговая точка, которая будет доступна самому широкому кругу лиц из разных городов и стран. Используя Интернет-аптеку предприятие может многократно увеличить продажи. Через Интернет можно привлечь в несколько раз больше посетителей, чем заходит ежедневно в «живую» аптечную точку. Интернет-аптека представляет собой не просто сайтвизитку, который создается как элемент имиджа, а очень продуктивный инструмент для роста продаж.

При организации реальной аптечной точки ее владелец должен позаботиться о помещении: торговый зал, его оформление, размещение в нем лекарственных препаратов и торгового оборудования – это основная проблема функционирования «живой» аптеки.

При открытии Интернет-аптеки основной вопрос – это платформа, на которой он будет функционировать – программное обеспечение, которое будет поддерживать функциональность on-line торговли.

Существует необходимость разработки автоматизированной информационной системы, которая предоставит возможность организовать Интернет-аптеку.

Объект исследования данной ВКР – процесс ведения торговли лекарственными препаратами on-line через web-интерфейс; процесс администрирования аптечной торговли через web-интерфейс.

Предмет исследования – предметная область осуществления аптечной торговли через web-интерфейс и администрирования этого процесса.

Цель исследования – увеличение объемов продаж аптечной сети путем переноса части продаж в Интернет-пространство. Разработка автоматизированной информационной системы, предоставляющей возможность осуществления покупок через web-интерфейс и возможность администрирования этого процесса.

Для достижения цели исследования необходимо решить следующие задачи:

- − Проанализировать предметную область ведения процесса торговли лекарственными препаратами через web-интерфейс и администрирования этого процесса;
- − Формализовать задачу, выбрать стратегию автоматизации;
- Разработать функциональную структуру создаваемой системы автоматизации аптечной торговли;
- Разработать инфологическую и физическую модель данных создаваемой системы;
- − Разработать программное обеспечение создаваемой системы;
- − Протестировать разработанную систему, устранить недостатки, если такие будут обнаружены;
- Разработать руководство по установке, настройке и сопровождению системы.

Для реализации функциональных возможностей системы будет использоваться платформа «1С: Предприятие 8.3» [1]. Ее широкие возможности позволят реализовать все необходимые функции системы [2].

Результатом работы будет являться готовая система, которую можно внедрить на сервер аптечной сети и предоставить покупателям возможность осуществлять покупки через Интернет, а персоналу организации возможность администрирования процесса торговли лекарственными препаратами.

#### <span id="page-5-0"></span>**1** Анализ предметной области и постановка задачи

## <span id="page-5-1"></span>1.1 Технико-экономическая характеристика предприятия и **• обоснование необходимости разработки**

В современном мире отсутствие собственного сайта у организации воспринимается как отсутствие визитки или рекламных материалов у менеджера по продажам. Целью сайта для организации является создание «рекламно-информационного» канала, облегчение связи с потенциальными клиентами. Концепция проекта заключается в создании интернет - магазина, содержащего информацию об аптечной сети, номенклатуре предлагаемых лекарственных препаратов, их стоимости, проводимых акциях и т.д.

В этом случае «Интернет-составляющая» содержит прямую коммерческую целесообразность: разгрузка сотрудников аптечной сети, ведущих работу с покупателями как за счет сокращения времени на рекламу и описания лекарственных препаратов, так и за счет сокращения времени на оформление продаж. Также при наличии интернет-магазина возможно сокращение реальных торговых площадей так как часть клиентов будет заказывать лекарственные препараты через сеть «Интернет».

Интернет-магазин – «веб-сайт», рекламирующий номенклатуру аптечной сети, принимающий заказы на покупку лекарственных препаратов, предлагающий клиенту подробные свойства о препарате и возможность способа получения заказанных лекарств.

Стремительное развитие сети «Интернет» привело к необходимости продвижения «web-представительств» для предоставления различного рода рекламных и других данных об аптечной сети.

Практически каждая организация, занимающаяся продажей различной номенклатуры продукции собственного или стороннего производства, сейчас имеет свой сайт в сети «Интернет». «Web-сайт» любой организации, в том числе и аптечной сети решает множество задач, из которых можно выделить:

Создание положительной репутации организации;

- Разгрузка справочной службы организации;
- Разгрузка службы продаж.

#### <span id="page-6-0"></span>1.2 Анализ существующих вариантов решения задачи

Создание интернет - магазина – задача достаточно сложная. Для этого понадобится удобный конструктор сайтов, выбранный под конкретные требования. Это сэкономит много времени и сил в будущем.

Конструкторов, позволяющих создавать интернет - магазины, существует большое количество. Часть из них специализированные, у других эта возможность идёт в купе с прочим функционалом. Конкуренция в этой сфере серьёзная. Не специалисту, может быть сложно или вообще невозможно разобраться своими силами. По каким критериям выбирать «сайтбилдер», как лучше использовать, как избежать лишних расходов? Проанализируем наиболее распространенные конструкторы интернет магазинов: «uCoz», «UKit», «Wix», «1С-Битрикс». Для подготовки обзора брались данные из открытых источников: информационные материалы и демоверсии конструкторов.

«[uCoz](https://www.ucoz.ru/)» любят за многочисленные достоинства, которых нет у других конструкторов. Сами разработчики основной изюминкой считают **широту** функционала, который постоянно обновляется и развивается вот уже 12 лет $[34]$ .

Системой на самом деле можно пользоваться *абсолютно бесплатно*. Только нужно понимать, что на бесплатном тарифе на вашем сайте будет отображаться рекламный баннер, но большая часть функционала останется доступна! У многих конкурентов бесплатность привлекает до тех пор, пока человек не увидит толщину расставленных рамок. «uСоz»в этом плане более демократичен.

Платформа давно вышла за пределы СНГ. Штат сотрудников также состоит не только из наших соотечественников. Реализовано 16 локализаций на другие языки.

Стандартные (бесплатные) шаблоны представлены в большом количестве (более 300 шт) и распределены по 16 тематическим категориям  $(Pucynok 1.1)$ .

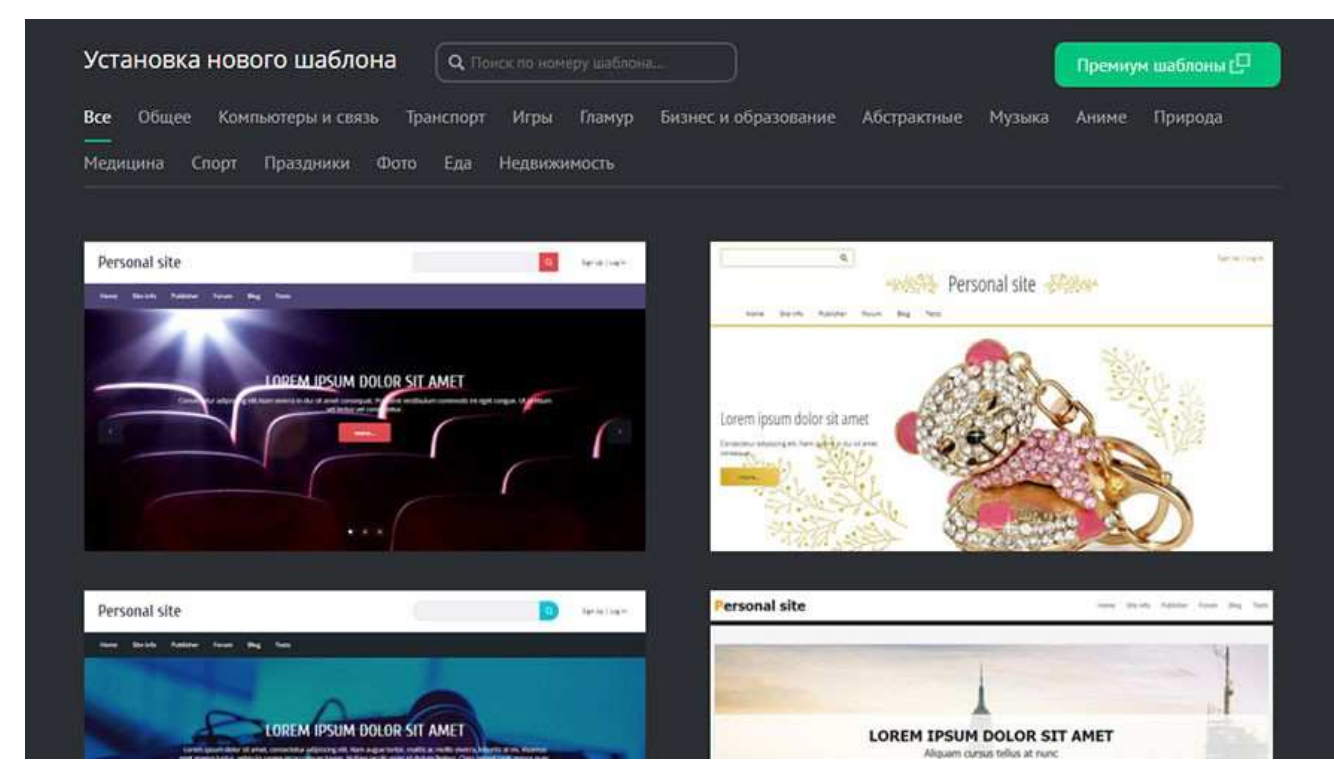

Рисунок 1.1. Установка нового шаблона

<span id="page-7-0"></span>Есть конструктор шаблонов, где можно как-угодно править коды CSS/HTML или вообще нарисовать лизайн с нуля. Значение всех блоков подписано и описано, поэтому при минимальных знаниях указанных языков проблем возникнуть не должно. Есть даже визуальный редактор для отдельных блоков.

Система «uCoz» построена по модульному принципу. Вы сами можете выбрать те компоненты, которые собираетесь использовать, причём в процессе работы их можно добавлять/убирать.

Приведем некоторые названий модулей: «новости сайта», «каталог статей», «фотоальбомы», «видео», «почтовые формы», «SEO-модуль», «статистика», «блог», «доска объявлений», «форум», «опросы», «каталог файлов», «интернет-магазин».

Административная панель состоит из «сайдбара» с выведенными активными и вкладкой с неактивными модулями, а также из главного меню, состоящего из пунктов:

Модули – переход на главную страницу, откуда можно получить доступ ко львиной части функционала;

**Настройки** – доступ к общим настройкам. Также здесь можно настроить соцбар, рекламные баннеры, заменить стандартные надписи и управлять доменными именами;

*Дизайн* – шаблоны;

*Инструменты* – файловый менеджер, SMS-инструменты, редактор смайлов, спам-фильтр, резервное копирование, комментарии через «соцсети», RSS-импорт;

**Безопасность** – настройки правил входа в «админпанель», смена паролей аккаунта и FTP, а также владельца сайта и подтверждение права владения ресурсом через телефон;

**Услуги** – раздел в котором можно выбрать и подключить один из 5 платных пакетов услуг, пополнить лицевой счет, посмотреть историю заказов и оплат, а также купить доменное имя;

**Помощь** – переход в сообщество uCoz, FAQ, параметры раскрутки сайта (FAQ, подключение инструментов аналитики) и обратная связь со службой поддержки.

Веб-сервис «uCoz» радует не только набором возможностей, но и умеренностью аппетитов разработчиков. При оплате тарифов на длительный срок вперед, например, на 6 мес., 12 мес. или 24 мес. можно сэкономить и получить хорошую скидку в 10%, 20% или 30% соответственно. Плюс вы получите бесплатно домен и премиум шаблон в подарок!

Всего в наличии 5 платных тарифных планов:

 $M$ инимальный (от \$2.09/мес) – уменьшенный рекламный баннер, +1 Гб места, базовый антивирус, неудаление сайта при отсутствии посещений.

**Базовый (от \$4.19/мес)** – отсутствие рекламы, 2 Гб места, 1 обращение в премиум-поддержку, авторезервирование данных 1 раз в 2 недели.

 $$ техподдержку, премиум-антивирус, бесплатный премиум-шаблон и домен при оплате за год.

 $Mazasu$ н (*om \$6,99/mec*) – 10 Гб места и полный функционал для интернет-магазина.

**Максимальный (от \$11.19/мес)** – 20 Гб места, живой чат со службой техподдержки, авторезервирование каждые 3 дня.

«[uKit](https://ukit.com/ru)» – незаменимое решение для людей, желающих создать классный бизнес-сайт самостоятельно. Это, один из лучших российских конструкторов сайтов, который подойдёт всем представителям малого и среднего бизнеса, не имеющим опыта веб-разработки и не желающим платить огромные деньги веб-студиям[35].

Для работы с «uKit» не нужно обладать даже азами **программирования** — система простая и гибкая, 70% всей работы она сделает сама. Частые обновления делают сервис всё более удобным, функциональным.

Основанный на одном из лучших образцов визуальных редакторов, uKit даёт возможность пользователю с нуля собрать себе красивый сайт без подготовки за 1-2 часа.

В первую очередь, в глаза бросается разнообразие и качество *шаблонов*. Все они распределены по 40 *тематикам* и сферам деятельности, в которых содержится более 350 адаптивных шаблонов на любой вкус.

Конструктор сайтов «uKit» обладает *интуитивным* и *современным* интерфейсом (Рисунок 1.2).

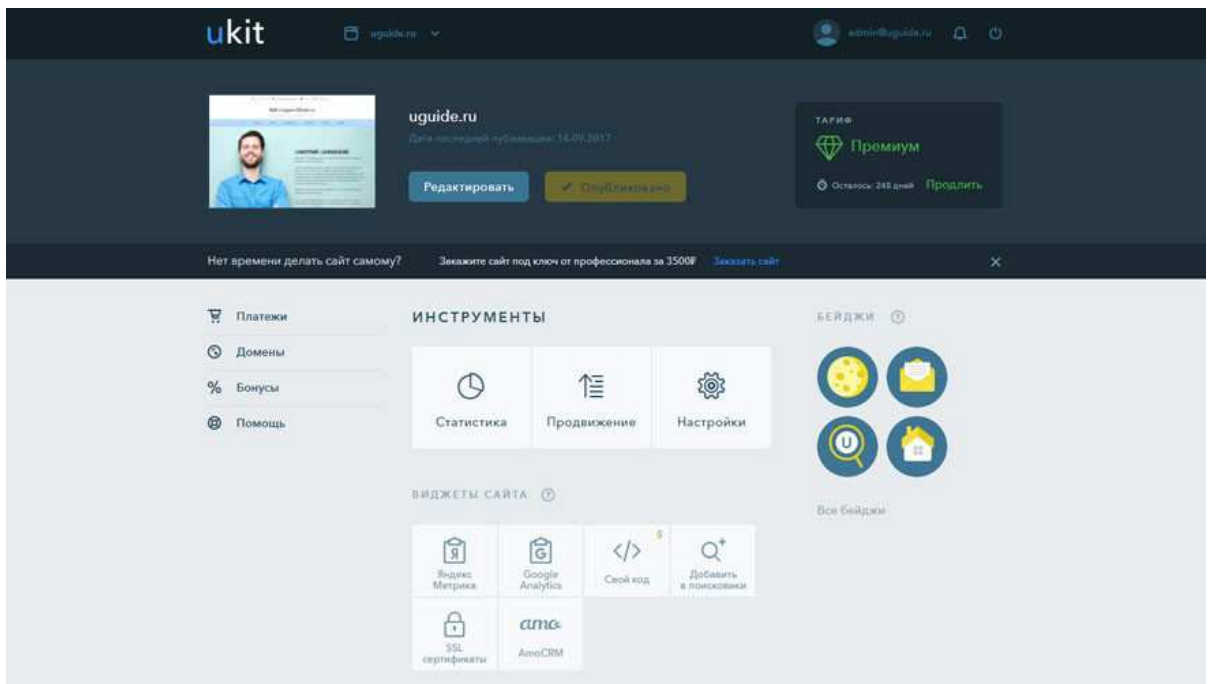

Pисунок 1.2 Интерфейс «uKit»

<span id="page-10-0"></span>По ценовой политике платформа радует – платные тарифы очень выгодные. При оплате вперед сразу на 3 мес., 6 мес., 1 или 2 года дополнительно предоставляется хорошая скидка -5%, -10%, -20% и -30% соответственно. В «uKit» установлено четыре тарифных плана:

«Премиум» (5 \$/*мес.*) – все необходимые возможности конструктора без рекламы. Лучший выбор для бизнеса.

«Премиум» (10 \$/мес.) – расширенная статистика и неограниченный доступ к Премиум-шаблонам.

«Магазин» (12 *\$/мес.*) – интернет-магазин со всеми настройками – доставка, корзина, выбор валюты, приём онлайн-платежей (Яндекс.Касса, PayPal, Wallet One и др.). Можно активировать 14 дней пробного бесплатного доступа.

«Про» (15 \$/*мес.*) – дополнительные творческие возможности и интеграция html-кода — для профессионалов. Магазинный функционал также доступен.

«[Wix](http://ru.wix.com/)» – это один из самых *авторитетных конструкторов сайтов в мире*, который имеет языковые локализации для 17 стран. Разработчики изначально взяли динамичный темп развития системы и не останавливаются по сей день: обновления «Wix» выходят почти каждый месяц, добавляя в систему всё новые и новые возможности[36].

Внешность сайтов на Wix в значительной степени зависит от настройки и расположения «виджетов». «Wix Gallery Pro» – бесплатное приложение, являющееся одним из украшений системы. Вы сможете создавать коллажи любого формата из фото и видео, накладывать эффекты, располагать фото с сайта в популярные «соцсети» и многое другое (Рисунок 1.3).

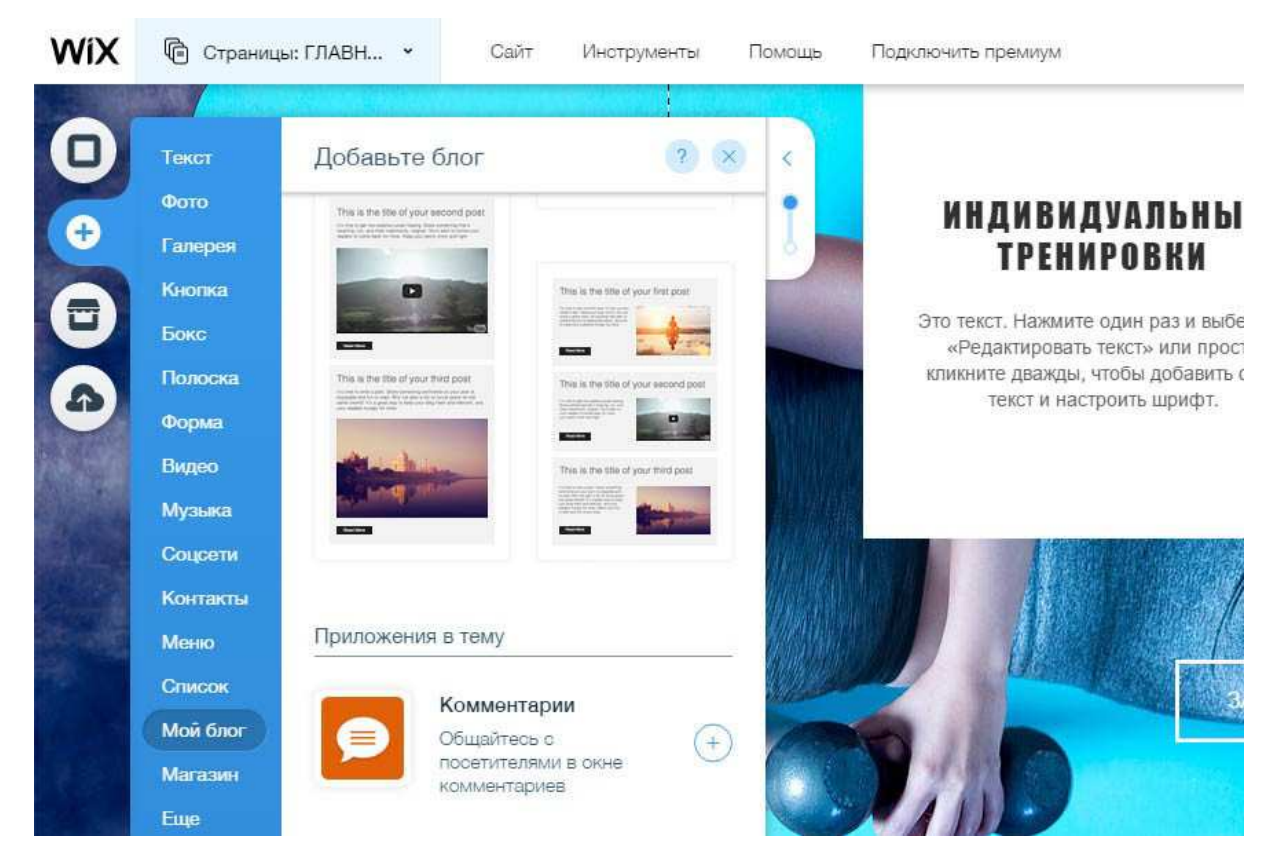

Pисунок 1.3 Меню «Wix»

<span id="page-11-0"></span>Основной интерес в Wix представляют платные тарифные планы:

**Connect Domain (49\$/200)** – позволяет подключить свой домен, получить премиальную техподдержку и даёт 500 Мб дискового пространства, но не удаляет рекламу «Wix»;

*Combo (99\$/zod)* – 3 Гб места, бесплатный домен, удаление рекламы;

*Unlimited (149\$/zod)* – увеличение дискового пространства до 10  $\Gamma$ б, конструктор форм, приложение «Site Booster»;

 $e$ Commerce (194\$/*zod*) – 20  $\Gamma$ <sup>6</sup> места, возможность подключить корзину. Тариф для создания магазина.

*VIP*  $(294\frac{6}{200})$  – bee преимущества «eCommerce», плюс 10 «E-mail» рассылок в месяц, а еще аудит сайта экспертами «Wix».

«1С-Битрикс: Управление сайтом» - **платформа для разработки интернет-магазина** - надежная и устойчивая к высоким нагрузкам система, соответствующая высоким стандартам безопасности (Рисунок 1.4). В настоящее время на платформе «1С-Битрикс: Управление сайтом» работает  $6$ олее 20 000 интернет-магазинов $[37]$ .

Для создания интернет-магазина вы можете:

- Установить готовый интернет-магазин «из коробки» и настроить его «под себя»;
- Или установить типовый интернет-магазин из «маркетплейса».

| Сайт             | 图 2<br>Администрирование                                                                                           | О Настройки • Помощь                        |                                                                                                    |                          |                                |            | поиск               |                                                            | $\alpha$                 | 1 "Сергей" Ситников   | Выйти            | RU - 回 ★                                                                                                 |
|------------------|----------------------------------------------------------------------------------------------------|---------------------------------------------|----------------------------------------------------------------------------------------------------|--------------------------|--------------------------------|------------|---------------------|------------------------------------------------------------|--------------------------|-----------------------|------------------|----------------------------------------------------------------------------------------------------|
| 俞                | Магазин                                                                                                    | Рабочий стол + Магазин + Заказы<br>Заказы ☆ |                                                                                                    |                          |                                |            |                     |                                                            |                          |                       |                  |                                                                                                    |
| Рабочий<br>cron  | • В Заказы                                                                                                    |                                             |                                                                                                    |                          |                                |            |                     |                                                            |                          |                       |                  |                                                                                                    |
| 目<br>Контент     | • Одежда<br>• Список товаров                                                                                       | Фильтр<br>Покупатель:                       | Приоритетные                                                                                                    | Разрешенные к отправке   |                                | Оплаченные | Подвисшие           | ÷                                                          | $\overline{\phantom{m}}$ |                       |                  |                                                                                                    |
|                  | ⊩ Разделы                                                                                                    | Дата изменения:                             | $\vert$ - $\vert$<br>Интервал                                                                                   | 17.05.2014               |                                | 凿<br>men.  |                     | $\frac{1}{\left\lfloor \frac{2\pi}{\alpha} \right\rfloor}$ | $\overline{\phantom{a}}$ |                       |                  |                                                                                                    |
| క<br>Сервисы     | • Свойства товаров<br>• Свойства торговых предложений                                                              | Статус заказа:                              | [N] Принят, ожидается оплата<br>$\overline{\phantom{a}}$<br>[P] Оплачен, формируется к отправке<br>[F] Выполнен |                          |                                |            |                     |                                                            |                          |                       |                  |                                                                                                    |
| 孟<br>Магазин     | • Настройки каталога<br>$=$ $\equiv$ CRM                                                                           | Отменен:                                    | (BCe)                                                                                                    |                          | $\overline{\phantom{0}}$       |            |                     |                                                            | $\overline{\phantom{a}}$ |                       |                  |                                                                                                    |
| ılı<br>Аналитика | $\circ$<br>÷<br>Найти<br>Отменить<br>$\triangleright$ $\stackrel{\circ}{\longrightarrow}$ Покупатели<br>- % Скидки |                                             |                                                                                                    |                          |                                |            |                     |                                                            |                          |                       |                  |                                                                                                    |
|                  | + Добавить заказ<br>$\circ$<br>▶ Складской учет                                                                    |                                             |                                                                                                    |                          |                                |            |                     |                                                            |                          |                       |                  |                                                                                                    |
| ≏<br>Marketplace | $\mathbf{v}$ $\Box$ Отчёты                                                                                         | o<br>Дата<br>создания                       | ID                                                                                                    | Покупатель               | Статус                         | Оплачен    | Доставка<br>разреш. | Отменен                                                    | Отгружен                 | Проблема с<br>заказом | Сумма .          | Позиции                                                                                                  |
| 斡<br>Настройки   | ▶ Список отчётов<br>• Заказы<br>= Товары<br>• Графики                                                              | ⊟<br>$\equiv$<br>20.05.2014<br>19:33:52     | $e$ Ne12                                                                                                    | $[2]$ Oner<br>Никитин    | Принят.<br>ожидается<br>оплата | Her        | Her                 | Нет                                                        | Her                      | Her                   | 1579.10<br>руб.  | [144] Нижнее<br>белье Розовое<br>Смущенье<br>$(1.00 \text{ m})$<br>Liser: Pososuik<br>Размеры одежды: XS |
|                  | • По количеству<br>• По деньгам<br>• В Настройки<br>• Службы доставки                                              | Ω<br>$\equiv$<br>20.05.2014<br>19:32:13     | $\bullet$ Ne11                                                                                                  | [1] "Cepren"<br>Ситников | Принят.<br>ожидается<br>оплата | Нет        | Нет                 | Her                                                        | Нет                      | Her                   | 5 499.00<br>руб. | [94] Платье<br>Модница на<br>Прогулке<br>$(1.00 \text{ m})$<br>Цвет: Синий<br>Размеры одежды: XS         |
|                  | • Настраиваемые                                                                                                    | Ω<br>$\equiv$<br>20.05.2014<br>19:23:20     | $\bullet$ Ne10                                                                                                  | [1] "Cepren"<br>Шульгин  | Поинят.<br>ожидается           | Нет        | Нет                 | Her                                                        | Нет                      | Her                   | 8 601.10<br>руб. | <b>Г1491 Нижнее</b><br>белье Ночь                                                                        |

Рисунок 1.4 Панель администрирования

<span id="page-12-0"></span>В интернет - магазин на платформе «1С-Битрикс» включены:

- Пошаговые мастера оформления заказа;
- Адаптивный дизайн интернет магазина;
- Учет единиц измерения;
- Генератор торговых предложений (sku)
- Готовые типовые отчеты;
- Складской количественный учет;
- Учет товара по штрихкоду;
- − Наборы и комплекты;
- − Конструктор скидок, подарки, акции;
- Интеграция с «1с»;
- − Интеграция с crm (управление клиентами)
- − Шаблоны seo, интеграция с «яндекс» и «google»;
- Автоматический «бекап» в облако
- Облачный сервис «инспектор сайта»;
- − Мобильное администрирование
- − Поддержка «аффилиатских» сетей;
- − Продажа цифрового контента;
- − Внутренние счета покупателей.

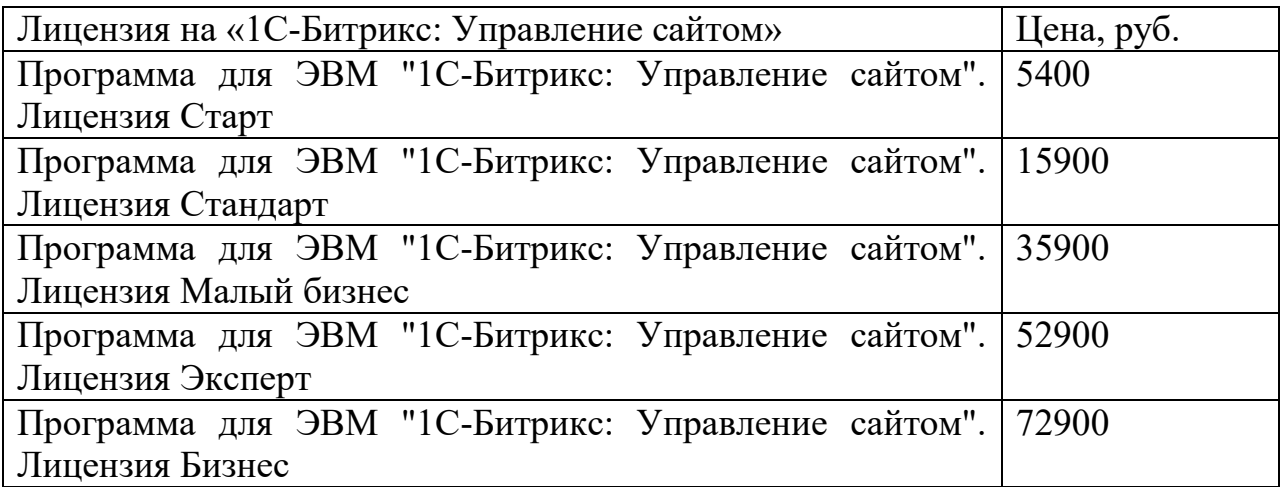

Таблица 1.1. Результирующая оценка функциональных возможностей конструкторов

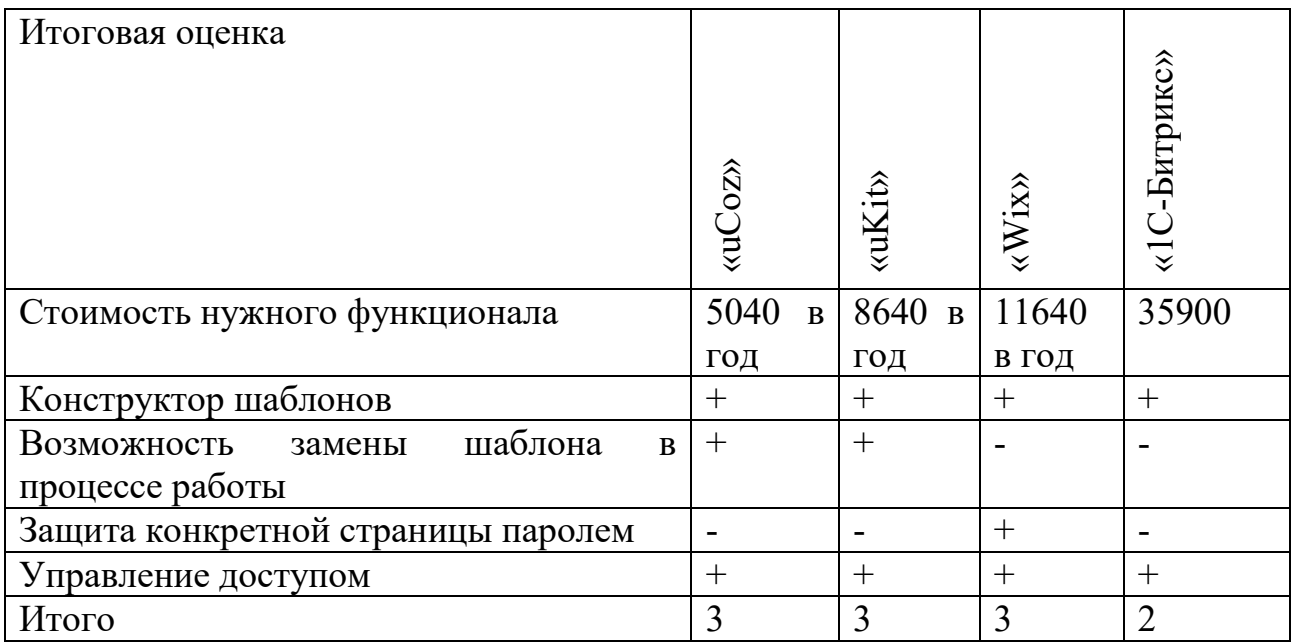

В целом функционал конструкторов совпадает, но конструктор «1С-Битрикс» необходимо купить только один раз и использовать неограниченное время в отличие от остальных конструкторов.

Рассмотрев несколько из наиболее популярных и мощных готовых решений для автоматизации интернет - магазина, тем не менее, мы делаем вывод о необходимости разработки собственного программного продукта (ПП). Такая установка была сделана исходя из того, что в собственной разработке всегда можно реализовать специфические, необходимые только в данной организации возможности. Не исключено, что требования к реализации таких возможностей появятся уже после разработки и внедрения системы, на этапе работы, если у заказчика появятся новые взгляды на необходимый функционал системы, предложения по улучшению или изменению логики поведения системы, требования к отчетам.

Реализовать такие требования заказчика возможно, лишь имея системы собственной разработки, так как готовые разработки поставляются, как правило, без исходных кодов программ и не могут быть модифицированы или дополнены.

### <span id="page-15-0"></span>1.3 Выбор и обоснование стратегии решения задачи

При выполнении дипломного проекта сразу была взята ориентация на разработку собственного ПП, а не на использование одного из существующих. Такая установка была сделана исходя из того, что в собственной разработке всегда можно реализовать специфические, необходимые только на данном предприятии возможности. Не исключено, что требования к реализации таких возможностей появятся уже после разработки и внедрения системы, на этапе работы, если у заказчика появятся новые взгляды на необходимый функционал системы, предложения по улучшению или изменению логики поведения документов, требования к отчетам. Вполне могут возникнуть пожелания о разработке новых отчетов, или изменении существующих. Реализовать такие требования заказчика возможно лишь имея системы собственной разработки, так как готовые разработки поставляются, как правило, без исходных кодов программ и не могут быть модифицированы или дополнены.

Разработка системы должна вестись при помощи какой-либо универсальной и распространенной системы разработки приложений. Распространенность гарантирует возможность поддержки и расширения функционала системы в будущем любыми программистами. А универсальность даст возможность дополнения системы любыми функциями, в том числе не предусмотренными на начальном этапе проектирования. В качестве такой системы разработки целесообразно выбрать платформу «1С: Предприятие 8.3».

### <span id="page-15-1"></span>1.4 Расширенная постановка задачи

В работе требуется разработать автоматизированную информационную систему аптеки в части предоставления справочной информации по лекарственным препаратам, а также выполнения заказов на лекарственные препараты, имеющееся в наличии.

По своим функциям и интерфейсу разрабатываемое приложение делится на две части: интерфейс покупателя и интерфейс администратора. Оба интерфейса имеют общие, пересекающиеся моменты, но имеют и отличия. Оба интерфейса должны запускаться как в режиме тонкого клиента на ПК, в том числе в локальной сети, так и в режиме web-клиента через браузер.

С точки зрения покупателя разрабатываемая система должна предоставлять возможность самостоятельно получать справочные данные и осуществлять покупки через web-интерфейс, а именно набрав в web-браузере определенный URL-адрес и получив интерфейс доступа к покупкам.

С точки зрения администратора разрабатываемая система должна предоставлять возможность ввода данных о лекарственных препаратах и работы с заявками покупателей.

Система должна быть реализована на платформе «1С:Предприятие 8.3». Основной режим запуска системы - в режиме web-клиента. Но система должна выполнять все свои функции и в режиме тонкого клиента. Режим запуска не должен влиять на функциональность приложения.

1С: Приложение должно быть разработано по технологии «Управляемое приложение» с использованием интерфейса «Такси». Разработку необходимо вести «с нуля», не на основе какой-либо типовой конфигурации 1С. Типовые конфигурации 1С могут рассматриваться как образец создания качественной конфигурации в системе 1С, из них могут быть почерпаны идеи по интерфейсу разрабатываемой конфигурации, построению ее структуры, программированию модулей. При разработке приложения необходимо ориентироваться на то, что оно будет запускаться через браузер в режиме web-клиента. Это накладывает определенные ограничения как на интерфейс разрабатываемого приложения так и на используемые в программных модулях объекты и функции.

Реализация приложения в виде web-клиента достигается путем его публикации на каком-либо web-сервере, например Apache. Т.е приложение сначала разрабатывается в режиме тонкого клиента, полностью отлаживается с точки зрения как администратора, так и покупателя, а потом публикуется средствами платформы «1С: Предприятие 8.3» на web-сервере, после чего к нему возможен доступ через web-интерфейс из любого браузера. Естественно, web-сервер, на котором опубликовано приложение, должен иметь выход в сеть Интернет. Отладка web-подключения производится на локальном web-сервере, установленном на том же самом компьютере, на котором разрабатывается и отлаживается 1С: Приложение в режиме тонкого клиента. После отладки возможен перенос разработанного приложения на «настоящий» web-сервер для доступа покупателей из внешней среды, но вопросы подключения и хостинга в данном дипломе не рассматриваются.

Использование платформы «1С: Предприятие 8.3» в качестве среды разработки и функционирования (в т.ч. публикации на web-сервере) создаваемой системы позволит использовать всю мощь и функциональность платформы, все ее широкие возможности. При этом полученное приложение, будучи запущено в режиме web-клиента через браузер, будет иметь все черты и особенности обычного 1С-Приложения, запускаемого в режиме тонкого клиента на ПК. Как с интерфейсной, так и с функциональной точки зрения приложение будет схоже с любым 1С-Приложением: постоянные данные хранятся в справочниках, события регистрируются документами, изменяемые данные накапливаются в регистрах. С одной стороны это привычно для 1С-пользователей, с другой несколько необычно для пользователей web-приложений, привыкших к типичной реализации webприложений. Неоспоримым преимуществом выбранного способа реализации приложения является использование всех широких возможностей платформы «1С: Предприятие 8.3» - пожалуй самого мощного инструмента для реализации задач автоматизации учета и быстрой разработки приложений.

Система должна предоставлять администратору возможности ввода данных о номенклатуре лекарственных препаратов с возможностью подробного описания каждого препарата. Справочник лекарственных препаратов должен стать центральной частью разрабатываемой системы. Справочник должен предоставлять возможность ввода (для администратора) и отображения (для покупателя) данных о предлагаемых лекарственных препаратах. Справочник должен быть структурированным, т.е. позволять объединять лекарственные препараты по логическим группам и подгруппам.

Реквизиты справочника должны предоставлять возможность задания как можно более полных данных о каждом препарате. Однако из-за того, что при разработке системы заранее не известны свойства лекарственных препаратов, невозможно при разработке структуры справочника «Номенклатура» предусмотреть набор реквизитов, позволяющих описать свойства различных лекарственных препаратов. Вместо этого в системе необходимо разработать механизм задания свойств лекарственных препаратов, виды и значения которых неизвестны на этапе разработки, а задаются пользователем-администратором на этапе эксплуатирования системы. Система должна позволять вводить структурированный набор свойств на любой препарат, который позволит полностью описать этот препарат. Система должна предоставлять широкие и гибкие возможности поиска, отбора и сортировки препаратов по любому сочетанию свойств.

Свойства лекарственного препарата, как бы они не были разнообразны и структурированы не могут абсолютно полноценно описать препарат. Для этого в системе должна быть предусмотрена возможность прикрепления к препарату любого количества файлов, содержащих дополнительную информацию о препарате. Прежде всего, это файлы с графическими изображениями – фотографии препарата. Но файлы могут быть любого формата – это могут быть и видеоролики обзора препарата и текстовые документы, например сертификаты качества и декларации. Система должна позволять присоединять и сохранять в своей базе данных любые файлы, иллюстрирующие препарата, а также предоставлять возможность просмотра этих файлов при помощи ассоциированных с форматом файлов программ.

Возможность ведения файлов расширяет возможности описания препаратов неограниченно.

Для каждого препарата система должна позволять вести список аналогов и список сопутствующих препаратов в табличных частях справочника препаратов. При просмотре препарата пользователь должен иметь возможность перейти на сопутствующий препарат или аналог и начать работать с ним также как с обычным препаратом.

Система должна вести список складов (адресов продажи) отдельным справочником, в который администратор добавляет адреса продажи. Если появляется новый адрес продажи – в справочник вносится новая запись. Адрес характеризуется адресом, телефонами, описанием.

Система должна хранить остатки препаратов в разрезе адресов в количественном выражении. Данные о наличии выгружаются из бухгалтерской системы учета фирмы ежедневно и заполняются в нашей системе автоматически. Но в рамках данного диплома это не реализовано, поэтому остатки в разрезе адресов заполняются администратором вручную.

При просмотре данных о препарате должна выводиться информация о наличии этого препарата в разрезе адресов.

Ведение справочника зарегистрированных контрагентов (покупателей) - вторая важнейшая часть подсистемы ведения справочников. Справочник содержит данные о покупателях – пользователях Интернет-аптеки, которые делают заявки и покупки, авторизуются при запуске системы через webклиент и связывают создаваемые заявки с собой (авторизованным покупателем). Ведение справочника контрагентов для администратора и покупателя выглядит по-разному. Администратор видит и имеет возможность редактирования всех контрагентов, тогда как покупатель должен иметь возможность только авторизоваться (найти себя в справочнике контрагентов) и ввести новую запись при регистрации нового покупателя. Справочник должен хранить все необходимые настройки и параметры, для того чтобы полностью описать контрагента, в том числе параметры его ценообразования.

Система должна предоставлять гибкие возможности ценообразования путем ведения различных типов цен и типов скидок на лекарственные препараты и задания их пользователями. Скидки могут иметь накопительную часть в зависимости от объема заявок покупателя в предыдущем периоде, т.е. создавать дисконтную систему. В любой момент времени покупатель должен видеть цену препарата в соответствии со своим типом цен и скидку на него (если она есть) в соответствии со своим типом скилок.

Система должна предоставлять возможность ведения акций. Акция задается названием, описанием, периодом действия, условиями и перечнем препаратов, которые в ней участвуют. Акции (названия, их условия, участие препаратов) вводятся администратором. При просмотре препарата должна выводиться информация об участии препарата во всех акциях. При выборе препарата в корзину выбирается акция, дающая минимальную цену. При выборе препарата в корзину, цена должна быть с учетом действующей акции (если она есть) и с учетом скидки покупателя (если она есть).

Основным интерфейсом покупателя является просмотр справочника номенклатуры, выбор (поиск, отбор) в нем интересующих препаратов и добавление их в формируемую заявку (корзину). Этот интерфейс должен быть всегда перед глазами покупателя на главной странице приложения. Покупатель в любой момент может отредактировать формируемую заявку: удалить из нее какие-то препараты, изменить количество. При этом цены на выбираемые препараты формируются автоматически: в зависимости от типа цен и типа скидки авторизовавшегося покупателя, а также действующих акций. Если тип скидки данного покупателя предполагает накопительную часть, то цена рассчитывается с учетом накопительной скидки, при чем покупатель должен видеть сумму этой скидки. Покупатель может задать в формируемой заявке некоторые параметры, а именно, тип доставки (самовывоз, доставка курьером,...) и некоторые другие. После того как покупатель окончательно определился с выбором препаратов, он может оформить заявку, подтвердив свое намерение приобрести выбранные препараты по автоматически рассчитанной цене.

Таким образом, весь интерфейс покупателя в основном состоит из навигации по каталогу препаратов с просмотром подробных данных об интересующем препарате и добавлением его в формируемую заявку (корзину) с последующим ее оформлением (подтверждением).

Сформированные заявки должны храниться в журнале заявок. Авторизованный пользователь должен иметь возможность просмотра этого журнала с установленным отбором заявок «по себе». Администратор должен иметь возможность просмотра и редактирования заявок всех покупателей, в том числе установки состояния каждого препарата и всей заявки в целом, тем самым задавая этапы прохождения заявки. Перевод заявки в состояние «Завершена» означает выдачу препаратов покупателю.

Работа с системой покупателя и администратора выполняется через одни и те же формы и механизмы, отличие лишь в том, что покупатель не имеет прав на выполнение ряда действий. Так, например, просмотр каталога препаратов осуществляется через форму списка справочника «Номенклатура». Поиск, отбор и сортировка, а также возможности настройки списка у покупателя и администратора одинаковы, однако администратор имеет право добавлять в справочник новые препараты и редактировать существующие (в том числе свойства и файлы), а покупатель имеет право только просматривать список препаратов и сведения о каждом препарате.

При работе системы как администратор, так и покупатель имеют возможность пользоваться широким набором сервисных функций, предоставляемых платформой «1С: Предприятие 8.3»: поиск, отбор и сортировка данных, настройка отображения данных, списки «Избранное», «История» с возможностью автоматического сохранения всех настроек.

#### <span id="page-22-0"></span>**2 Проектная часть**

#### <span id="page-22-1"></span>2.1 Выбор системы разработки

В настоящее время на рынке программного обеспечения существует огромное количество продуктов, позволяющих разрабатывать прикладные решения. Среди них особо следует выделить систему «1С: Предприятие 8.3» [18,19]. Остановимся более подробно на этой системе, во-первых как на наиболее типичной системе решения прикладных задач, а во-вторых как на наиболее популярной на российском рынке системы.

Принципиальным отличием системы «1С: Предприятие 8.3» является возможность управления данными через метаданные и специальный язык программирования. Метаданные описывают объекты конкретной предметной области, а программные модули на специальном языке реализуют заданную функциональность этих объектов. Совокупность описания объектов и программных модулей и образует прикладные решения – так называемые конфигурации [20].

Предпочтение в пользу системы «1С: Предприятие 8.3» сделано в силу ряда причин, выгодно ее отличающих. В системе разработчики реализовали целый ряд важных преимуществ, позволяющих создавать прикладные решения, гораздо более эффективные, чем при помощи других систем [18] (Рисунок 2.1).

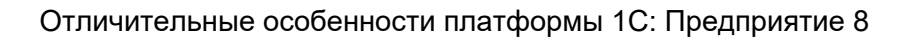

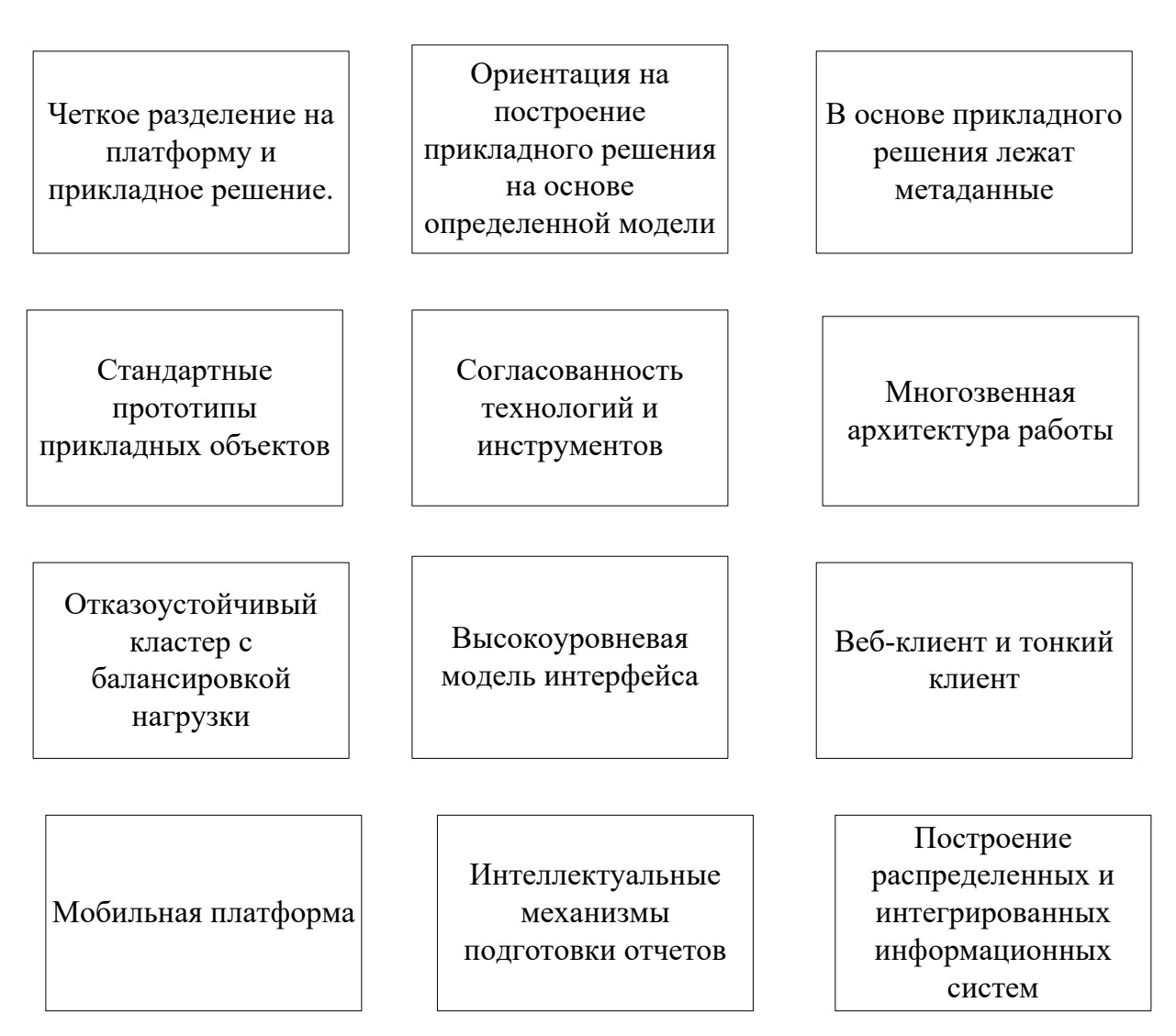

Рисунок 2.1. Преимущества платформы «1С: Предприятие 8»

<span id="page-23-0"></span>Технологическая платформа «1С: Предприятие 8» обладает большой функциональностью и гибкостью, что позволяет применять ее в самых различных областях, представленных на Рисунок 2.2.

Автоматизания производственных и **ТОРГОВЫХ** предприятий, бюджетных и финансовых организаций, предприятий сферы обслуживания и т.д.

Ведение бухгалтерского учета с несколькими планами счетов и произвольными измерениями учета, регламентированная отчетность

Поддержка оперативного управления предприятием

Широкие возможности для управленческого учета и построения аналитической отчетности. поддержка многовалютного учета

Автоматизания организационной и хозяйственной деятельности

Решение залач планирования, бюджетирования и финансового анализа

Расчет зарплаты и управление персоналом

<span id="page-24-0"></span>Рисунок 2.2. Области применения платформы «1С: Предприятие 8» Программные компоненты платформы «1С: Предприятие 8» поставляются с типовыми прикладными решениями, реализующими наиболее общие схемы учета, которые приняты в большинстве организаций. В случае необходимости типовые решения могут быть адаптированы к любым особенностям организации. Прикладное решение может быть разработано и совсем с нуля, если особенности ведения учета в организации требуют этого. В состав технологической платформы входит программный модуль «Конфигуратор», который обеспечивает функции, представленные на Рисунок 2.3.

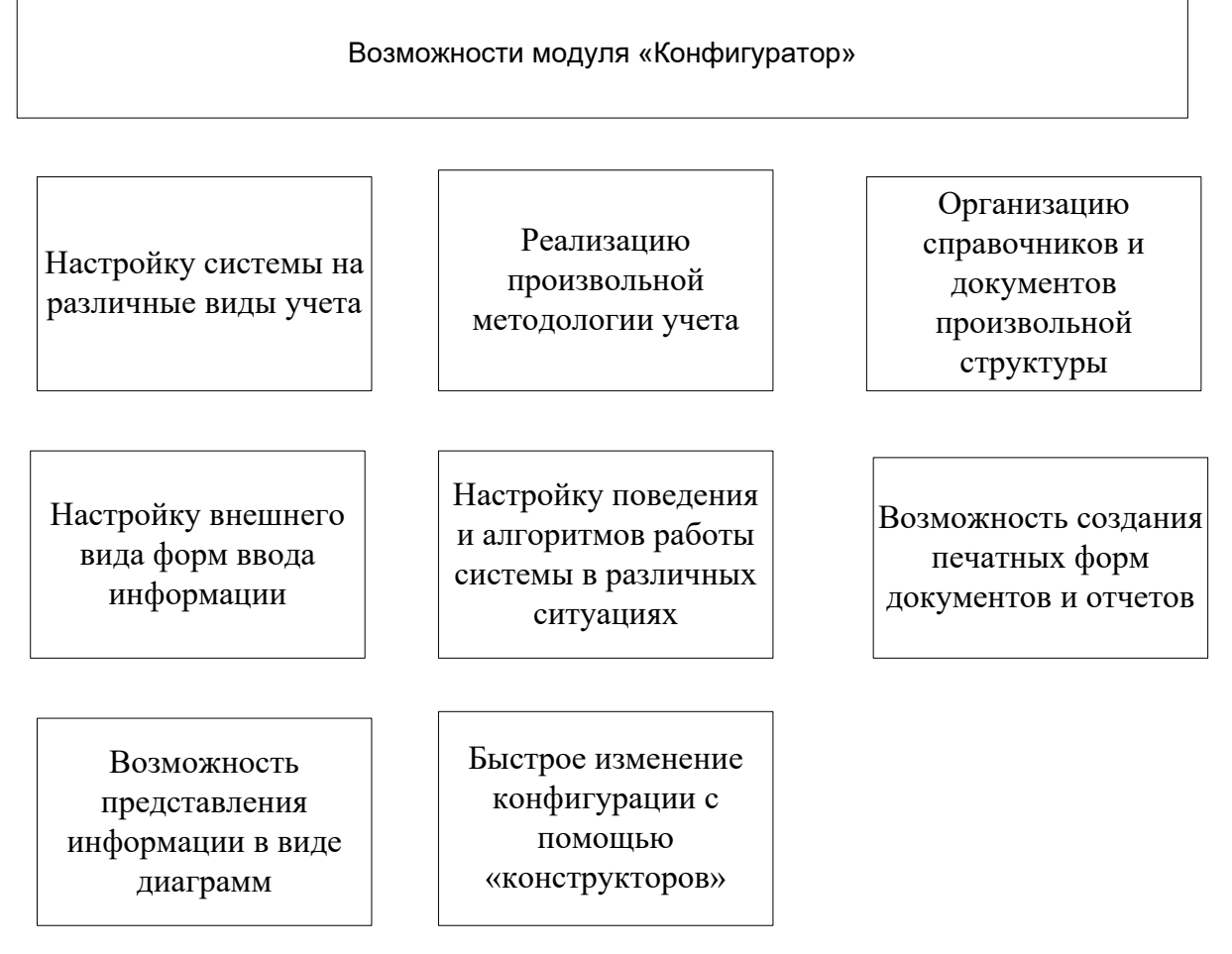

Рисунок 2.3. Возможности модуля «Конфигуратор»

<span id="page-25-1"></span>Именно наличие единой технологической платформы, а также общей методологии позволяет создавать такие решения на базе выпускаемых фирмой «1С» тиражных прикладных решений, добавляя в них только необходимые функциональные отличия, учитывающие специфику отрасли или области деятельности конкретного предприятия.

### <span id="page-25-0"></span>2.2 Функциональная структура разрабатываемой системы

Разрабатываемая система представляет из себя единое прикладное решение для платформы «1С: Предприятие 8.3». При помощи механизма ролей и интерфейсов платформы приложение делится на две подсистемы: подсистема администратора и подсистема покупателя. Необходимость запуска той или иной подсистемы определяется в момент авторизации пользователя в зависимости от назначенной ему роли. Система может быть запущена как в режиме «тонкого клиента», так и в режиме веб-клиента, функциональность ее от этого не меняется, а интерфейс в режиме вебклиента изменяется лишь в зависимости от ограничений, накладываемых используемым браузером. Варианты запуска системы приведены на Рисунок [2.4.](#page-26-0)

<span id="page-26-0"></span>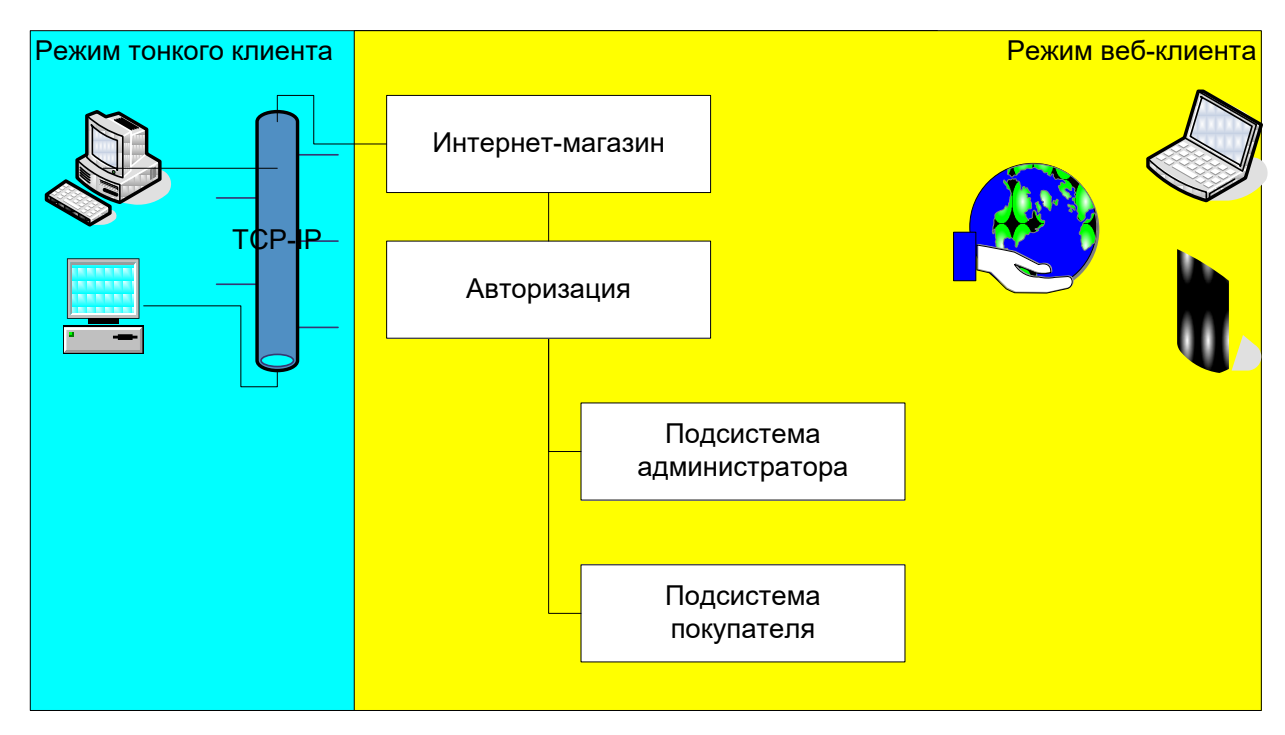

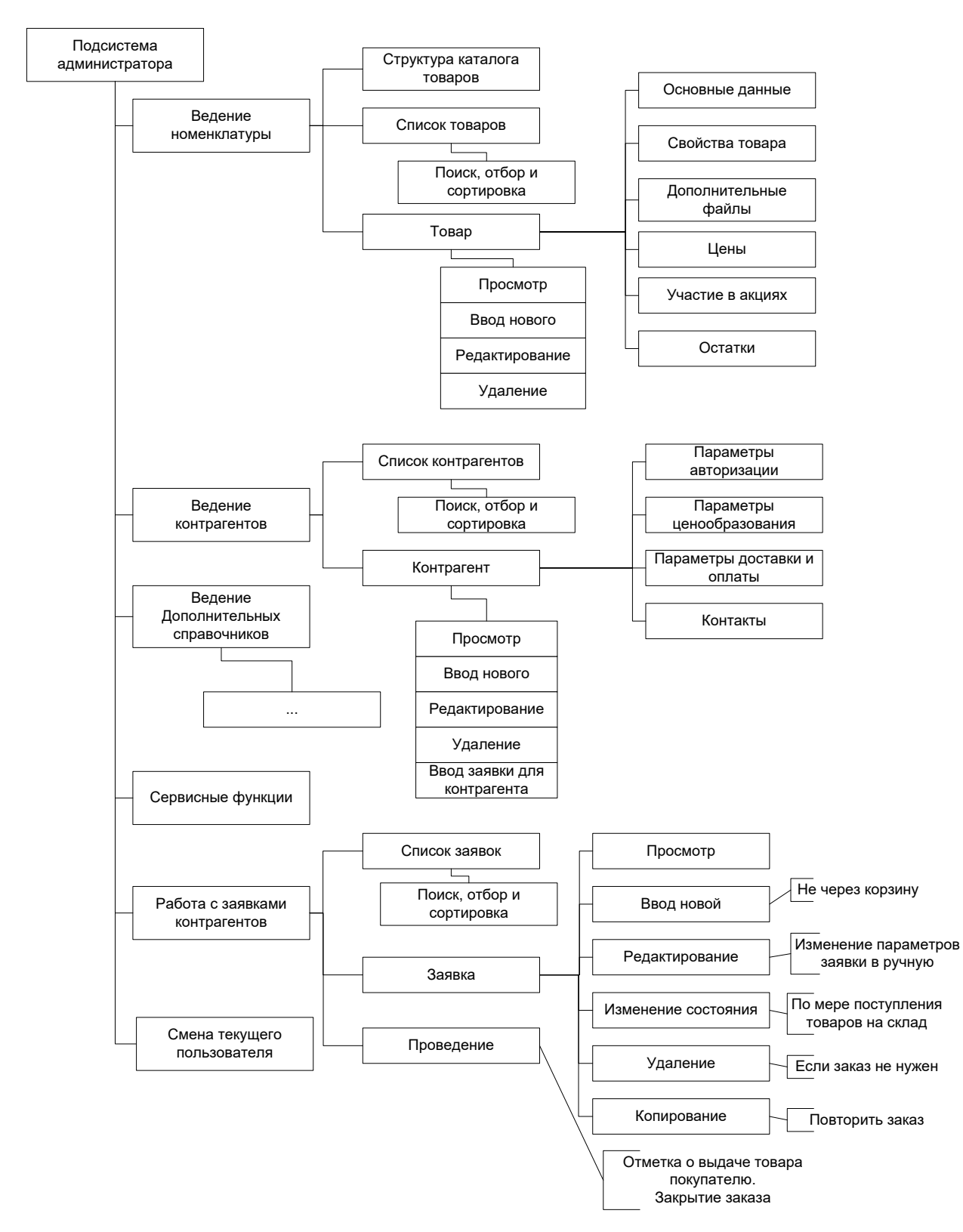

Рисунок 2.5. Схема функций подсистемы администратора

Как видно из схемы администратор обладает полными правами на любые действия с системой. В том числе он имеет право редактировать вручную данные, которые заполняются системой автоматически в подсистеме покупателя. Администратор может изменить параметры

ценообразования контрагента (тип цен и тип скидки), заданные автоматически при регистрации нового покупателя. Администратор может вручную изменить состав и параметры заявки покупателя, созданной автоматически через корзину покупателя в подсистеме покупателя, в том числе и цены на препараты. Необходимость таких изменений возникает, например, при обращении покупателя в магазин по телефону после оформления заявки, так как оформленную заявку покупатель уже не может редактировать.

Ведение справочников – одна из основных функций администратора. Особо выделяется справочник номенклатуры лекарственных препаратовцентральный справочник системы, содержащий сведения о предлагаемых аптекой препаратах. Справочник контрагентов заполняется в основном автоматически при регистрации новых покупателей, но у администратора есть права на ввод и редактирование данных контрагентов вручную. Дополнительные справочники содержат второстепенную информацию, подставляемую в основные справочники и заявки. Схема функций ведения дополнительных справочников представлена на Рисунок 2.6.

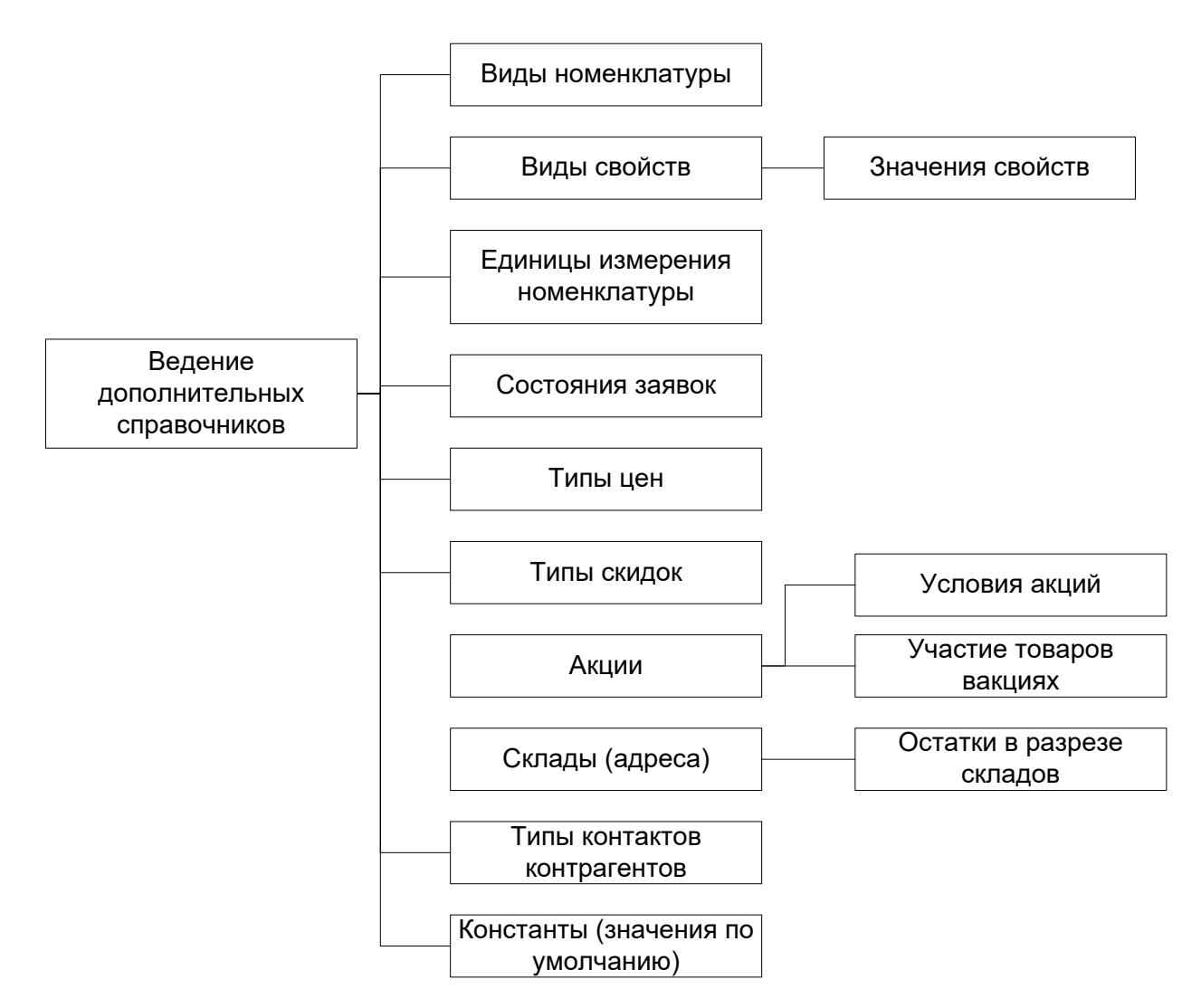

Рисунок 2.6. Ведение дополнительных справочников администратором

<span id="page-29-0"></span>Работа с заявками в подсистеме администратора делится на следующие основные части:

- Ввод, редактирование и удаление заявок вручную в каких-то особых случаях, например обращении покупателя по телефону (не основной режим работы, применяемый изредка);
- Изменение состояния каждой позиции в заявке (по мере ее доставки от поставщика) и всей заявки в целом в целях отслеживания состояния заявки;
- Проведение заявки фиксация выдачи всех препаратов из заявки клиенту, закрытие заявки.

Подсистема покупателя предназначена для удобного просмотра каталога препаратов (справочник номенклатуры препаратов), добавления

понравившихся препаратов в корзину, оформления заявки, в которую переносятся все препараты из корзины, и просмотра ранее оформленных данным покупателем заявок. Схема функций подсистемы покупателя приведена на Рисунок 2.7.

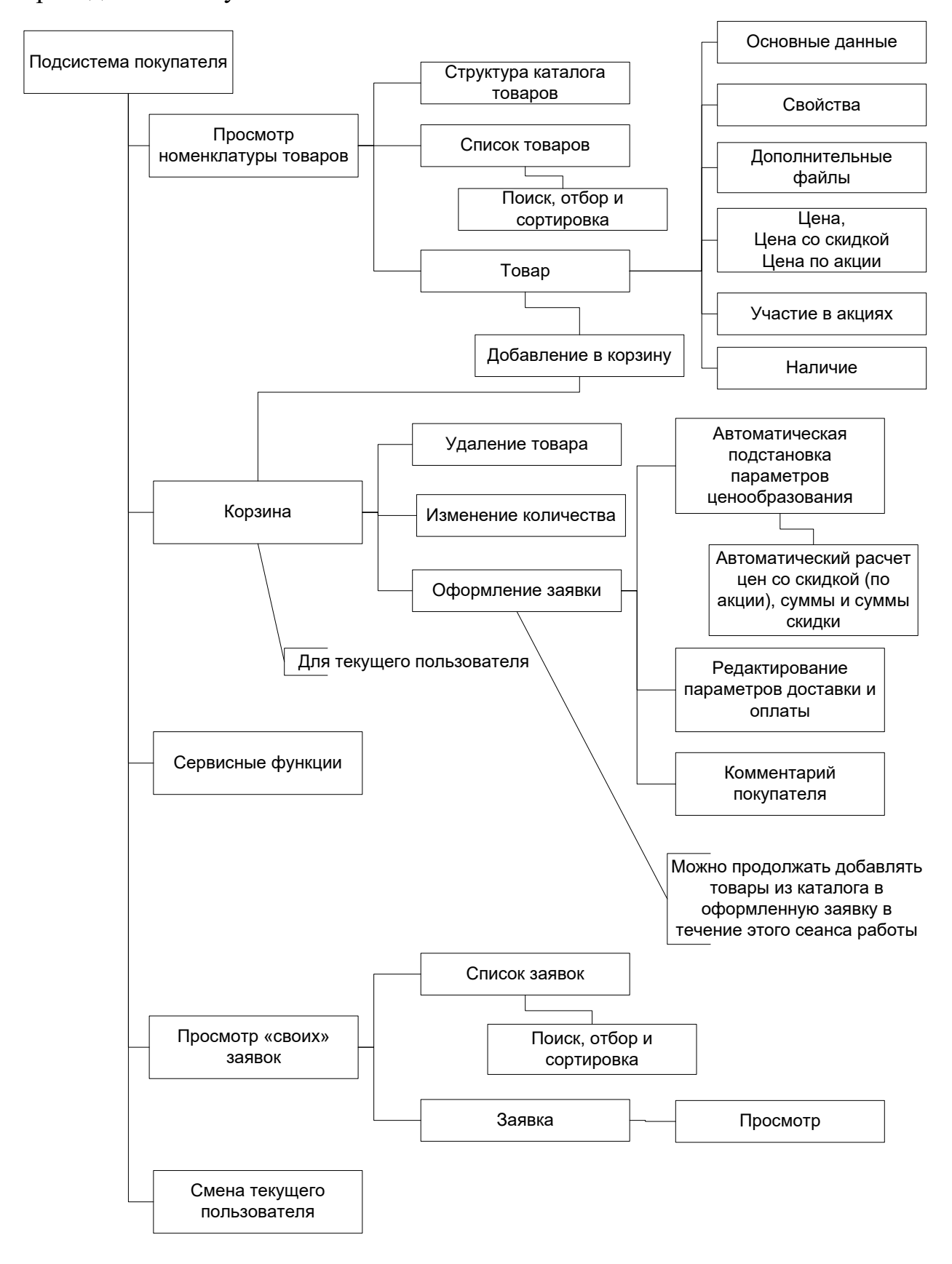

#### Рисунок 2.7. Схема функций подсистемы покупателя

<span id="page-31-1"></span>Как видно из схемы, покупатель оперирует теми же объектами системы, что и администратор, но с меньшими правами. Каталог препаратов он видит в том же самом виде, что и администратор, с теми же возможностями поиска, отбора и сортировки и просмотра полных данных о каждом препарате, но без возможности редактирования. Но у покупателя появляются дополнительные возможности при просмотре препаратов – видеть «свою» цену и добавить препарат в корзину.

Корзина визуально выглядит как временное место хранения препаратов, отобранных для последующей покупки. На самом деле это созданный, но еще не записанный документ «Заявка», открытый для редактирования в отдельном окне. После записи (оформления заявки) он появляется в списке заявок. Формирование корзины заключается в последовательном добавлении в нее препаратов из справочника номенклатуры препаратов, при этом автоматически рассчитывается цена (в том числе со скидкой) и сумма (в том числе отдельно сумма скидки) на основании параметров ценообразования покупателя.

Список заявок доступен покупателю для просмотра с теми же возможностями поиска отбора и сортировки с одним важным ограничением – покупатель может просматривать только те заявки, в которых он сам числится контрагентом. У покупателя нет прав редактировать даже «свои» заявки.

## <span id="page-31-0"></span>2.3 Детальное описание подсистем и функций разрабатываемой системы

При работе системы как в режиме тонкого клиента, так и в режиме вебклиента очень важным моментом является авторизация пользователя. Система обязательно должна знать, кто с ней работает – администратор или покупатель, а если покупатель, то какой конкретно покупатель – ведь заявку необходимо оформить на персонального покупателя.

Ведение пользователей системы производится на двух уровнях: в режиме ведения системных пользователей программного модуля «Конфигуратор», а также на уровне объектов прикладного решения – в справочнике «Контрагенты» разработанной конфигурации.

Права системного пользователя обеспечивают доступ к информационной базе на уровне объектов прикладного решения. Именно эти права не позволяют пользователю с ролью «Покупатель» редактировать данные о препаратах, но позволяют их просматривать. Платформа автоматически настраивает интерфейс пользователя в зависимости от его прав – если у пользователя нет прав работать с тем или иным объектом – он его просто не увидит в интерфейсе.

Настройки системного пользователя, такие как настройки отборов, поиска и сортировки в каждой форме, а также настройка внешнего вида форм и отображения в них данных сохраняются системой автоматически для текущего системного пользователя. Также для текущего пользователя сохраняются содержимое «Истории» и «Избранного». Все эти данные автоматически загружаются при следующем сеансе работы пользователя, что создает очень комфортную среду работы.

Настройки текущего пользователя на уровне справочника «Контрагенты» также очень важны – в них хранятся параметры ценообразования пользователя. При автоматическом расчете цен на препарат (с учетом скидки) используются параметры ценообразования именно пользователя-контрагента, а не системного пользователя. Отбор «только своих» заявок в списке заявок покупателей также подразумевает, что система знает, какой пользователь-контрагент является в данном сеансе работы «своим».

Таким образом, необходимо при запуске системы авторизовать системного пользователя и выполнить однозначное его сопоставление с пользователем-контрагентом из справочника «Контрагенты». В течение всего сеанса работы необходимо хранить данные авторизовавшегося пользователя и использовать их во всех открываемых формах для разграничения прав и сохранения настроек. Реализация этого механизма представлена на Рисунок [2.8.](#page-34-0) Нижняя часть схемы частично повторяет схему функций подсистемы покупателя (Рисунок 2.7) и показывает – какие функции зависят от настроек системного пользователя, а какие - от настроек пользователя-контрагента.

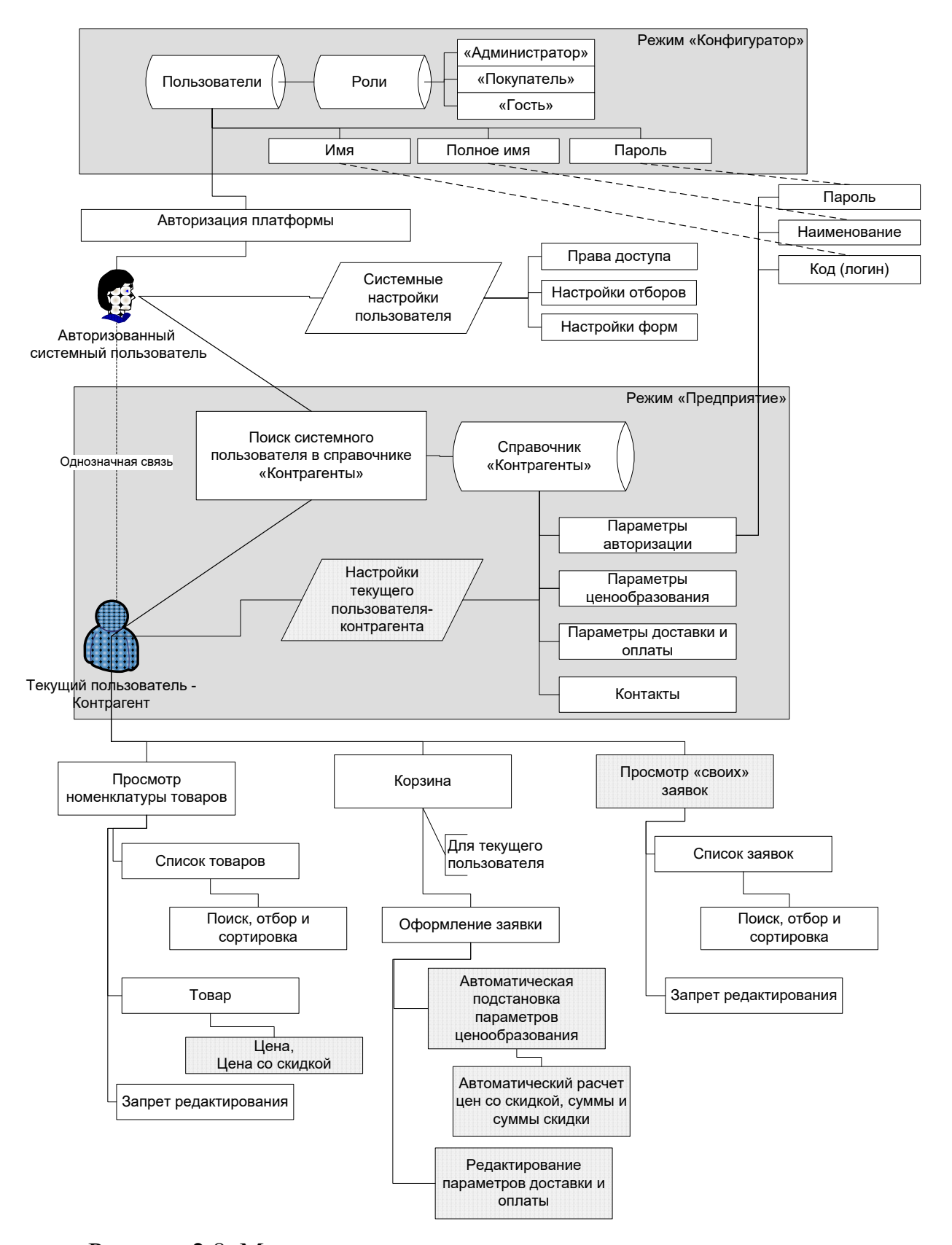

<span id="page-34-0"></span>Рисунок 2.8. Механизм связи системного пользователя и пользователяконтрагента

Список пользователей системы может формироваться двумя способами: администратором в «ручном» режиме (Рисунок 2.9) и покупателем в автоматическом режиме при регистрации нового пользователя (Рисунок 2.10).

Администратор

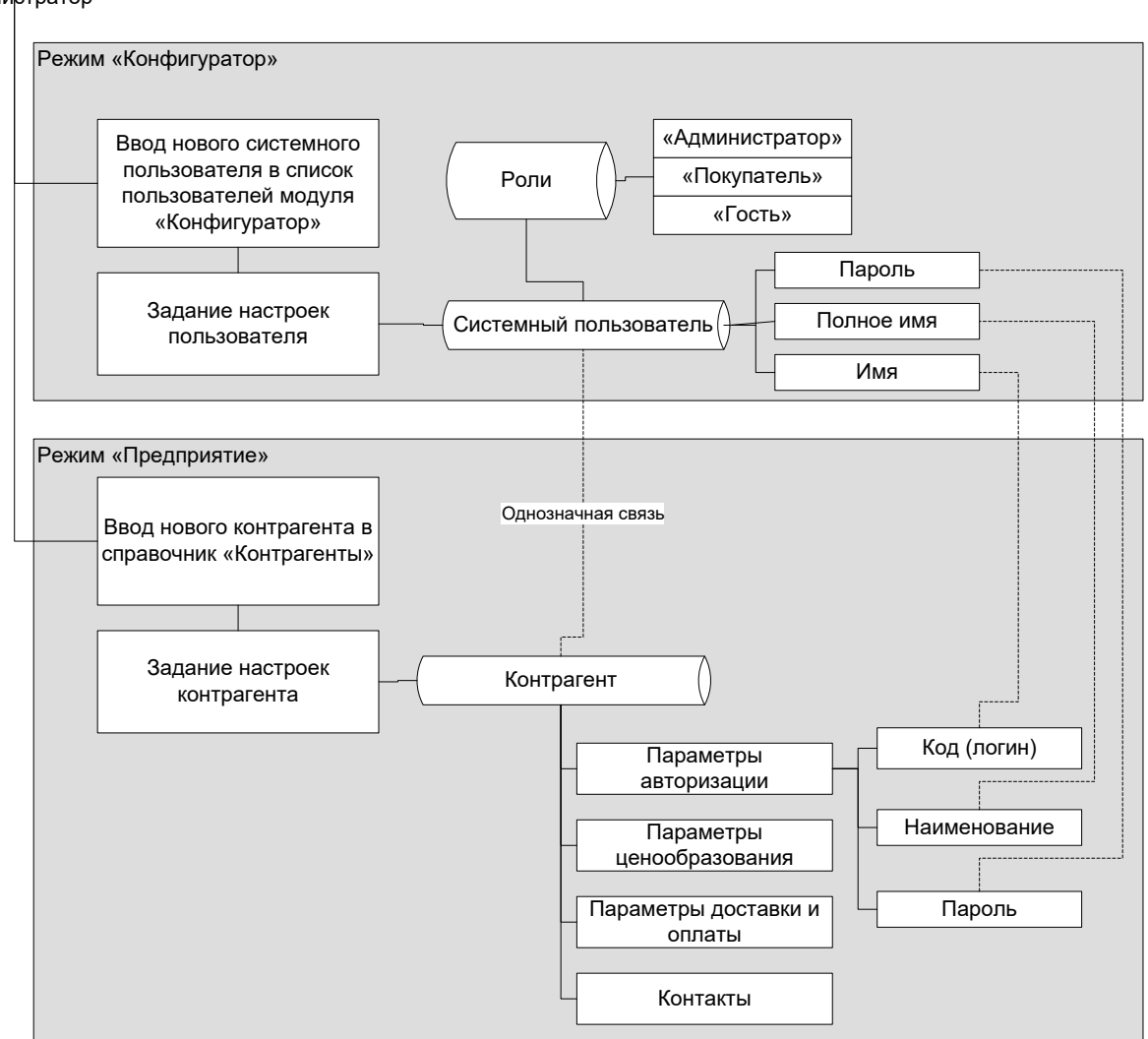

Рисунок 2.9. Ввод нового пользователя администратором

<span id="page-35-0"></span>Ввод нового пользователя в автоматическом режиме производится через обработку «Вход и регистрация», доступную в интерфейсе любого авторизовавшегося пользователя. При помощи нее можно как сменить текущего пользователя, так и зарегистрировать нового пользователя, при этом он автоматически будет добавлен в справочник «Контрагенты» конфигурации и в список системных пользователей программного модуля «Конфигуратор»; будет задана однозначная связь контрагента и системного
пользователя через параметры авторизации; новому контрагенту будут назначены параметры ценообразования, доставки и оплаты по умолчанию.

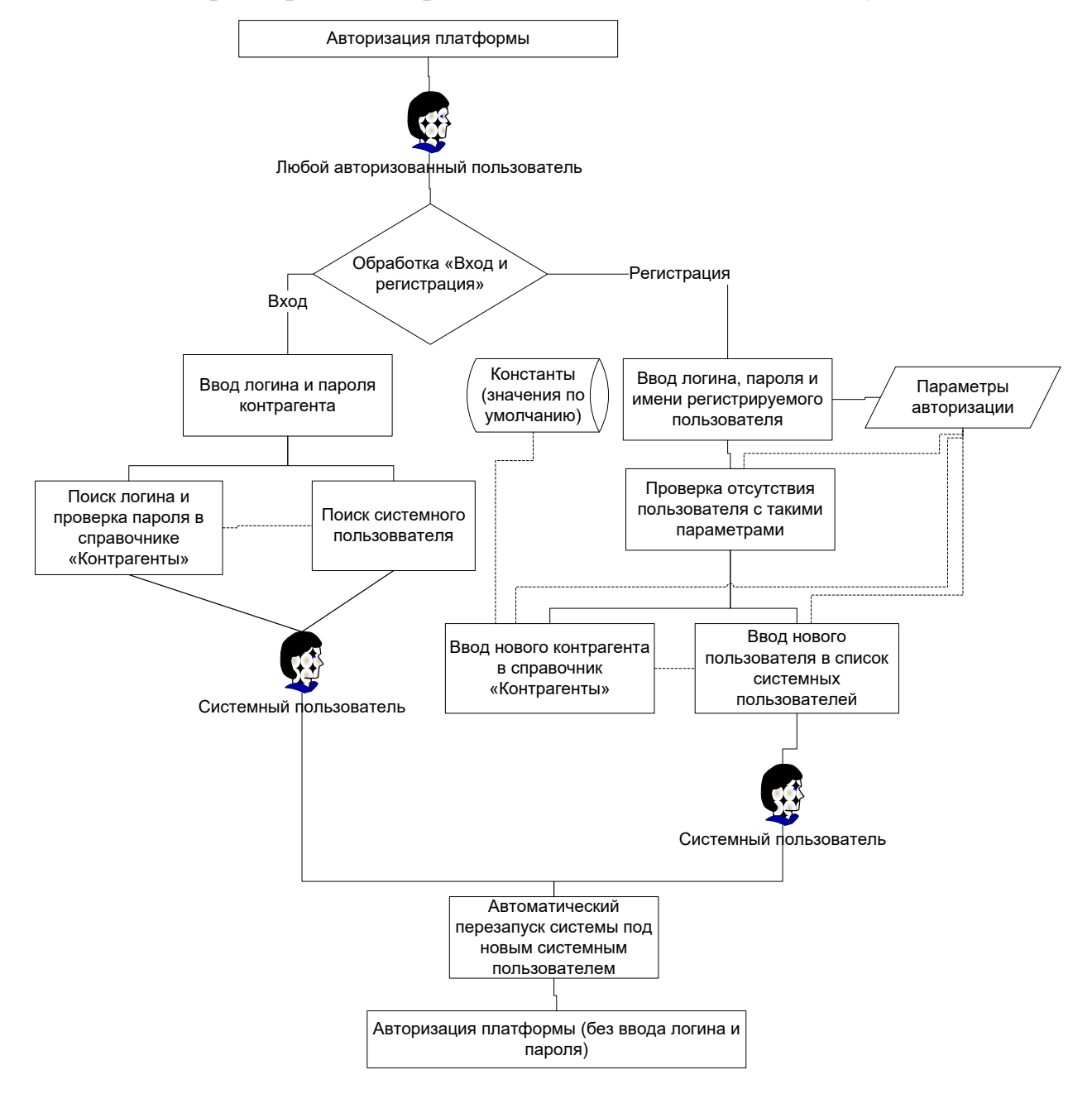

Рисунок 2.10. Ввод нового пользователя через обработку «Вход и

#### регистрация»

Система не предполагает возможность входа неавторизованного пользователя. Новый пользователь, который хочет самостоятельно зарегистрироваться в системе должен авторизоваться под системным пользователем «Гость», который обязательно должен быть создан администратором в списке системных пользователей с правами «Гость» в момент ввода системы в эксплуатацию. Пользователь «Гость» обладает

правами аналогичными правам «Покупатель», кроме оформления заявки. Кроме всего прочего ему доступна и обработка «Вход и регистрация», запустив которую он может зарегистрировать нового персонифицированного пользователя и далее авторизироваться уже под ним.

Центральным справочником системы является справочник «Номенклатура», хранящий в себе каталог препаратов и их свойства. Проблема заключается в том, что ассортимент препаратов магазина очень велик, а разные категории препаратов имеют совершенно разные свойства (детская одежда и телевизоры). Задать в справочнике «Номенклатура» набор реквизитов, которые позволили бы описать свойства абсолютно любого препарата не представляется возможным. Решается данная проблема через задание подчиненного справочника «Свойства номенклатуры», в котором администратор (менеджер по ведению номенклатуры) при помощи задания видов свойств и их значений может подробно описать любой препарат  $($ Рисунок 2.11).

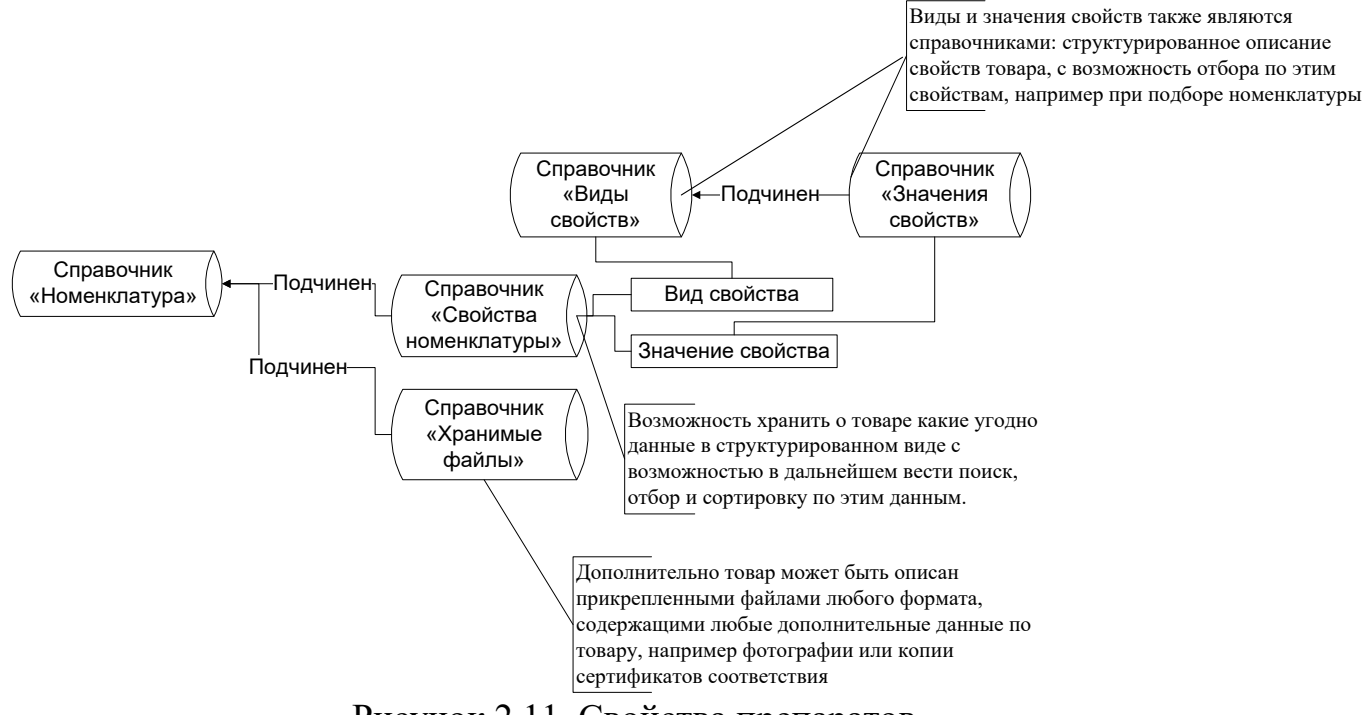

Рисунок 2.11. Свойства препаратов

<span id="page-37-0"></span>Следующим важным моментом работы с системой является ценообразование. Цена препарата фигурирует практически во всех функциях работы системы (Рисунок 2.12).

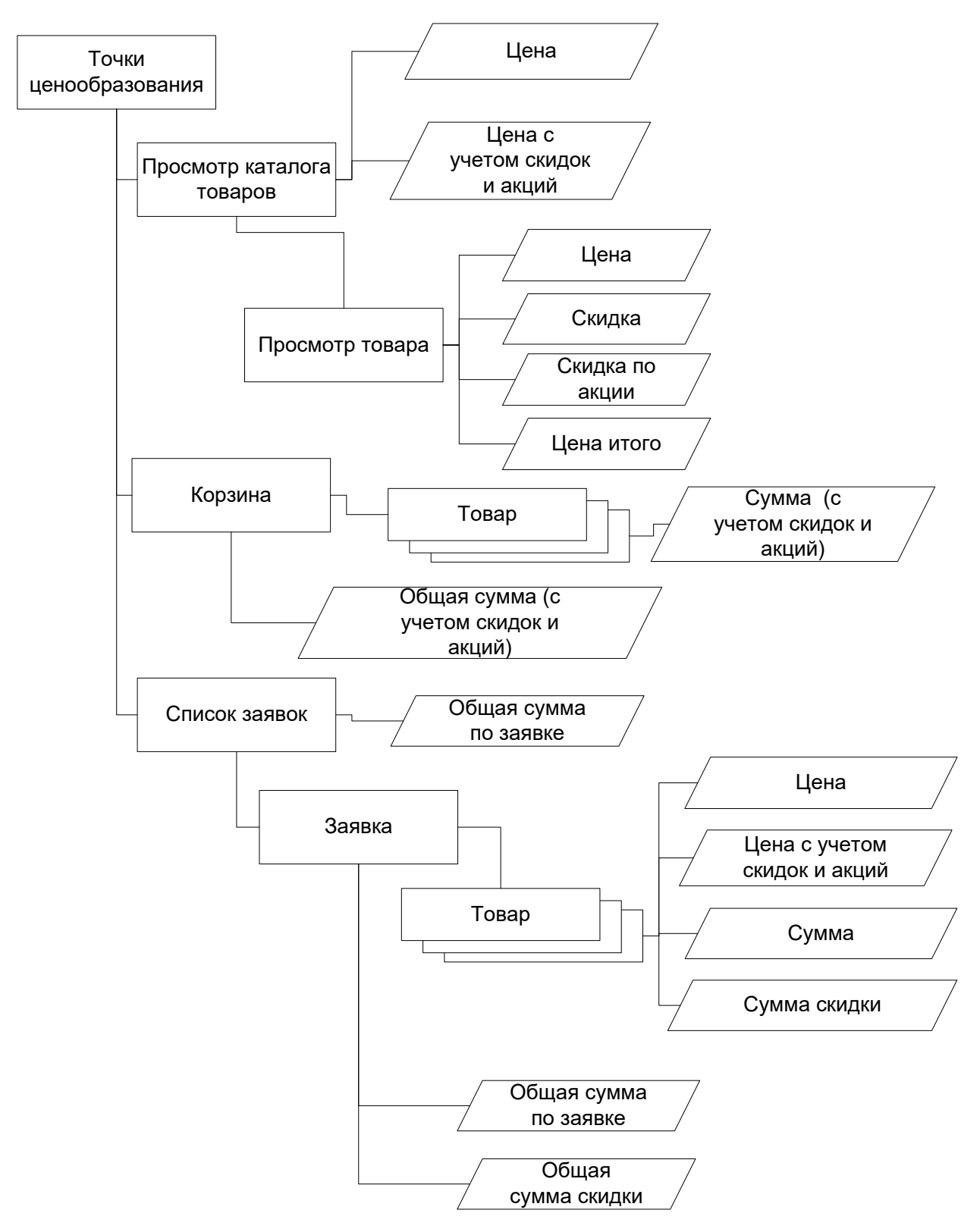

Рисунок 2.12. Функции системы, в которых фигурирует цена

<span id="page-38-0"></span>Процедура непосредственного расчета цены в любой точке ценообразования представлена на Рисунок 2.13.

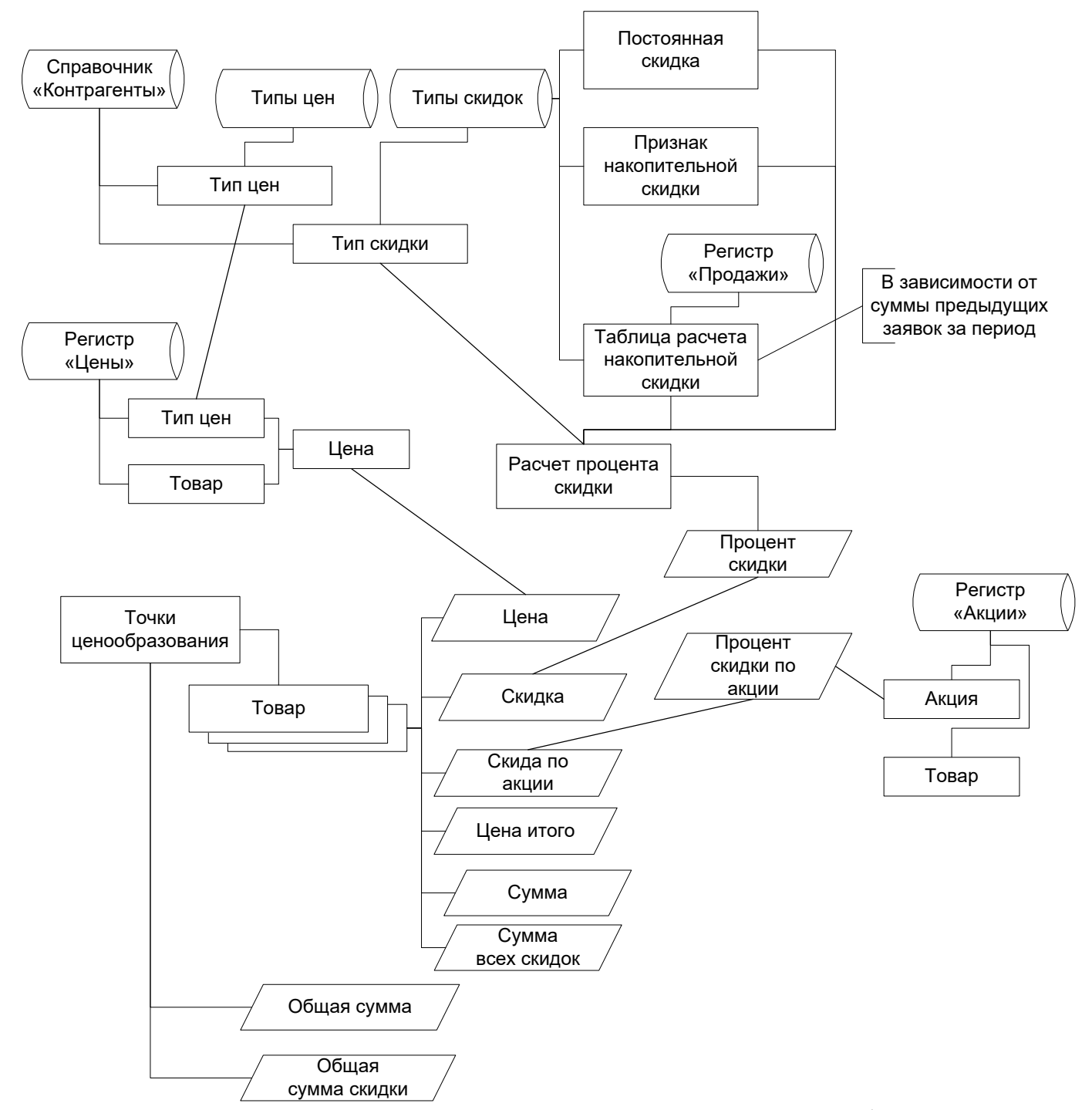

Рисунок 2.13. Процедура расчета цены в точках ценообразования

<span id="page-39-0"></span>Как было сказано ранее, использование в качестве среды функционирования интернет-магазина платформы «1С: Предприятие 8.3» в режиме веб-клиента дает преимущества, заключающиеся именно в возможностях, предоставляемых платформой. Сервисные функции, предоставляемые платформой, очень разнообразны и мощны. Одной из важных сервисных возможностей является поиск отбор и сортировка данных в любых оконных формах системы (Рисунок 2.14).

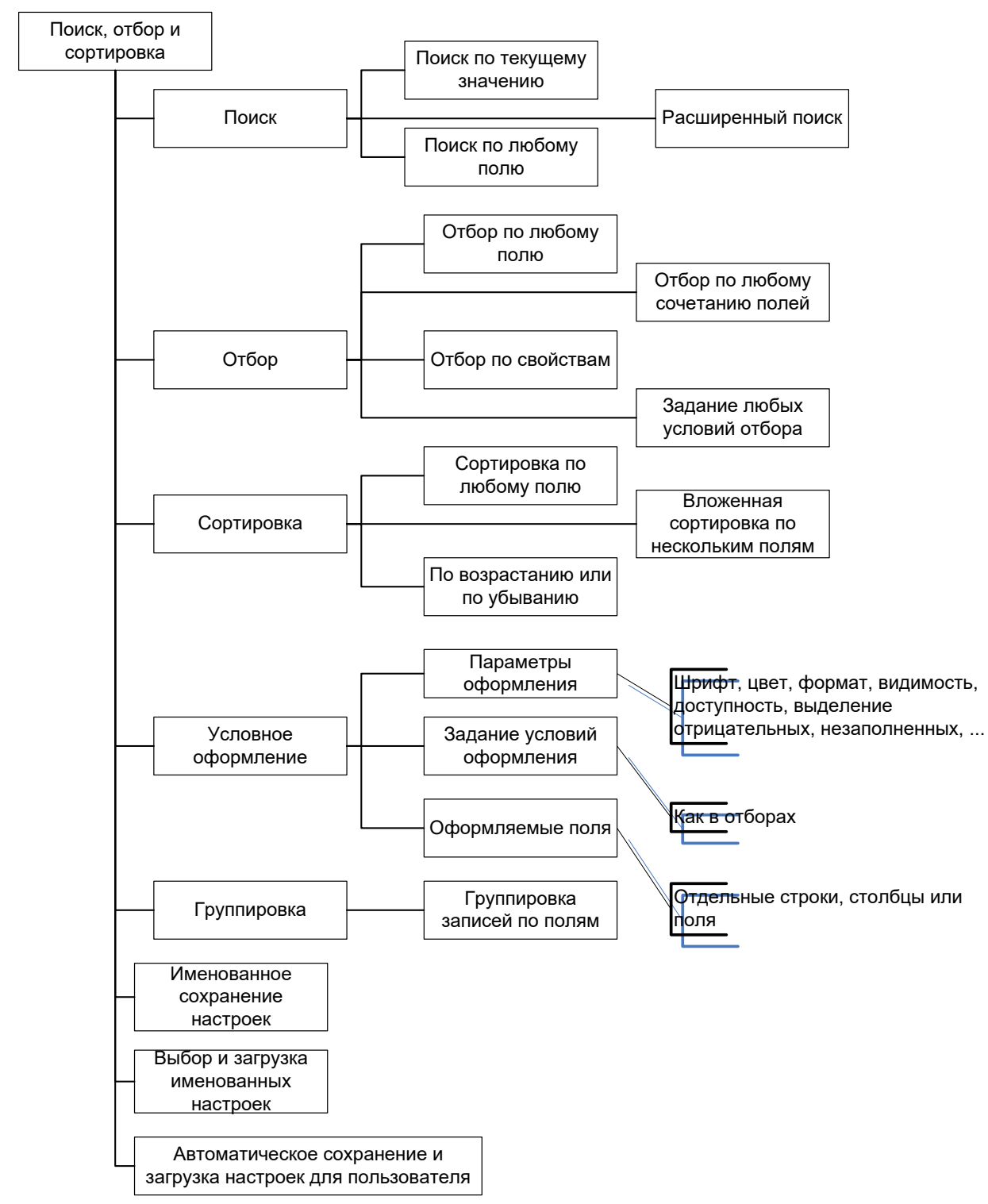

Рисунок 2.14. Возможности поиска, отбора и сортировки

<span id="page-40-0"></span>Среди данных функций особенно важен отбор. Возможности отбора настолько велики и разнообразны, что позволяют настроить любую форму системы под любые нужды пользователя.

Помимо отбора и сортировки важной сервисной функцией является настройка внешнего вида формы и выводимых в нее элементов. Эта настройка позволяет настроить форму под любые потребности пользователя (Рисунок 2.15).

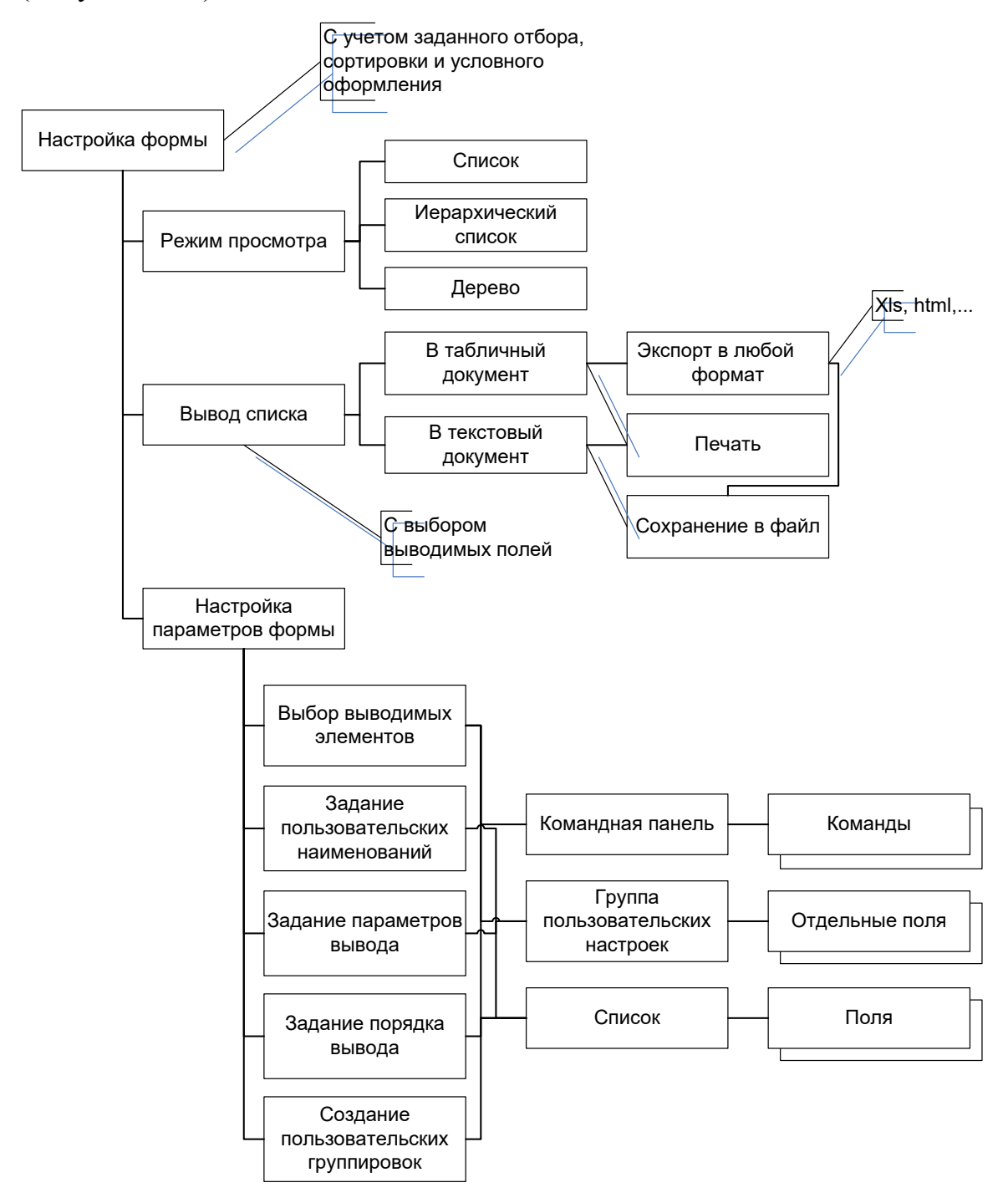

Рисунок 2.15. Функции настройки формы

<span id="page-41-0"></span>Платформа «1С:Предприятие 8.3» предоставляет такую интересную сервисную функцию как «Избранное». В любом открытом окне можно зажать значок «звездочка» (Ошибка! Источник ссылки не найден.) и данные будут добавлены в список «Избранное», который потом можно просмотреть, вызвав команду «Избранное» на панели инструментов

(Ошибка! Источник ссылки не найден.). «Избранное» сохраняется для текущего системного пользователя и автоматически загружается при следующем сеансе его работы. При помощи «избранного» можно организовать, например, отбор понравившихся препаратов.

Платформа предоставляет еще очень много сервисных функций, которые представлены на Рисунок 2.16.

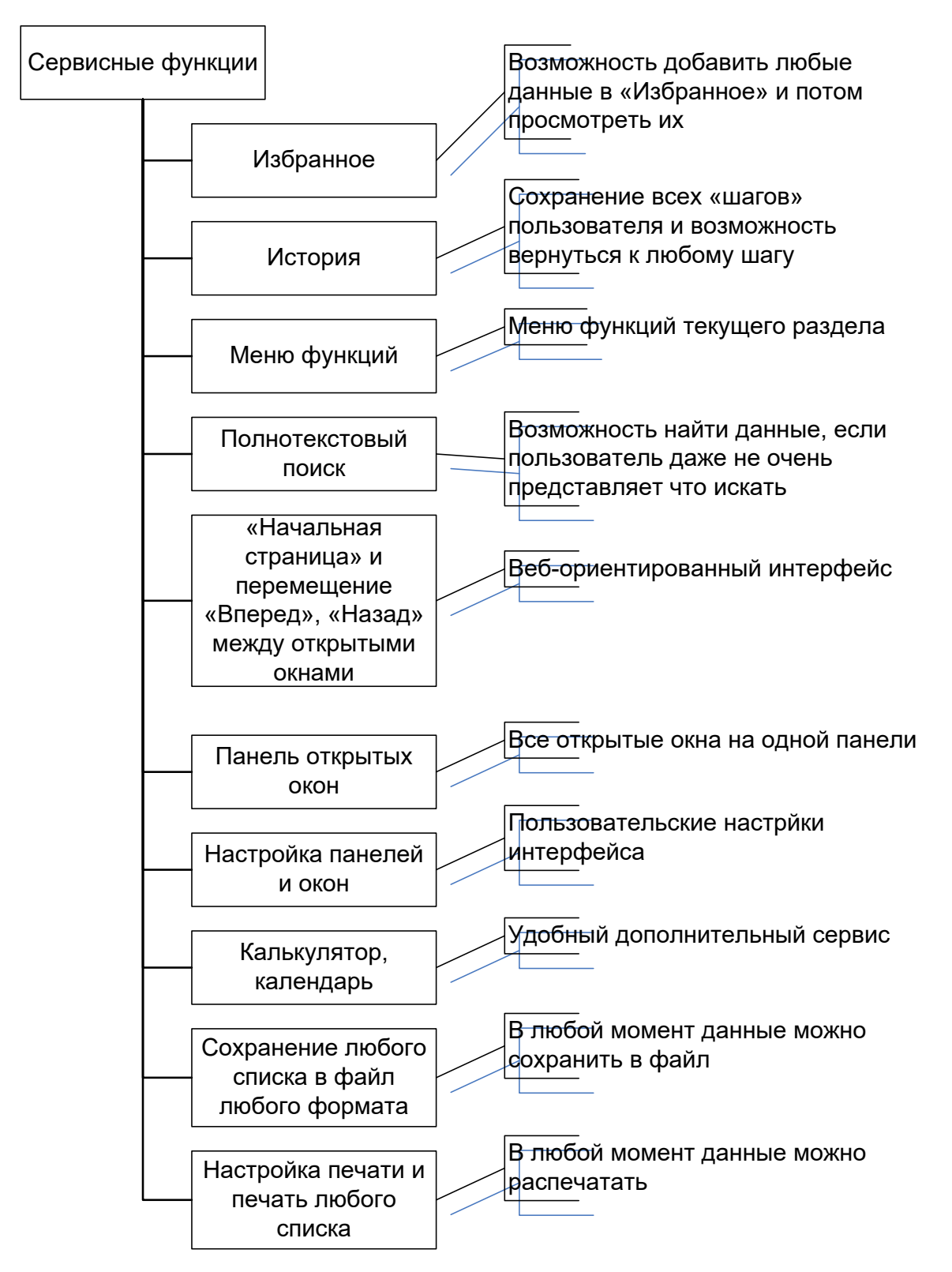

Рисунок 2.16. Сервисные функции, предоставляемые платформой

<span id="page-43-0"></span>Использование этих сервисных функций делает работу с системой удобной и комфортной.

### 2.4 **Архитектура разрабатываемой системы**

Разрабатываемая система представляет из себя одно прикладное решение (конфигурацию) для платформы «1С: Предприятие 8.3», работающее в двух вариантах: в режиме «тонкого клиента» и в режиме вебклиента. Архитектуру разрабатываемой системы определяют требования к функционированию этих клиентов [1].

Система «1С: Предприятие 8.3» может использоваться в различных вариантах в зависимости от размера и сложности структуры автоматизируемого объекта: от функционирования на одном персональном компьютере для индивидуального предпринимателя, до сложной многоуровневой структуры с выделенными серверами приложений и баз данных для предприятия размера холдинга [9].

Интернет-магазин занимает промежуточную позицию по сложности структуры организации. Все сотрудники - администраторы и менеджеры Интернет-магазина работают на рабочих местах, объединенных в локальную сеть. Локальная сеть уже организована должным образом, имеет выделенный сервер и рабочие места, объединенные в единую структуру по протоколу TCP/IP.

Покупатели Интернет-магазина подключаются к системе, запущенной в режиме веб-клиента, по сети Интернет через браузеры, установленные на их персональных или мобильных компьютерах.

Архитектура разработанного приложения, построенного на платформе «1С: Предприятие 8.3», будет иметь следующие характеристики:

- Сервер приложений использоваться не будет в виду отсутствия необходимости его использования;
- Вариант построения системы: файл-серверный;
- Используемая СУБД: внутренняя СУБД системы «1С: Предприятие 8.3»;
- Информационная база и база данных системы будут храниться на выделенном сервере;
- Приложение будет опубликовано на web-сервере Apache, установленном на выделенном сервере;
- К выделенному серверу должен быть организован доступ пользователей-покупателей по сети Интернет.

Информационная база и база данных системы должна храниться на выделенном сервере в локальной сети для того, чтобы все пользователи имели к ним доступ со своих рабочих мест. Нужно установить на этом сервере платформу «1С: Предприятие 8.3», вместе с которой устанавливается встроенная СУБД платформы. Операционная система сервера – любая операционная система семейства Windows серверного типа [8].

На рабочих местах пользователей – сотрудников Интренет-магазина также не требуется устанавливать никакого программного обеспечения, кроме платформы «1С: Предприятие 8.3». Операционная система – любая ОС семейства Windows для рабочих станций от версии XP и выше.

Взаимодействие пользователей-покупателей с Интренет-магазином осуществляется по сети Интернет через любой браузер. Для того чтобы приложение могло работать в режиме веб-клиента оно должно быть опубликовано на каком-либо web-сервере, к которому можно обратиться из сети Интернет по IP-адресу. В качестве программного web-сервера целесообразно использовать web-сервер Apache, А в качестве физического сервера – тот же самый сервер Интернет-магазина, на котором размещается информационная база приложения. Таким образом, программное обеспечение системы дополняется web-сервером Apache. Необходимо обеспечить круглосуточное функционирование сервера и свободный доступ к нему из сети Интернет. Сервер должен иметь статический IP-адрес.

Архитектура разработанной системы приведена на Рисунок 2.17.

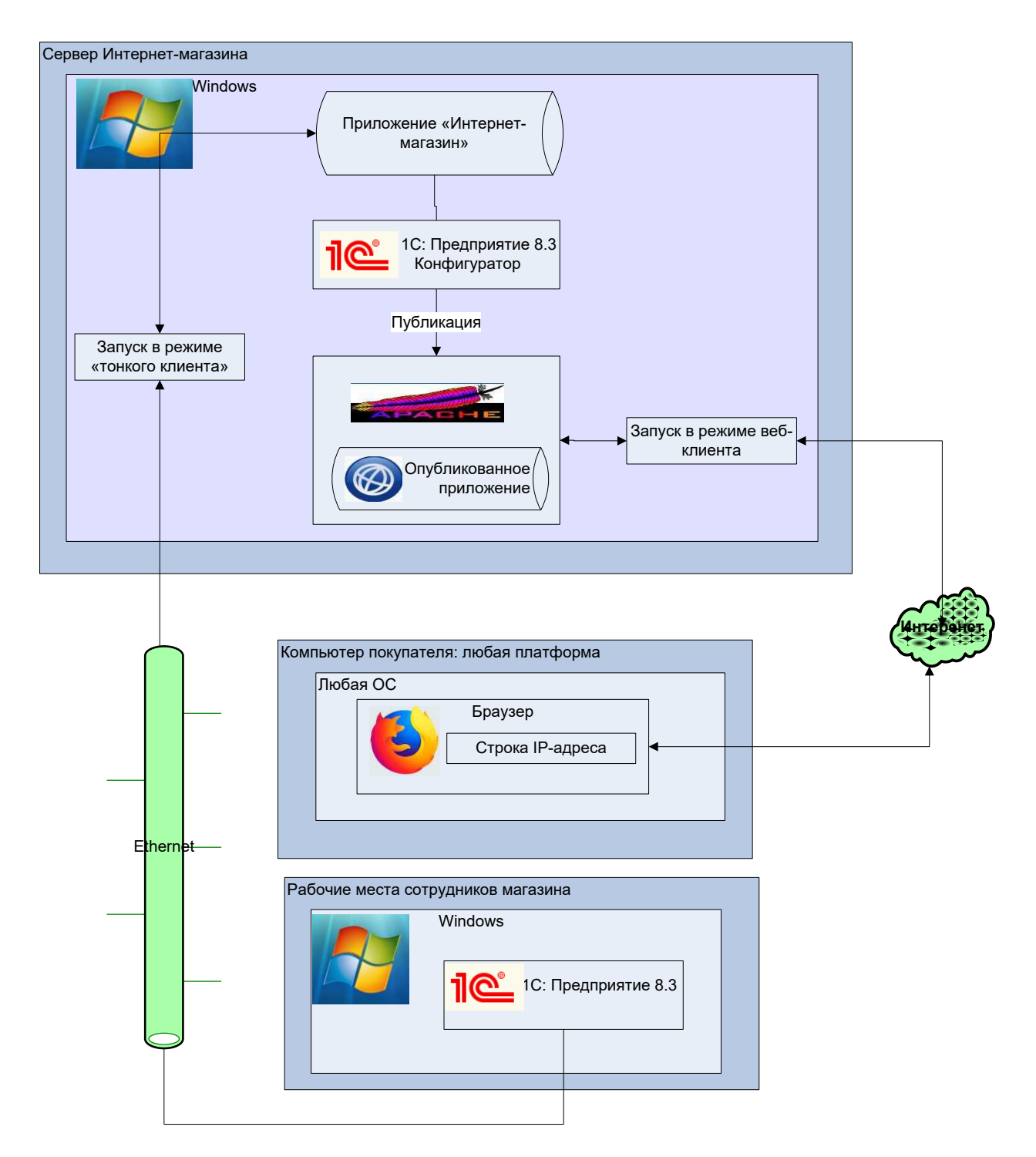

Рисунок 2.17. Архитектура системы

## <span id="page-46-0"></span>2.5 Разработка концептуальной (инфологической) модели данных

Инфологическое проектирование необходимо для представления семантики предметной области. Данная модель отражает в соответствии с выбранной задачей часть реального мира и строится в независимости от конкретной СУБД.

В результате проектирования была разработана информационная модель системы, которая представляет из себя модель организации работы системы и схематично поясняет, на основании каких входных документов, а также нормативно-справочной информации происходит функционирование системы и получение выходных данных, т.е. процесс преобразования данных в информационной системе. Схема представлена на Рисунок 2.18.

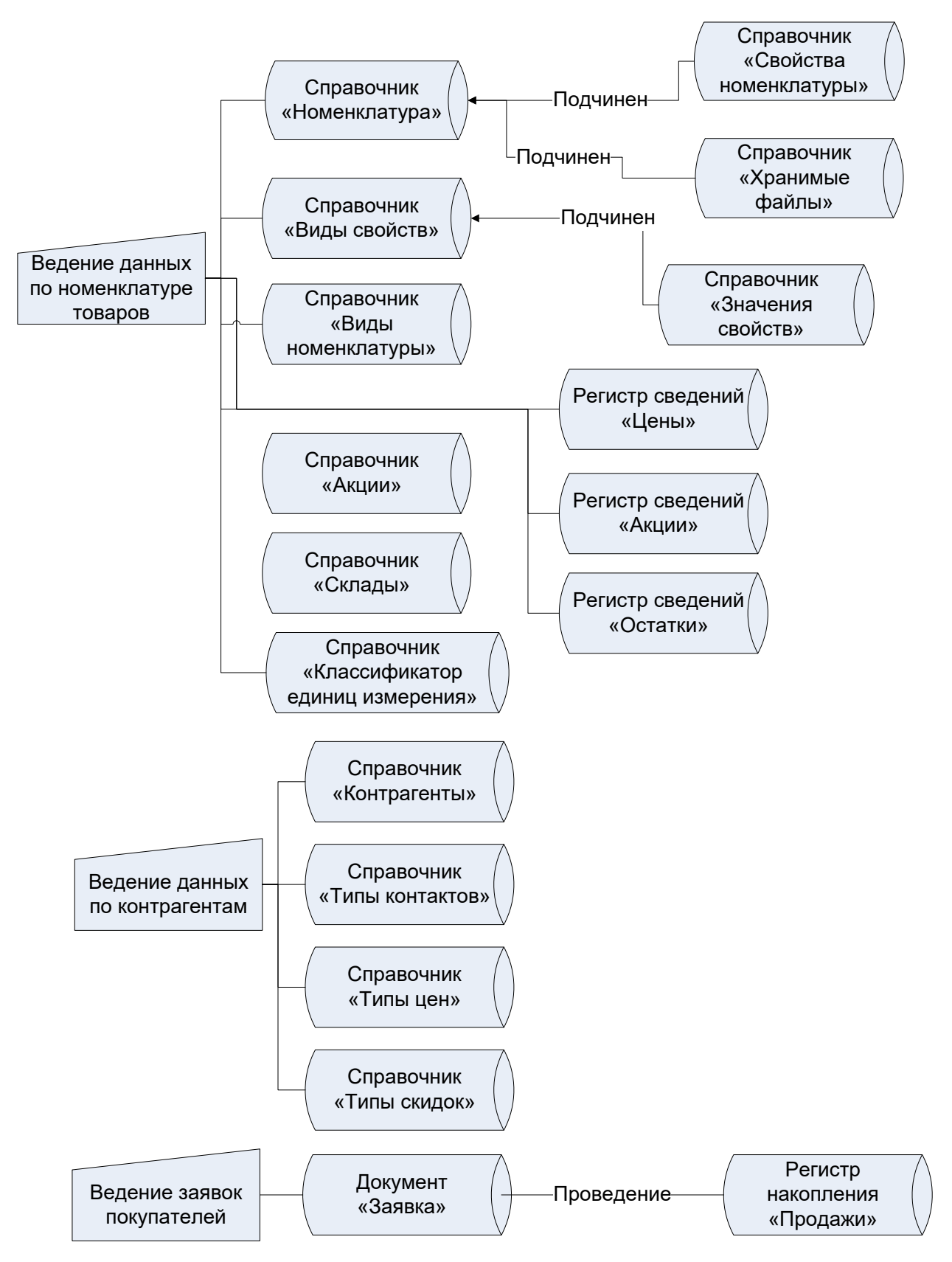

<span id="page-48-0"></span>Рисунок 2.18. Инфологическая модель системы

### 2.6 Выбор системы управления базами данных

Платформа «1С:Предприятие 8.3» поддерживает работу со следующими системами управления базами данных (Рисунок 2.19):

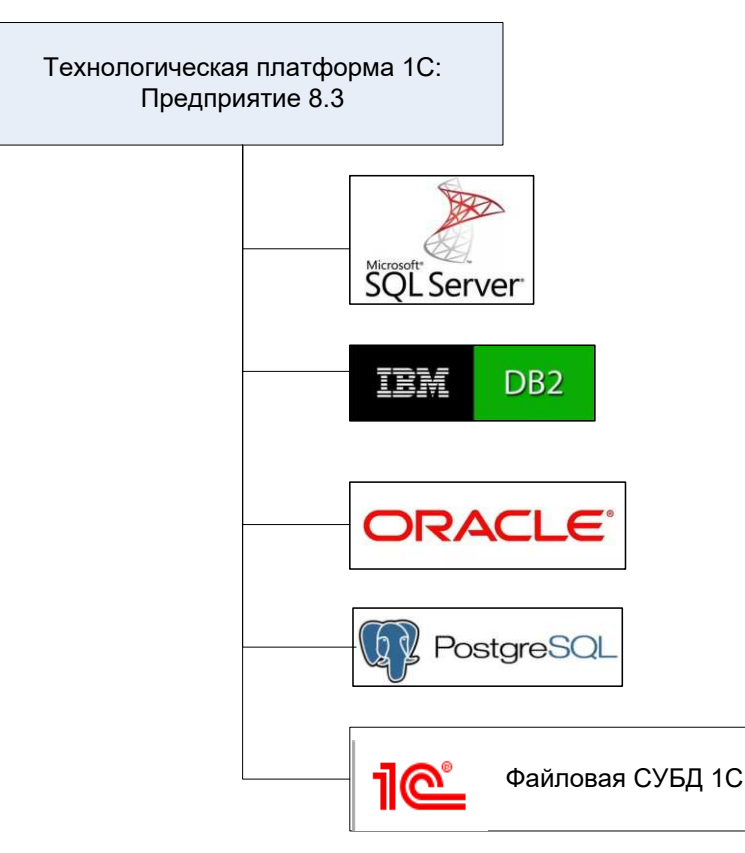

Рисунок 2.19. СУБД, поддерживаемые «1С: Предприятие 8.3»

<span id="page-49-0"></span>Первые четыре системы являются клиент-серверными системами предназначенными для работы с большими и очень большими объемами данных. Такие СУБД применяются для управления базами данных промышленного масштаба, содержащих миллионы записей в сотнях таблиц и поддерживающих одновременную работу сотен пользователей. Такие СУБД целесообразно применять на больших предприятиях или в дата-центрах, обрабатывающих огромные массивы информации [1]. Отдельно отметим немалую стоимость первых трех СУБД в списке.

При этом разрабатываемое прикладное решение никак не зависит от того, какая СУБД будет использована при развертывании разработанного решения на конкретном предприятии. Более того, в процессе эксплуатации прикладного решения возможен перенос базы данных с одной СУБД на другую, в том числе с файловой на клиент-серверную. Это достигается благодаря тому, что разработчик 1С: Предприятия не обращается к базе данных напрямую, он работает только с объектами метаданных платформы «1С: Предприятие 8». При этом он может:

- Описывать структуры данных в конфигураторе;
- − Манипулировать данными с помощью объектов встроенного языка;
- Составлять запросы к данным, используя язык запросов.

Платформа «1С:Предприятие 8» обеспечивает операции исполнения запросов, описания структур данных и манипулирования данными, транслируя их в соответствующие команды. Это могут быть команды одной из СУБД, в случае клиент-серверного варианта работы, или команды собственного движка 1С-базы данных для файлового варианта. Общая схема работы с данными представлена на Рисунок 2.20.

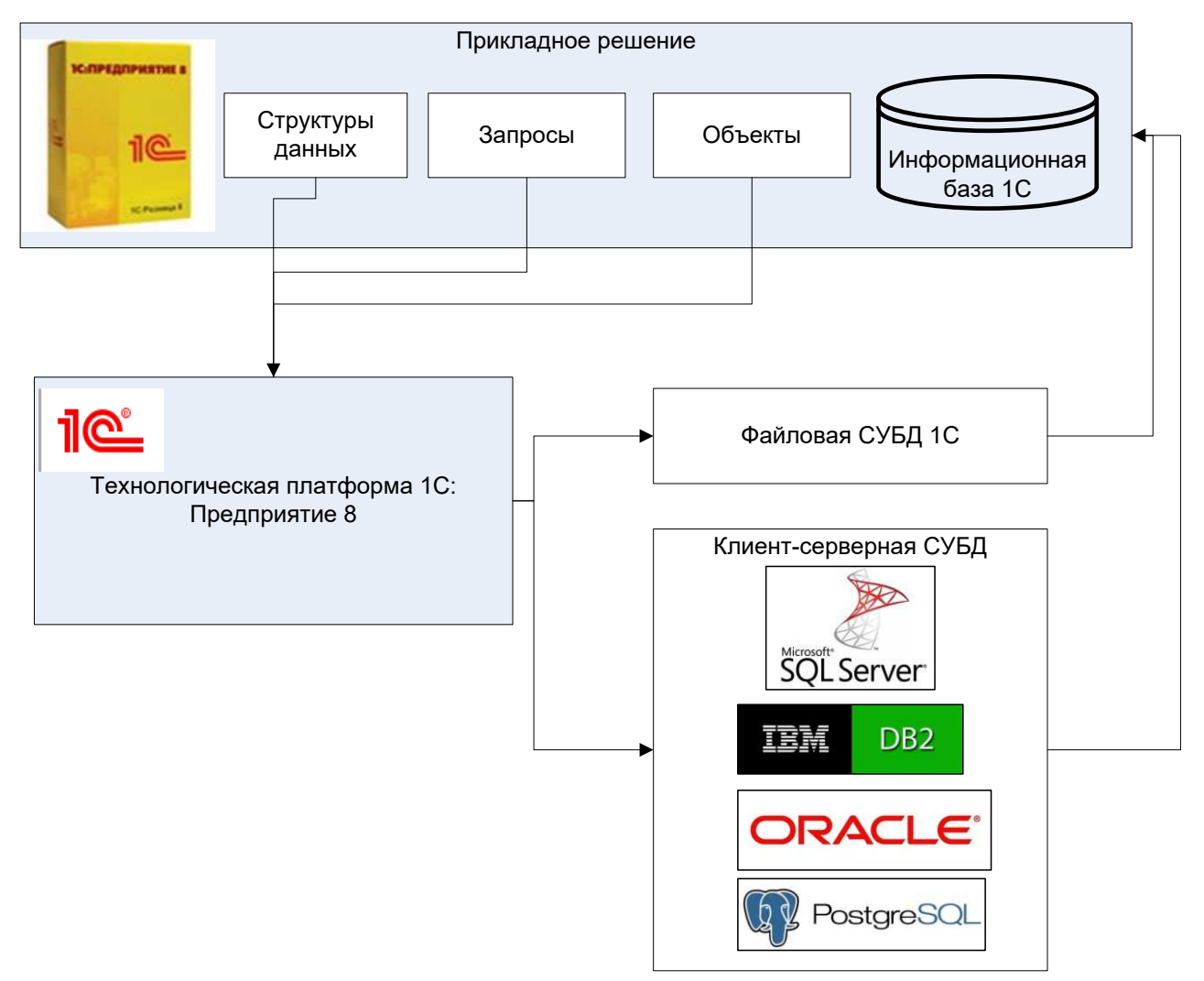

# Рисунок 2.20. Модель работы с базой данных платформы «1С: Предприятие  $8$ »

<span id="page-51-0"></span>Таким образом, при разработке нового прикладного решения или доработке существующего нет необходимости привязываться к особенностям той или иной СУБД. Вся разработка ведется с помощью механизмов платформы.

#### 2.7 Разработка физической модели базы данных

Хранилище данных разрабатываемой системы делится на две составляющие [1]:

− Информационная база системы «1С:Предприятие 8.3»;

− База ланных.

Информационная база системы «1С: Предпориятие 8.3» представляет из себя каталог в файловой системе операционной системы сервера с определенным набором настроечных и конфигурационных файлов [1].

База данных, являющаяся второй составляющей хранилища данных может представлять из себя набор файлов локальной базы данных под управлением собственной СУБД платформы «1С:Предприятие 8.3» [5].

Структура базы данных воплощается тем, способом, который избран на стадии логического проектирования. Вместе с тем каждому экземпляру объекта предметной области соответствует некоторый объект данных в базе данных, а экземпляру связи между объектами предметной области экземпляр связи между соответствующими объектами базы данных [14].

Выбор в качестве платформы разработки системы «1С: Предпряитие 8.3» накладывает определенные особенности на разработку физической модели. При разработке обычной реляционной базы данных ее проектирование ведется в терминах и в привязке к конкретной выбранной СУБД. В случае использования платформы «1С: Предприятие» проектирование структуры конфигурации ведется без привязки к какойлибо СУБД, в том числе и той, которая выбрана в используемой в данной

разработке. Проектирование ведется в терминах прикладных объектов конфигурации, которые предоставляет платформа: справочники, документы, регистры и т.д. При этом структура проектируемого объекта всецело зависит от его вида. Например, поле «Номер» и «Дата» у объекта «Документ» являются обязательными и не зависят от желания разработчика включать или не включать их в состав реквизитов объекта. Кроме того, платформа скрывает о разработчика некоторые моменты задания связей между объектами. Так, например, табличная часть справочника в терминах реляционных баз данных является обычной таблицей со связью типа «один к одному» по внешнему ключу к таблице самого справочника. В терминах разработки структуры прикладных объектов платформы «1С: Предприятие» разработчику нет необходимости явно задавать такую связь – табличная часть справочника для него является частью объекта «Справочник». Платформа полностью скрывает от разработчика реализацию прикладных объектов и связей между ними в базе данных, и уж тем более привязку к конкретной СУБД. Разработанная конфигурация с легкостью может быть перенесена на любую СУБД, в том числе с файлового на клиент-серверный вариант. Поэтому разработку физической модели базы данных на платформе «1С:Предприятие 8.3» сведем к подробному описанию структуры прикладных объектов с терминах этих объектов [3].

Структура объектов конфигурации приведена на Рисунок 2.21, Рисунок [2.22.](#page-54-0)

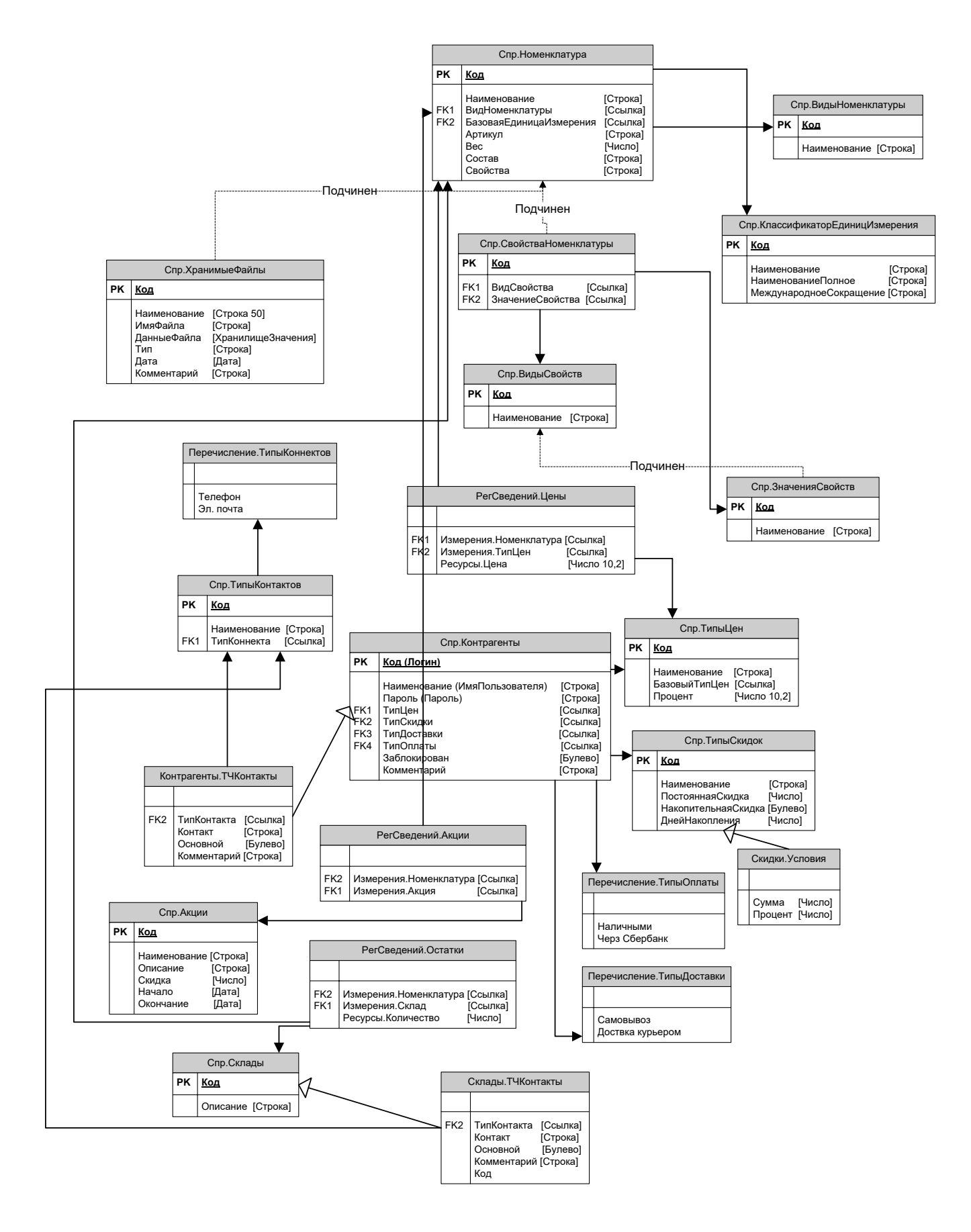

<span id="page-53-0"></span>Рисунок 2.21. Структура справочников

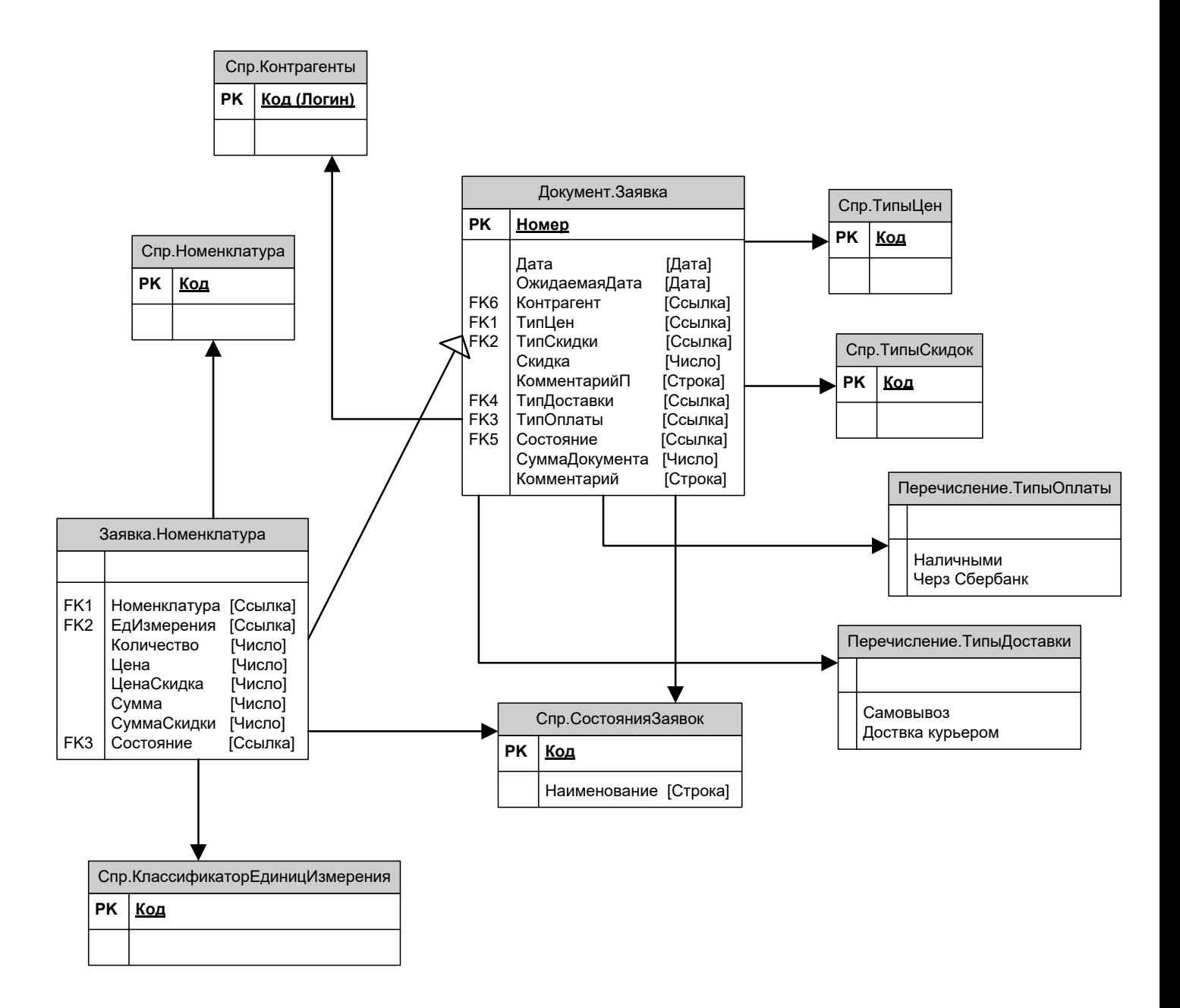

<span id="page-54-0"></span>Рисунок 2.22. Структура документов

#### 3 **Реализация системы**

#### 3.1 **Общая концепция разрабатываемой системы**

Разрабатываемая система Интернет-магазина создается как прикладное решение для платформы «1С:Предприятие 8.3». Приложение будет запускаться в варианте «тонкого клиента» и в варианте веб-клиента, но при разработке нет необходимости ориентироваться на какой-то из этих вариантов – разработка от этого не зависит. Это еще одно преимущество использования платформы «1С: Предприятие 8.3»: разработчику не нужно заботиться о том в каком режиме будет запускаться создаваемое им приложение – платформа обо всем позаботится сама. Но это утверждение верно, только если приложение разрабатывается как «Управляемое приложение».

Новая версия платформы «1С: Предприятие 8.3» позволяет создавать так называемые «Управляемые приложения», в которых полностью изменяется весь слой работы с интерфейсом пользователя. Сюда относится и командный интерфейс, и формы, и оконная система. При этом не только меняется модель разработки пользовательского интерфейса в конфигурации, но и предлагается новая архитектура разделения функциональности между клиентским приложением и сервером [1].

Управляемое приложение поддерживает следующие типы клиентов:

- Толстый клиент (обычный и управляемый режим запуска);
- Тонкий клиент;
- Веб-клиент.

Процесс разработки управляемого приложения отличается от разработки обычного приложения. Прежде всего, это кардинально другой подход к созданию интерфейса пользователя. В основном это касается командного интерфейса, имеющего декларативный принцип построения. Кроме того, кардинально изменился процесс разработки форм, интерфейс которых также теперь лишь декларируется, а создается автоматически платформой «на лету» в момент вызова формы [2].

Но это все лишь видимые изменения, которые касаются интерфейса. На самом деле изменения гораздо более глубокие. Только в управляемом приложении реализован режим запуска «тонкий клиент» т.е. полноценная трехзвенная архитектура клиент-сервер. Тонкий и web-клиент позволяют запускать приложение в браузере и в облаках. Один и тот же код работает и в браузере, и в родном клиенте. Все типовые конфигурации фирмы «1 $C$ » переведены или в ближайшее время будут переведены на концепцию управляемого приложения [2].

При разработке управляемого приложения программист должен четко представлять себе – где будет исполнять код той или иной процедуры или функции – на сервере или на клиенте, и какие данные информационной базы ему доступны при исполнении этого кода [6].

Клиентское управляемое приложение максимально облегчено, оно больше не может выполнять запросы к базе данных, а значит, не требует огромных сетевых ресурсов. Оно может быть просто браузером, в концеконцов. Клиентское окно просто показывает нам картинку интерфейса, вся сложная обработка теперь выполняется на сервере [7].

Такое облегчение не далось бесплатно. Очень многие привычные операции стали выполняться сложнее. Все это привело к особенностям, с которыми мы сталкиваемся при разработке управляемых форм. Ключевая особенность, в общем-то, всего одна – форма полностью отделена от данных объекта [3].

Покупатели Интернет-магазина работают с ним через веб-клиент. В отличие от "привычных" клиентских приложений веб-клиент не нужно предварительно устанавливать на компьютер пользователя и у него нет исполняемого файла.

Веб-клиент исполняется не в среде операционной системы компьютера, а в среде интернет-браузера (Windows Internet Explorer, Mozilla Firefox, Google Chrome или Safari). Поэтому любому пользователю достаточно всего лишь запустить свой браузер, ввести адрес веб-сервера, на котором опубликована информационная база, – и веб-клиент сам "придет" к нему на компьютер и начнет исполняться.

Веб-клиент использует технологии DHTML и HTTPRequest. При работе веб-клиента клиентские модули, разработанные в конфигурации, компилируются автоматически из встроенного языка 1С: Предприятия 8 и непосредственно исполняются на стороне веб-клиента (Рисунок 3.1).

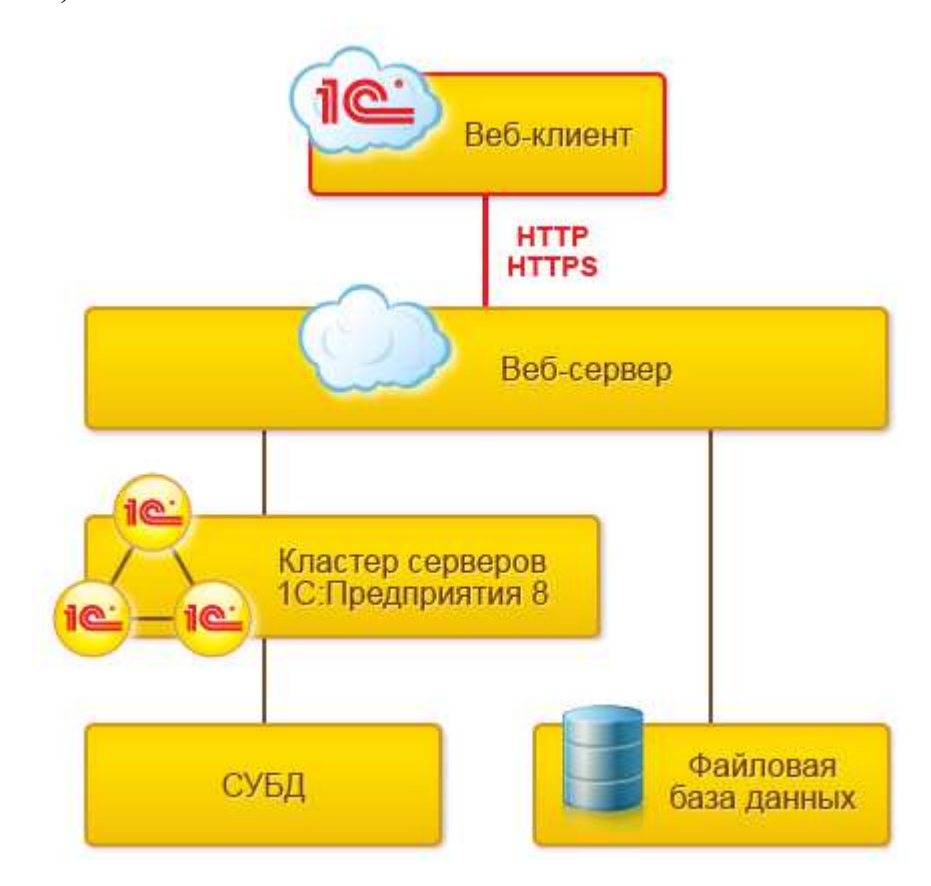

Рисунок 3.1. Схема работы веб-клиента

<span id="page-57-0"></span>Прикладные решения не требуют какой-либо доработки для того, чтобы работать с ними через Интернет. И тонкий, и веб-клиент самостоятельно обеспечивают функционирование интерфейса 1С: Предприятия 8 на компьютере пользователя. Подключение клиентских приложений может выполняться как по протоколу http, так и по протоколу https, поддерживающему шифрование передаваемых данных.

# 3.2 Создание конфигурации приложения

Конфигурация 1С – это совокупность прикладных объектов, каждый из которых максимально близко отражает объект предметной области. Общий вид всех объектов конфигурации приведен на Рисунок 3.2.

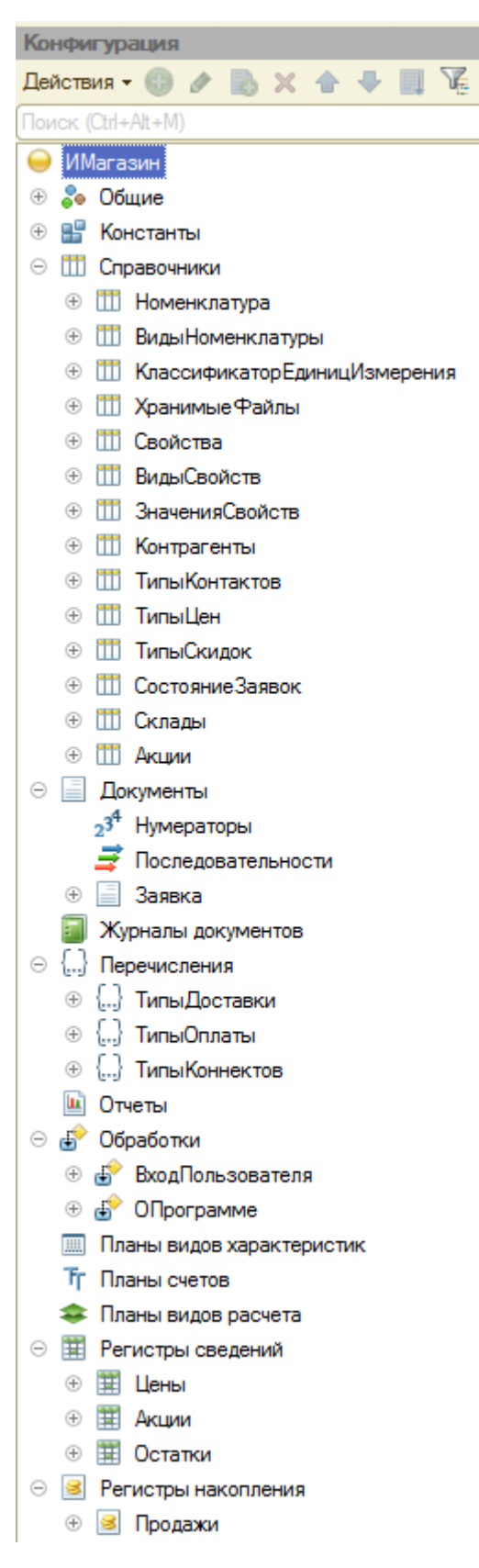

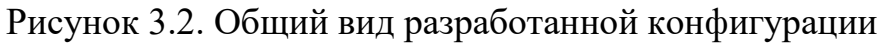

<span id="page-59-0"></span>Наша задача – среди всего многообразия прикладных объектов платформы выбрать те, которые максимально подходят для реализации объектов нашей предметной области [7].

Для хранения условно-постоянных данных разрабатываемой системы целесообразно использовать прикладной объект «Справочники» платформы. Справочники являются основным механизмом хранения условно-постоянной информации в системе «1С: Предприятие 8.1». Для хранения условнопостоянной информации необходимо для каждой категории этой информации создать справочник, определить его иерархию, состав реквизитов, табличные части и их структуру, подчиненность, определить экранные формы и разработать их программные модули. На Рисунок 3.3 приведен состав справочников разработанной системы.

> ⊝ ПО Справочники ⊕ Ш Номенклатура ⊕ Ш ВидыНоменклатуры ⊕ Ш КлассификаторЕдиницИзмерения ⊕ Ш Хранимые Файлы ⊕ Ш Свойства ⊕ Ш ВидыСвойств ⊕ Ш ЗначенияСвойств ⊕ Ш Контрагенты ⊕ Ш ТипыКонтактов ⊕ Ш ТипыЦен ⊕ ПП ТипыСкидок ⊕ Ш СостояниеЗаявок ⊕ Ш Склады ⊕ Ш Акции

Рисунок 3.3. Состав справочников системы

<span id="page-60-0"></span>Для каждого справочника необходимо задать структуру – т.е. состав реквизитов справочника и состав его табличных частей, для каждой из которых необходимо создать свою структуру реквизитов. В реквизитах целесообразно хранить свойства объектов информации. На Рисунок 3.4 представлены структура реквизитов и табличных частей справочника «Контрагенты».

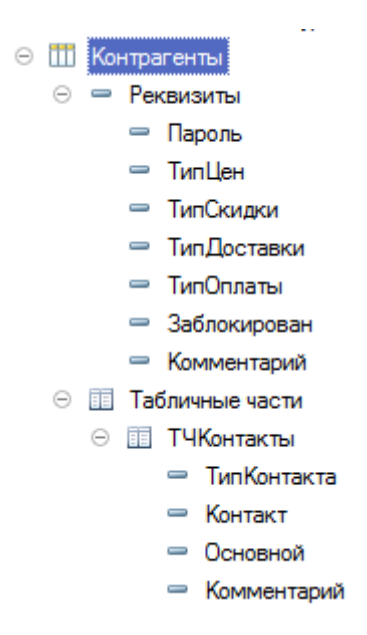

Рисунок 3.4. Структура справочника «Контрагенты»

<span id="page-61-0"></span>Справочники могут иметь иерархическую структуру, что полностью позволяет ответить, например, на вопрос как создать группы препаратов в справочнике «Номенклатура» (Рисунок 3.5).

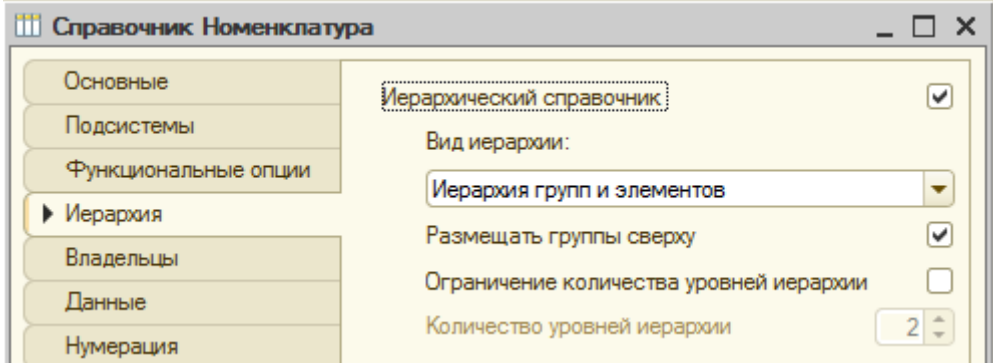

Рисунок 3.5. Задание иерархии в справочнике «Номенклатура»

<span id="page-61-1"></span>Одни справочники могут быть подчинены другим, т.е. одной записи в справочнике-владельце может соответствовать несколько записей в подчиненном справочнике. Это позволяет, например, организовать хранение свойств номенклатуры в подчинении номенклатуре (Рисунок 3.6).

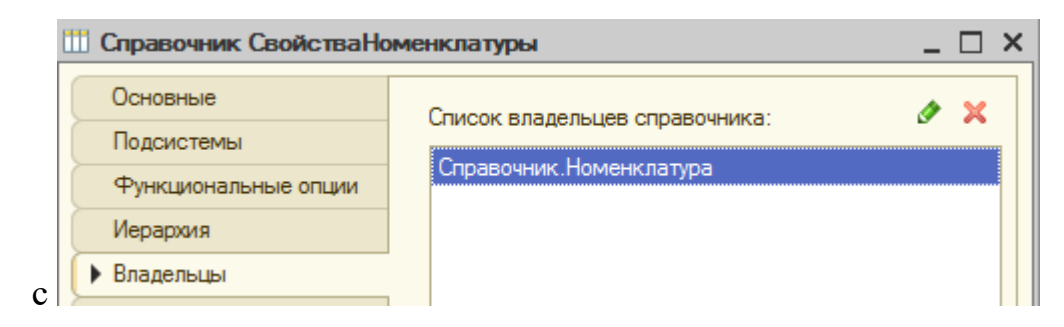

Рисунок 3.6. Подчинение справочника «Свойства номенклатуры» справочнику «Номенклатура»

<span id="page-62-0"></span>Ведение списка связанных внешних файлов для номенклатуры реализуется при помощи справочника «ХранимыеФайлы», подчиненного справочнику «Номкенклатура», один из реквизитов которого имеет тип «Хранилище значений». Хранимый файл может быть открыт при помощи внешнего приложения. Работа с файлами (открытие файла в приложении, выбор файла с диска, сохранение файла из информационной файлы на диск) производится при помощи команд формы справочника «ХранимыеФайлы», функционал которых реализован в программном модуле формы. На Рисунок [3.7](#page-63-0) представлены объекты конфигурации, реализующие данный механизм.

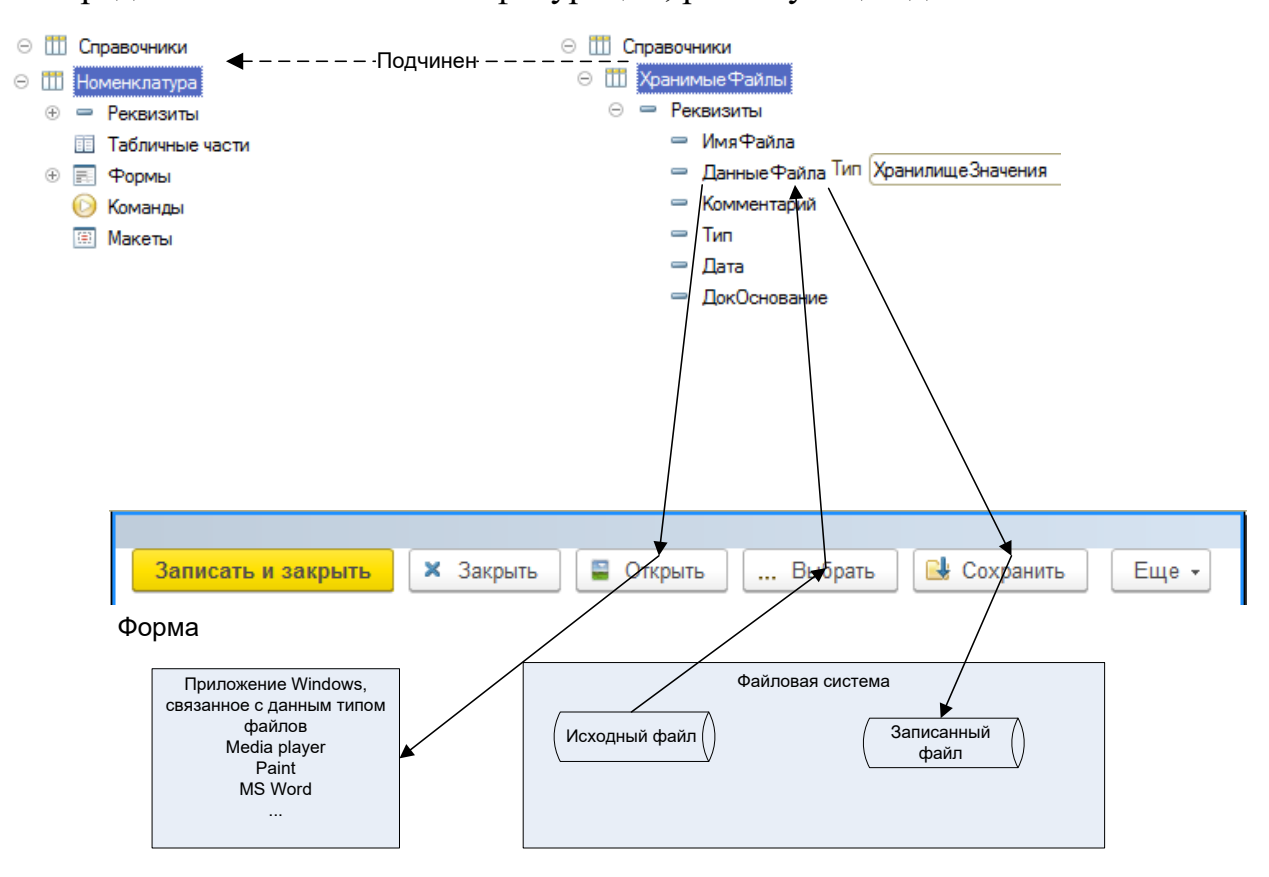

#### Рисунок 3.7. Реализация механизма связанных файлов

<span id="page-63-0"></span>Ведение цен на номенклатуру реализуется при помощи периодического регистра сведений «Цены», хранящего значение цены на препарат в разрезе типов цен. Цена задается на базовую единицу измерения номенклатуры. На Рисунок 3.8 представлены объекты конфигурации, реализующие механизм учета цен.

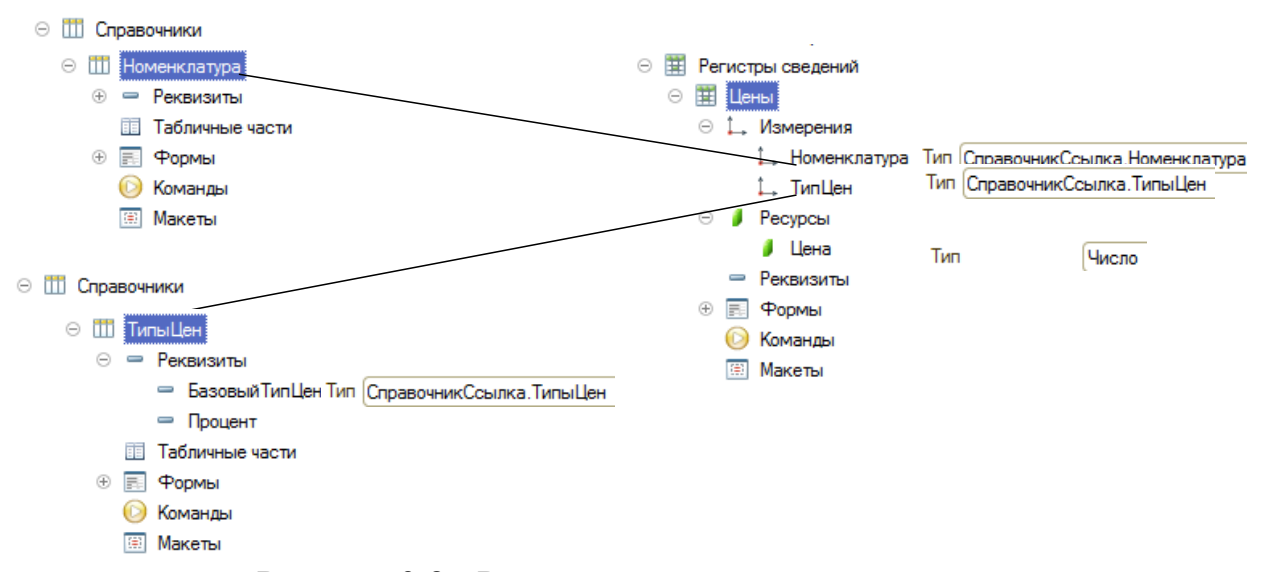

Рисунок 3.8 - Реализация механизма учета цен

<span id="page-63-1"></span>Фиксация проведения операций в хозяйственной жизни предприятия выполняется документами. Они позволяют хранить в прикладном решении информацию о совершенных хозяйственных операциях или о событиях, произошедших в "жизни" предприятия вообще. Структура шапки документов и его табличных частей отражает состав хранимых данных, характеризующих фиксируемую хозяйственную операцию.

Для фиксации факта совершения покупателем заявки на отгрузку ему препаратов в конфигурации разработан документ «Заявка». Его структура приведена на Рисунок 3.9.

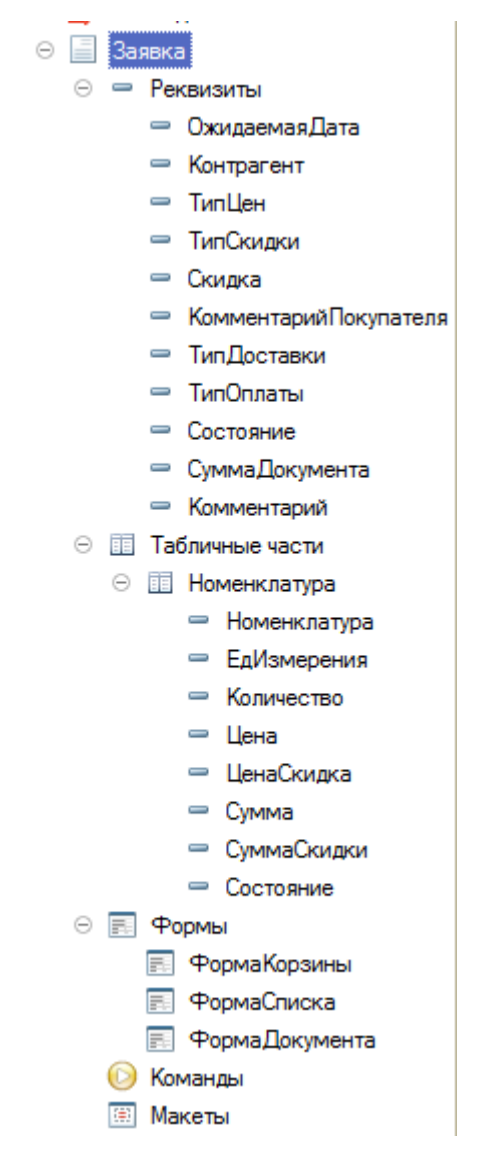

Рисунок 3.9. Структура документа «Заявка»

<span id="page-64-0"></span>Этот документ фиксирует как предварительную заявку покупателя на продажу, так и совершенную продажу. Для различия этих состояний используется понятие «проведения» документа. Непроведенный документ представляет из себя неотгруженную заявку, находящуюся в процессе обработки или ожидающую отгрузки, а проведенный – отгруженную, закрытую заявку. Кроме того, в момент проведения выполняется движение данных по регистру накопления «Продажи», в котором накапливаются данные о продажах в разрезе контрагентов и препаратов, что позволяет в дальнейшем делать анализ продаж и в частности используется для анализа объемов продаж контрагента при расчете ему накопительной скидки.

При проведении документа в его программном модуле объекта в специальной процедуре «ОбработкаПроведения» пишется программный код, выполняющий движение в сторону увеличения или уменьшения значений ресурсов регистра по его измерениям. Движение выполняется в соответствии с логикой работы документа и структурой хранимых в регистре данных. Логика заполнения измерений и ресурсов регистра «Продажи» при проведении по нему документа «Заявка» приведена на Рисунок 3.10.

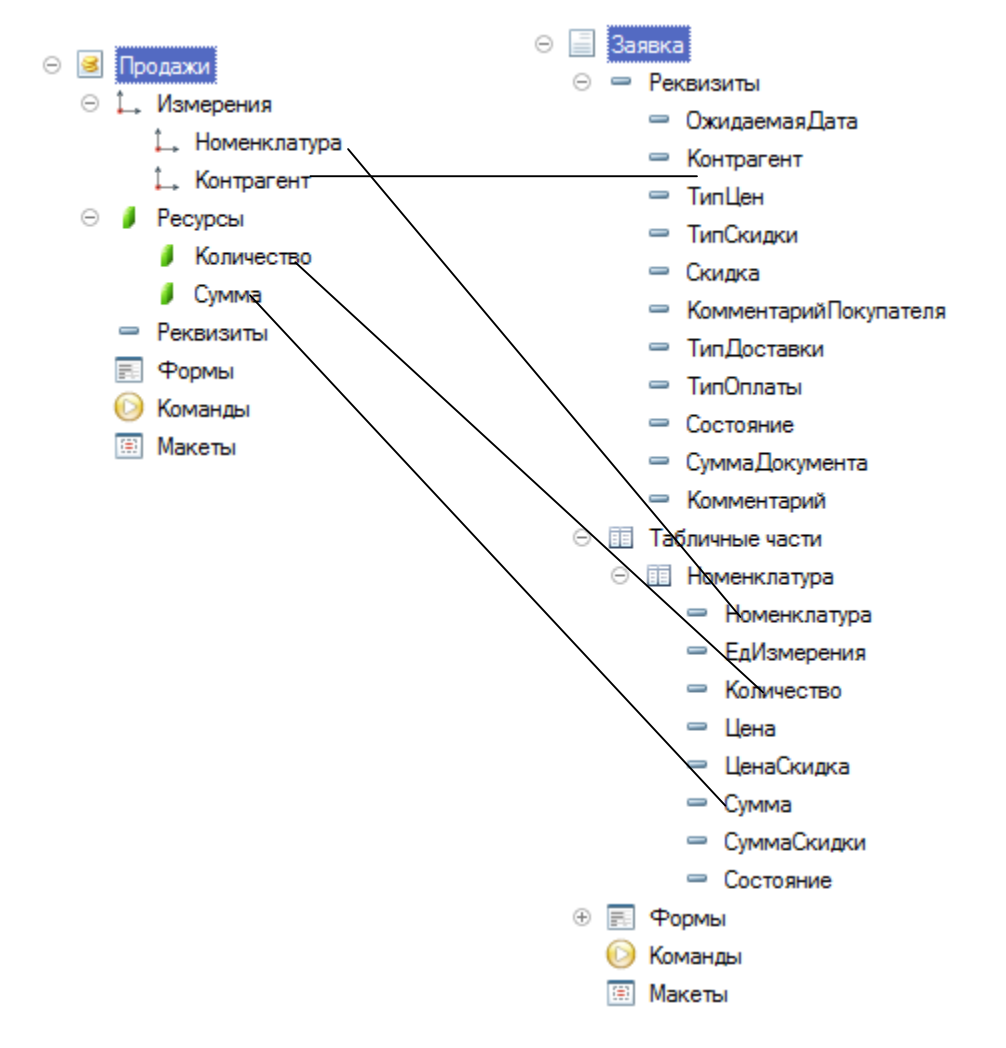

Рисунок 3.10. Заполнение структуры регистра «Продажи» при проведении документа «Заявка»

<span id="page-65-0"></span>Отметим, что регистр накопления «Продажи» является оборотным, поэтому по нему не происходит ни увеличения ни уменьшения значений ресурсов, а лишь фиксация оборотов.

В документе «Заявка» реализован механизм расчета цен на препараты в соответствии с типом цен контрагента и типом скидки, которая может иметь постоянную и накопительную части. На Рисунок 3.11 представлен этот механизм. Логика механизма реализована при помощи процедур и функций программного модуля формы документа.

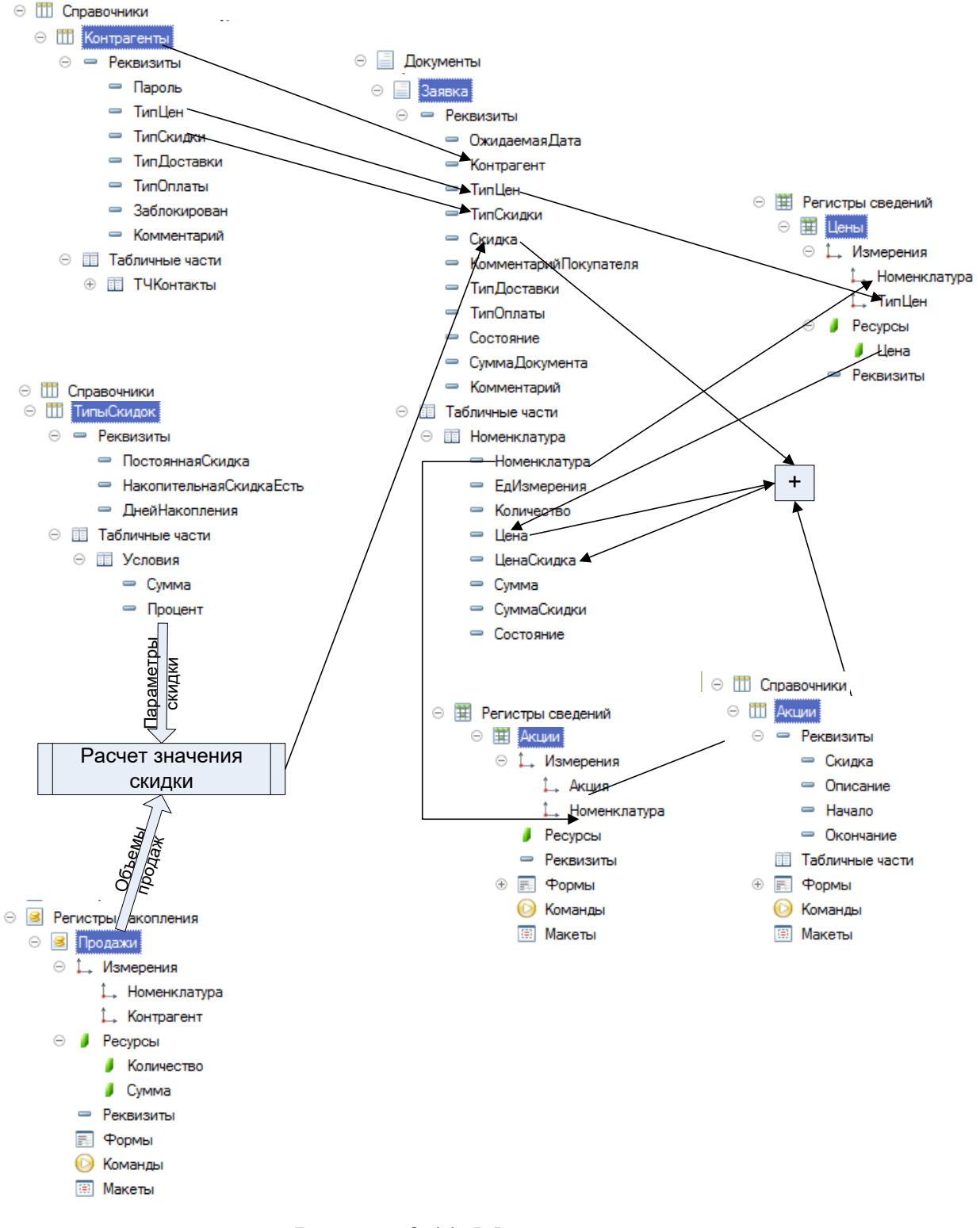

Рисунок 3.11. Механизм расчета цен

<span id="page-66-0"></span>Документ «Заявка» реализует и механизм «Корзина» в интерфейсе покупателя. При запуске системы с правами покупателя автоматически

создается документ «Заявка», в форму которого покупатель добавляет препараты по мере просмотра их в каталоге препаратов. После выбора препаратов покупатель записывает документ, тем самым формируя записанный, но еще непроведенный документ. Менеджер магазина обрабатывает непроведенные заявки, в частности по мере поступления препаратов от поставщиков на склад меняет реквизит «Состояние» каждого препарата. Логика обработки документа и перехода его из предыдущего состояния в последующее определяется бизнес-логикой работы магазина и реализуется при помощи изменения реквизита «Состояние» шапки документа. Выдача препарата покупателю фиксируется проведением документа. Таким образом жизненный цикл документа «Заявка» - это путь от выбора препаратов в «Корзину», до выдачи препаратов покупателю, представленный на Рисунок 3.12.

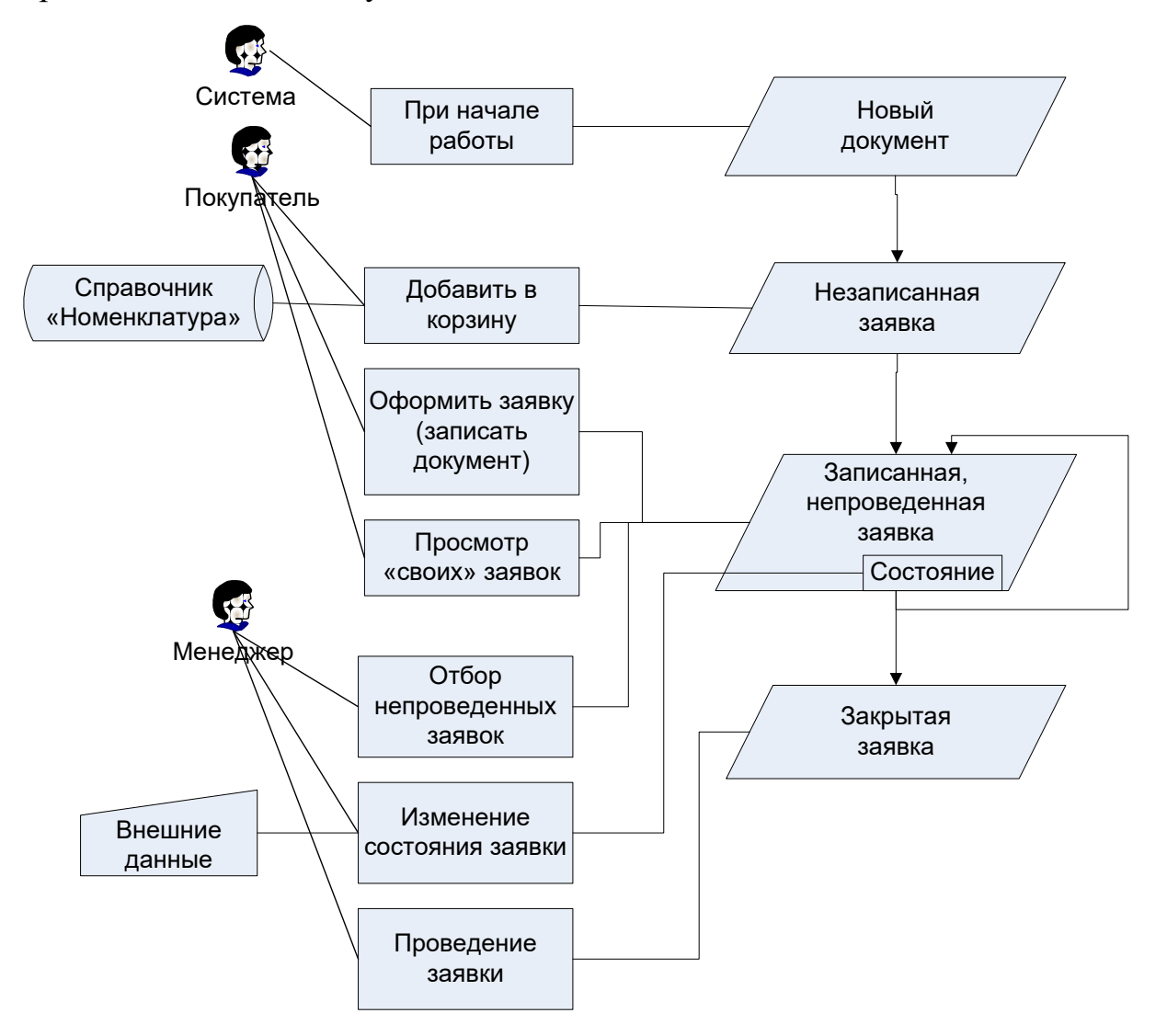

#### Рисунок 3.12. Жизненный цикл документа «Заявка»

#### <span id="page-68-0"></span>3.3 Разработка интерфейса приложения

Работа в режиме «Управляемое приложение» изменяет прежде всего всю концепцию построения пользовательского интерфейса. Интерфейс «Управляемого приложения» кардинально отличается от интерфейса «обычного» приложения, созданного даже в той же версии платформы «1С: Предприятие 8.3». Новая концепция пользовательского интерфейса ориентирована на максимально комфортную и особенно эффективную работу и соответствует современным тенденциям [5].

Опишем основные возможности новой концепции, которые мы использовали при разработке нашей конфигурации:

- Основное окно и панели;
- Командный интерфейс;
- Управляемые формы;
- Начальная страница.

**Основное окно** представляет доступ ко всем элементам программы. Функции, необходимые для удобной навигации по прикладному решению, реализованы в нескольких вспомогательных панелях: разделов, функций текущего раздела, инструментов, избранного, истории и др. Разработчик прикладного решения может задать некоторый стандартный состав и расположение этих панелей в соответствии с назначением и особенностями приложения, но пользователь может по своему усмотрению менять расположение панелей, скрывать и раскрывать панели и настраивать свое рабочее пространство максимально комфортно и эффективно (Рисунок 3.13).

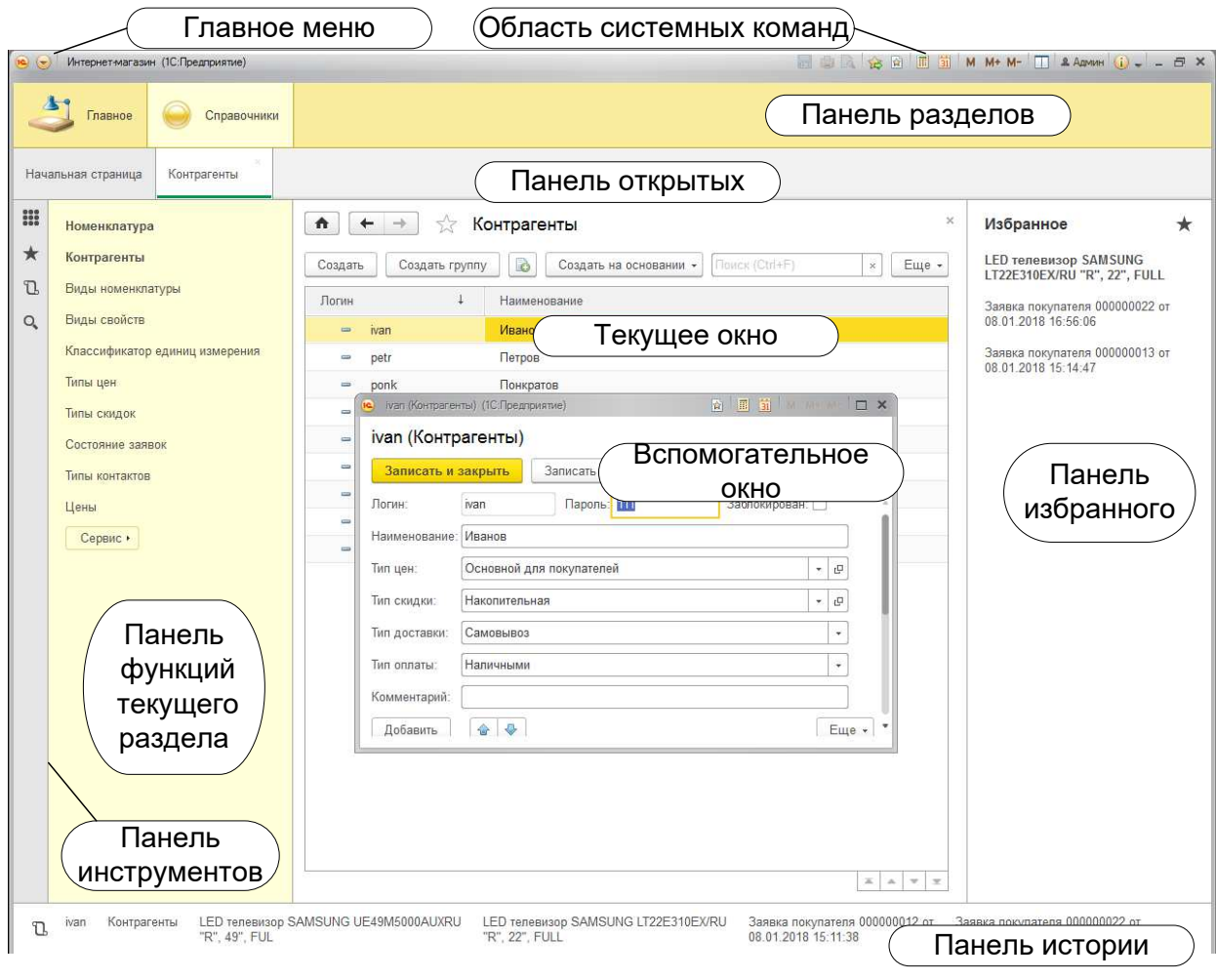

Рисунок 3.13. Панели основного окна

<span id="page-69-0"></span>Командный интерфейс – это основное средство декларативного построения интерфейса пользователя и основное средство навигации пользователя по функциональности конфигурации. Командный интерфейс пронизывает все уровни построения интерфейса приложения: от подсистем до конкретных форм. Командный интерфейс строится платформой автоматически на основе декларативных включений разработчиком команд в тот или иной элемент командного интерфейса [6].

Командный интерфейс основного окна и разделов строится на основе подсистем, заданных в конфигураторе. Разработчик должен создать в конфигурации иерархию подсистем, отражающую для пользователя структуру функциональности прикладного решения. На основе этой информации при помощи редактора командного интерфейса конфигурации строится панель разделов основного окна (Рисунок 3.14).

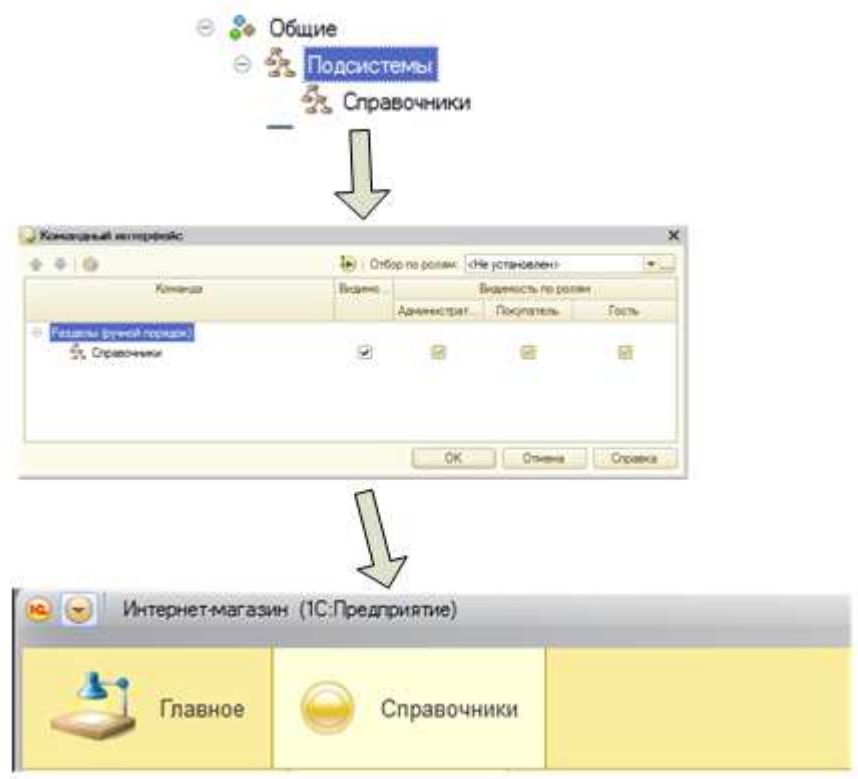

Рисунок 3.14. Создание разделов на основе подсистем

<span id="page-70-0"></span>Все прикладные объекты конфигурации (справочники, документы, отчеты и т. д.) привязываются разработчиком к той или иной подсистеме или одновременно к нескольким подсистемам [7]. На основе этой привязки платформа автоматически строит командный интерфейс разделов (Рисунок [3.15\)](#page-71-0).

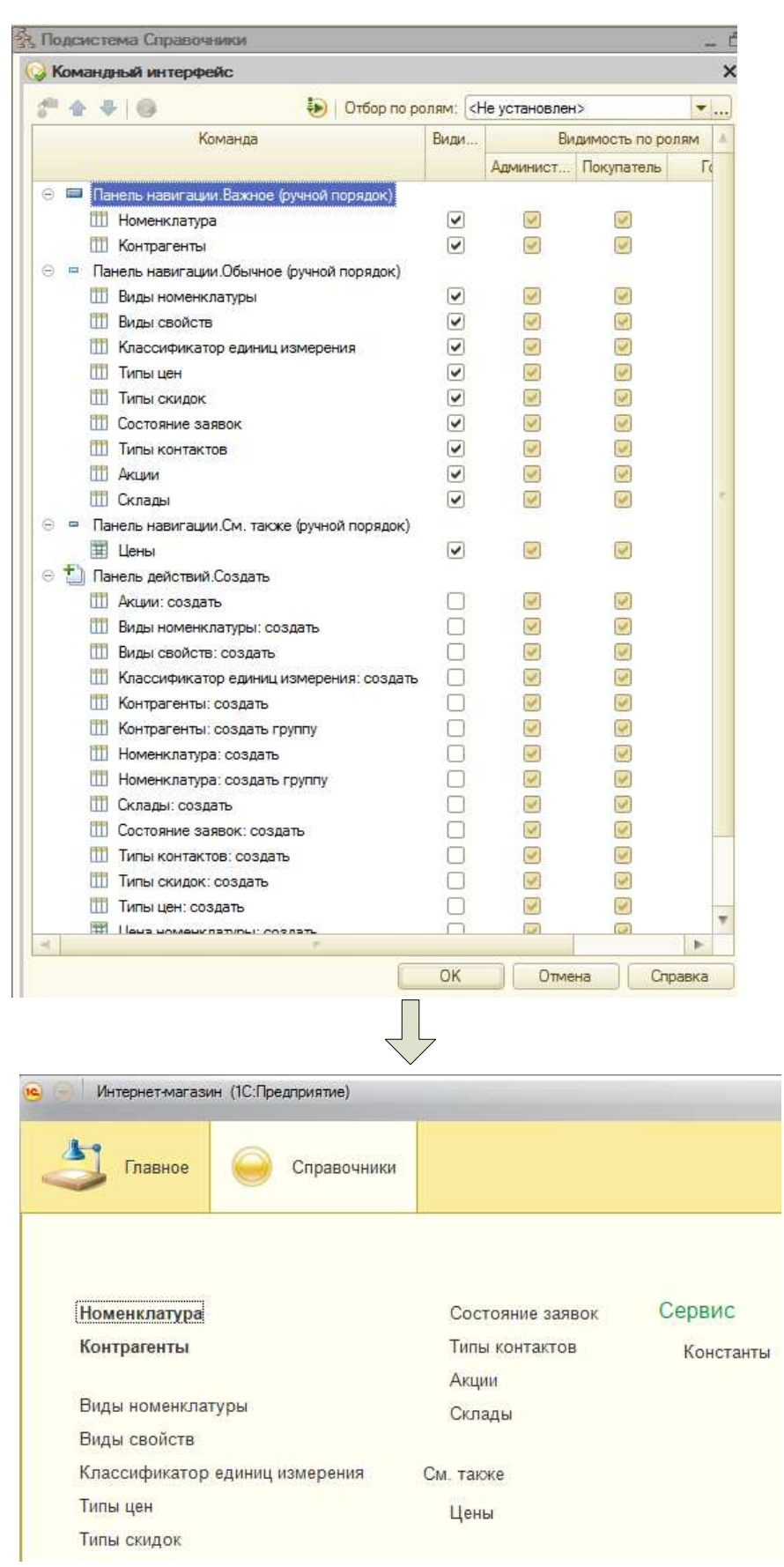

<span id="page-71-0"></span>Рисунок 3.15. Создание командного интерфейса раздела (подсистемы)
Командный интерфейс форм задается также декларативно. Платформа автоматически включает в командный интерфейс формы прикладного объекта все связанные объекты (подчиненные справочники, регистры, по которым проводится движение и т.д.). Разработчик при помощи редактора командного интерфейса формы выбирает – какие команды включить в командный интерфейс [8]. На Рисунок 3.16 представлен пример разработки командного интерфейса формы элемента справочника «Номенклатура».

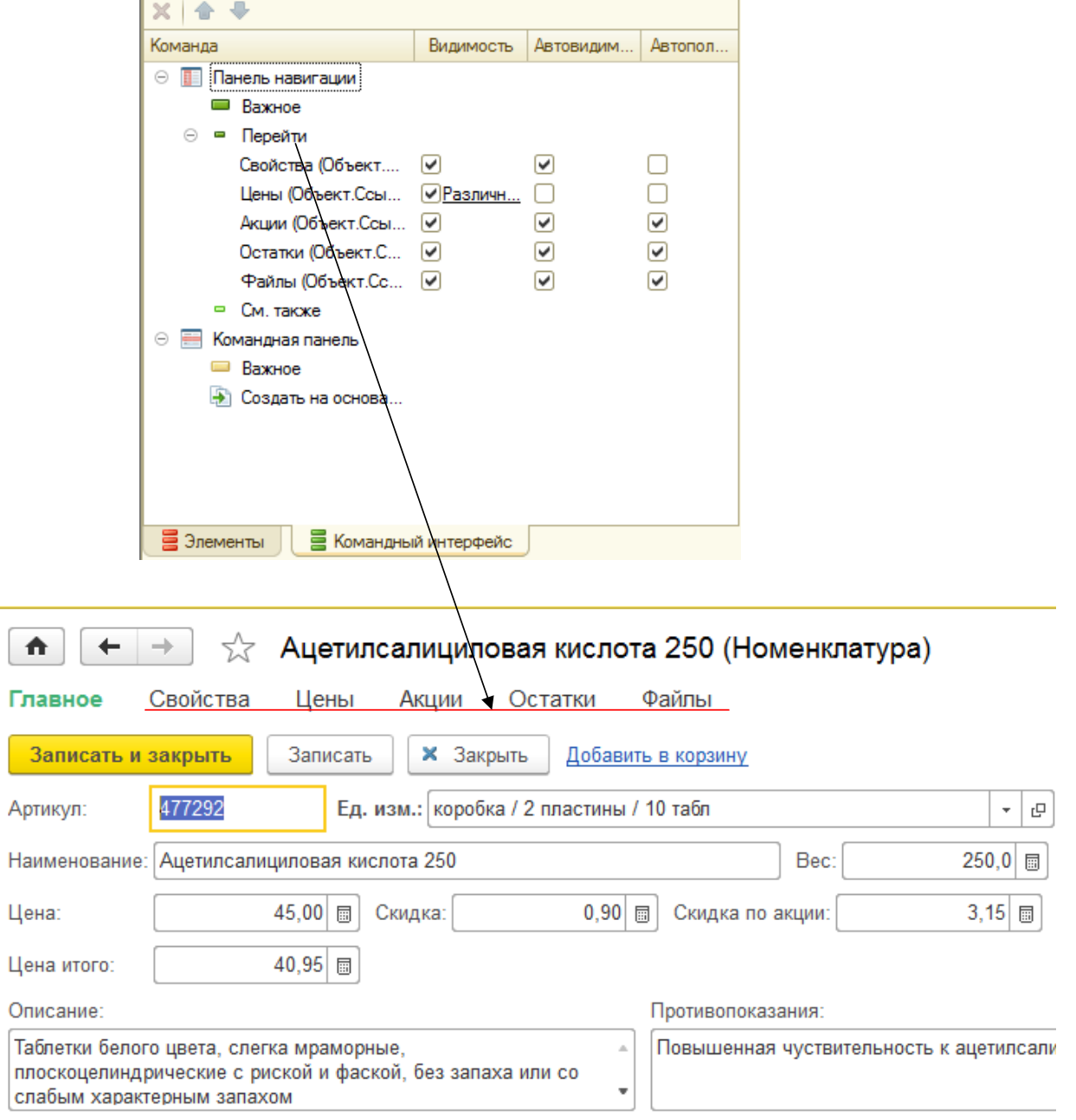

<span id="page-72-0"></span>Рисунок 3.16. Создание командного интерфейса формы элемента

справочника «Номенклатура»

Как и в обычном приложении формы являются основным инструментом отображения данных. Для каждого объекта конфигурации (справочники, документы, ...) могут быть созданы различные формы: форма объекта, форма списка объекта, форма группы, форма выбора и т.д. Если пользователь захочет посмотреть элемент справочника «Номенклатура» или список документов «Заявка», система откроет соответствующую форму, назначенную в качестве формы объекта или списка для этих объектов [1].

В управляемом приложении используются формы, построенные на новой технологии. Они называются Управляемые формы. Для облегчения перехода прежние формы (т.н. Обычные формы) также поддерживаются, но их функциональность не развивается и они доступны только в режиме запуска толстого клиента [3].

Основные отличия управляемых форм для разработчика:

- Декларативное, а не «по пикселям» описание структуры. Конкретное размещение элементов выполняется системой автоматически при отображении формы;
- Вся функциональность формы описывается в виде реквизитов и команд. Реквизиты – это данные, с которыми работает форма, а команды – выполняемые действия;
- Форма выполняется и на сервере и на клиенте;
- В контексте клиента, недоступны практически все прикладные типы, и соответственно невозможно изменить данные в информационной базе;
- Для каждого метода или переменной формы обязательно должна быть указана директива компиляции, определяющая, место выполнения (клиент или сервер) и доступ к контексту формы.

На Рисунок 3.17 представлен пример размещения на форме реквизитов формы, ссылающихся на данные объекта, отображаемого и редактируемого в форме.

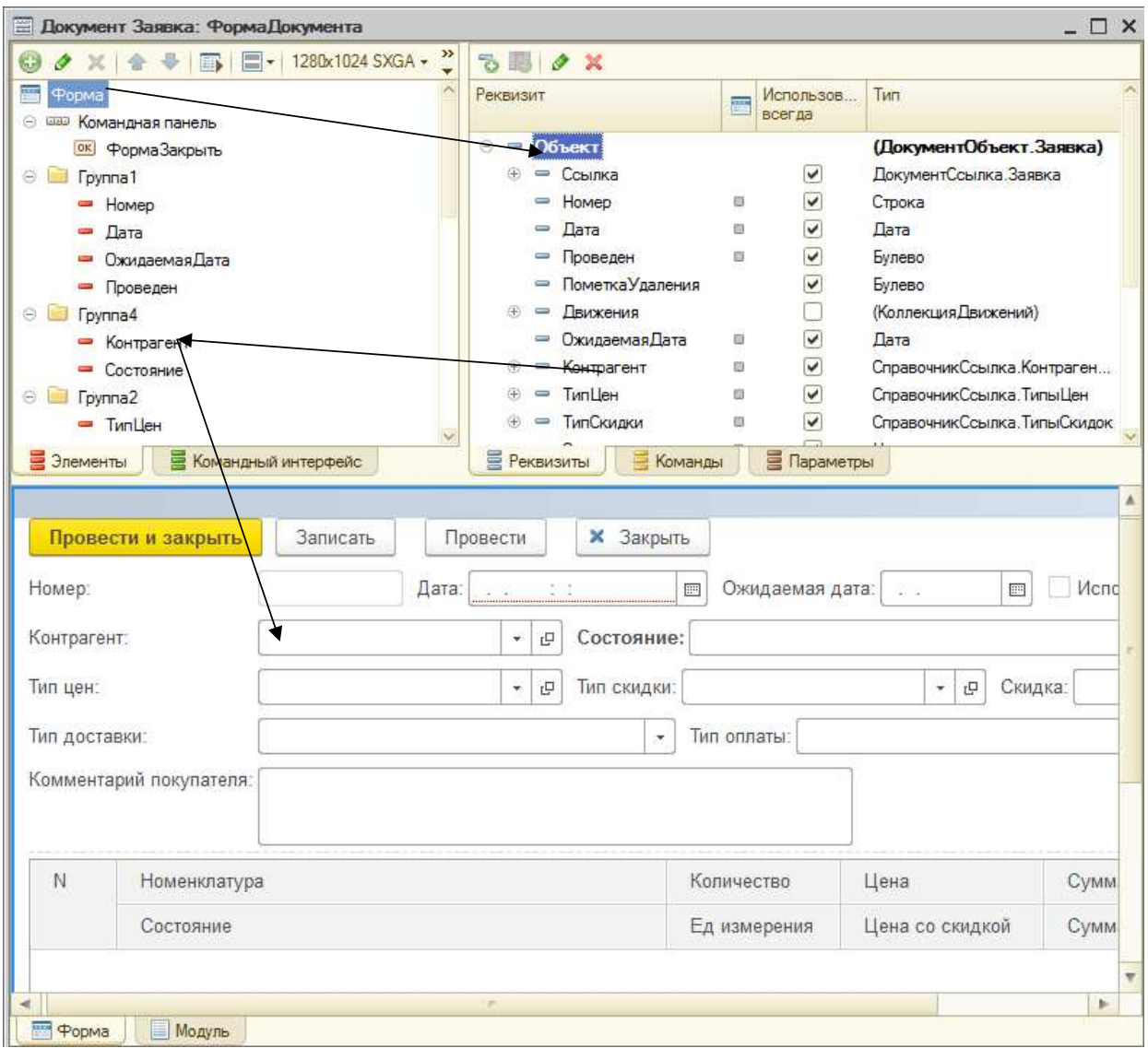

Рисунок 3.17. Размещение реквизитов формы

<span id="page-74-0"></span>Вся функциональность формы реализуется ее командами. Это могут быть стандартные команды формы, команды, созданные разработчиком, а также глобальные команды из командного интерфейса всей конфигурации. Кроме того, реализована возможность создания параметризуемых команд, которые будут открывать другие формы с учетом конкретных данных текущей формы [7]. На Рисунок 3.18 представлен процесс размещения в командной панели дополнительной команды в дополнение к стандартным.

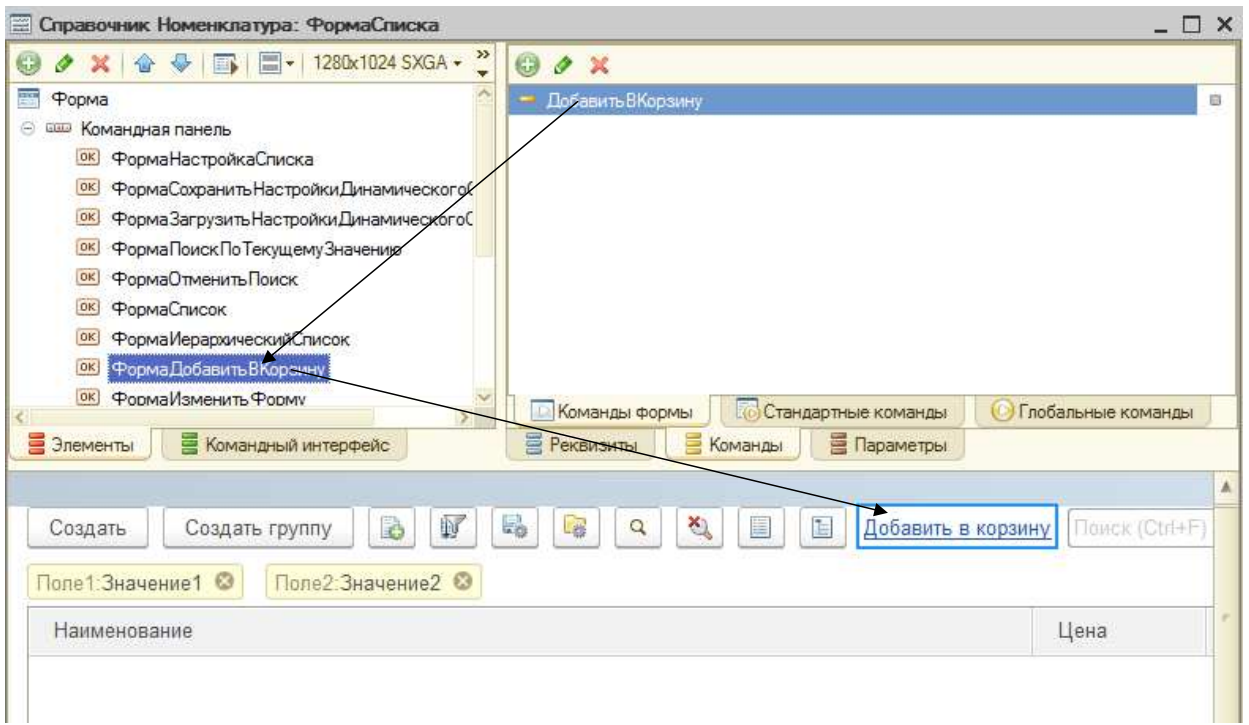

Рисунок 3.18. Размещение команд на форме

<span id="page-75-0"></span>Начальная страница является способом реализации основного интерфейса покупателя. Начальная страница всегда присутствует в интерфейсе покупателя, ее невозможно закрыть и именно она открывается при запуске системы. На начальную страницу можно в любой момент перейти из любого другого открытого окна, нажав иконку «домик» в заголовке окна.

При разработке начальной страницы на ней были размещены две формы: слева форма списка справочника номенклатуры, справа – форма новой созданной, но еще не записанной заявки (Рисунок 3.19).

| Рабочая область начальной страницы           |                  |                                        | △ F X            |  |
|----------------------------------------------|------------------|----------------------------------------|------------------|--|
| Левая колонка:                               |                  | Правая колонка:                        |                  |  |
| $\odot$ <b>B</b> $\times$ $\odot$ $\odot$    |                  | $\Theta$ <b>B</b> $\times$ $\div$      |                  |  |
| Форма                                        | Высота Видимость | Форма                                  | Высота Видимость |  |
| Справочник. Номенклатура. Форма. ФормаСписка | 10 • Различная   | Документ. Заявка. Форма. Форма Корзины | 10 • Различная   |  |
|                                              |                  |                                        |                  |  |
|                                              |                  |                                        |                  |  |

Рисунок 3.19. Разработка начальной страницы

<span id="page-75-1"></span>Таким образом, начальная страница реализует привычный интерфейс любого интернет-магазина – просмотр каталога препаратов и цен с возможностью поиска и отбора препаратов по их свойствам, добавление их в корзину и просмотр сформированной корзины. Пример начальной страницы показана на

Особенностью интерфейса покупателя является отсутствие панели разделов, что разгружает интерфейс пользователя. Но у покупателя остается доступ к меню функций основного раздела на панели инструментов (Рисунок [3.20\)](#page-76-0), через которое он получает доступ к просмотру «своих» заявок, а также к обработке «Вход и регистрация», через которую можно сменить активного пользователя или зарегистрировать нового.

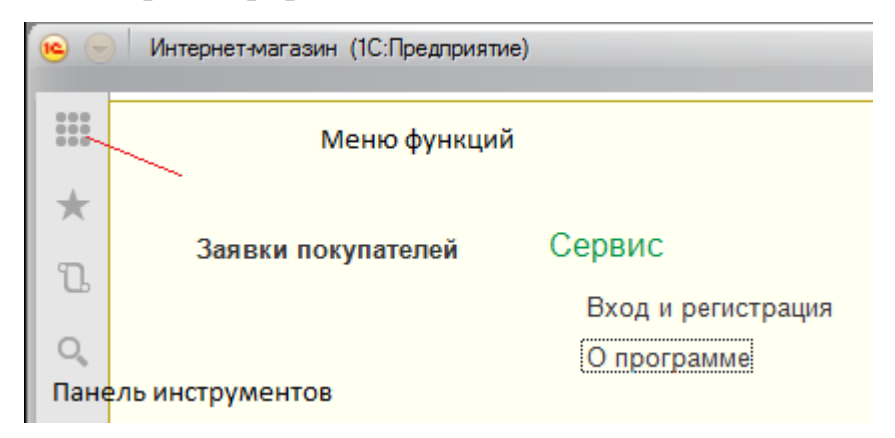

Рисунок 3.20. Доступ покупателя к меню функций основного раздела

### <span id="page-76-0"></span>3.4 Руководство по установке, настройке и сопровождению системы

Опишем последовательность разработки, публикации и запуска разработанного приложения.

- 1. На ПК устанавливается обычная или учебная версия платформы «1С: Предприятие 8.3». Это основной инструмент, в котором разрабатывается приложение.
- 2. При установке платформы обязательно нужно установить компонент «Модули расширения web-сервера» (по умолчанию он не устанавливается).
- 3. На ПК устанавливается web-сервер Apache, на котором будет в дальнейшем опубликовано приложение.
- 4. В режиме «тонкого клиента» на ПК разрабатывается и отлаживается конфигурация приложения при помощи платформы «1С:

Предприятие 8.3». При разработке нужно учитывать что приложение будет запускаться и в режиме web-клиента.

- 5. В списке пользователей модуля «Конфигуратор» необходимо создать как минимум двух пользователей: администратора с ролью «Администратор» и стандартного пользователя для входа в систему незарегистрированных пользователей с ролю «Гость». В дальнейшем список будет формироваться автоматически по мере регистрации новых пользователей.
- 6. Разработанное приложение публикуется на установленном webсервере Apache. Для этого в «Конфигураторе» необходимо выполнить пункт главного меню «Администрирование/ Публикация на веб-сервере» (Рисунок 3.22).

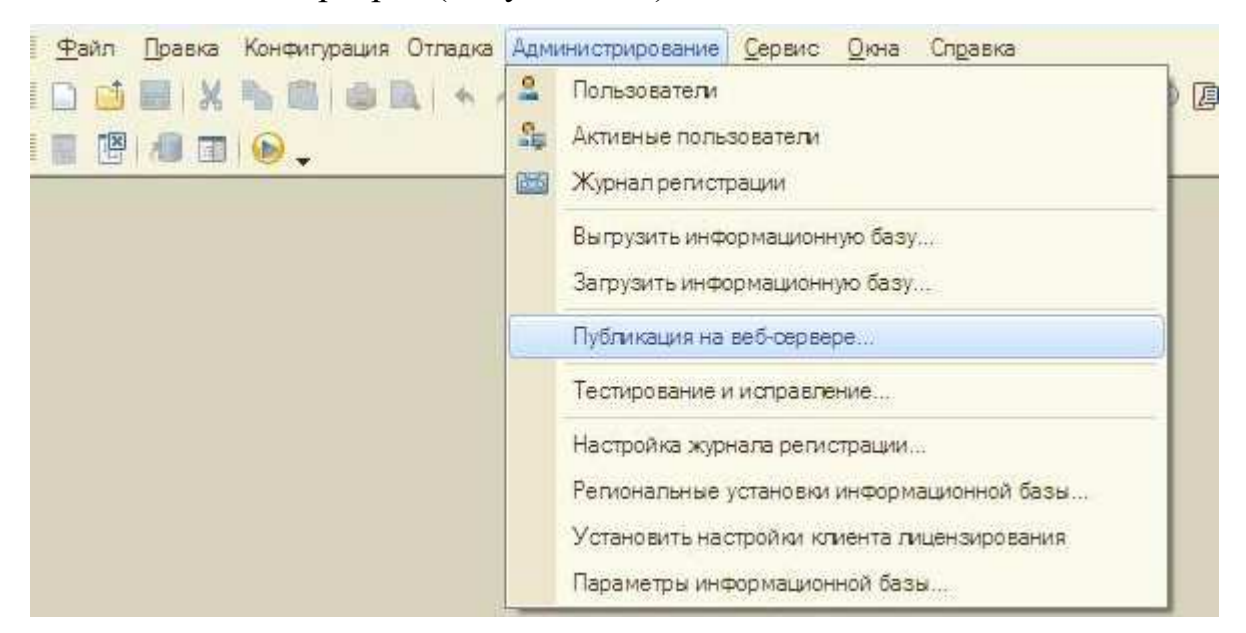

Рисунок 3.21. Вызов процедуры публикации приложения

Откроется окно публикации, в котором необходимо указать все параметры публикации. Имя публикации очень важно – именно по этому имени будет осуществляться доступ к приложению через web-клиент. После этого необходимо нажать кнопку «Опубликовать» (Рисунок 3.22).

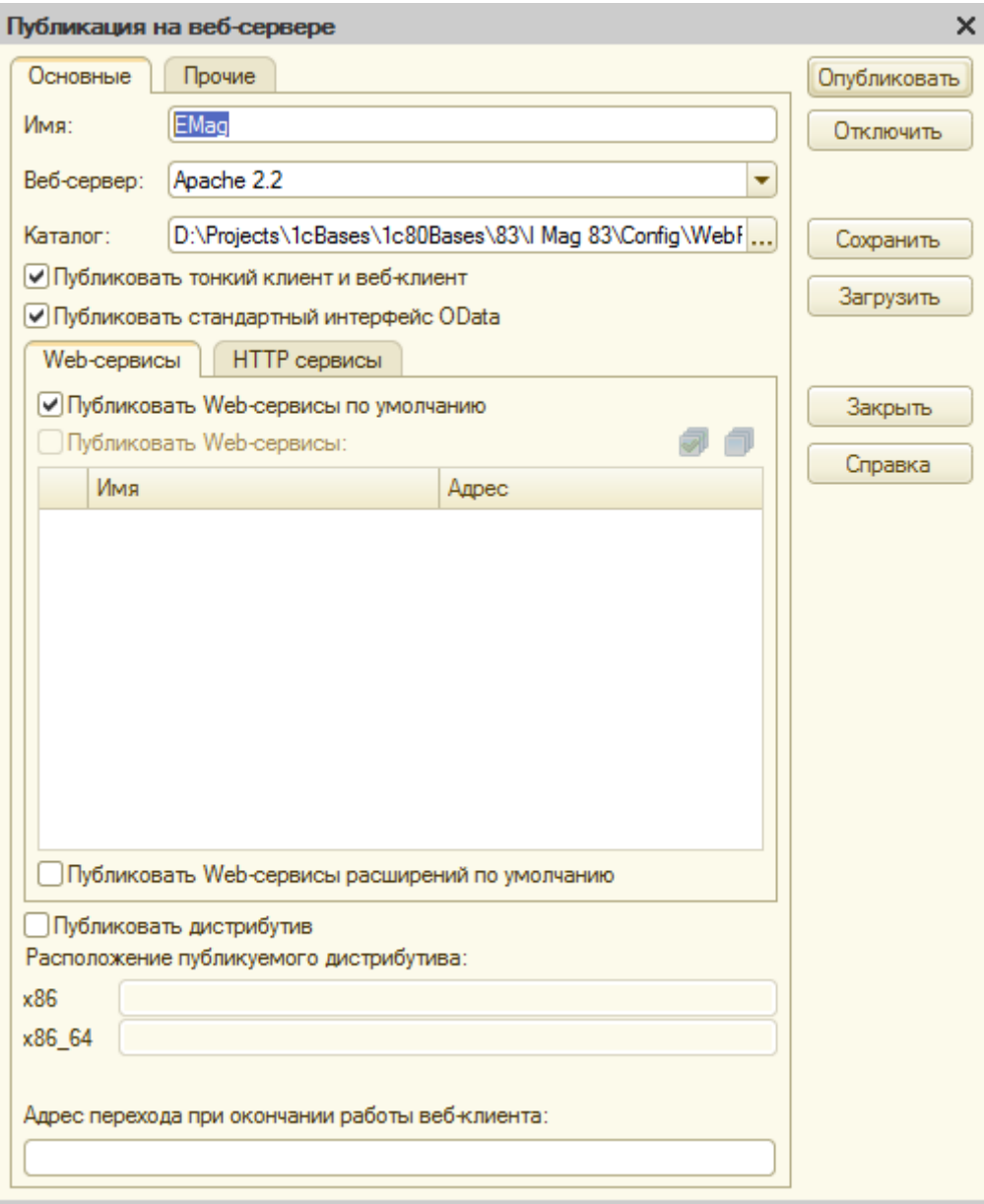

Рисунок 3.22. Публикация приложения на web-сервере

<span id="page-78-0"></span>После этого приложение доступно через web-клиент. Для его запуска необходимо открыть любой web-браузер и набрать в нем строку адреса формата: http://<IP-адрес web-сервера>/<Имя публикации>. При открытии этой страницы автоматически запустится web-клиент платформы «1С: Предприятие 8.3», в котором автоматически откроется опубликованной приложение. Первое, что предложит сделать приложение – это авторизоваться, т.е. ввести свой логин и пароль (Рисунок 3.23).

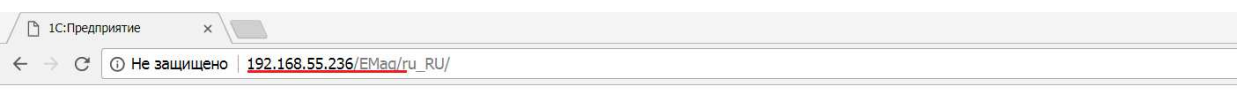

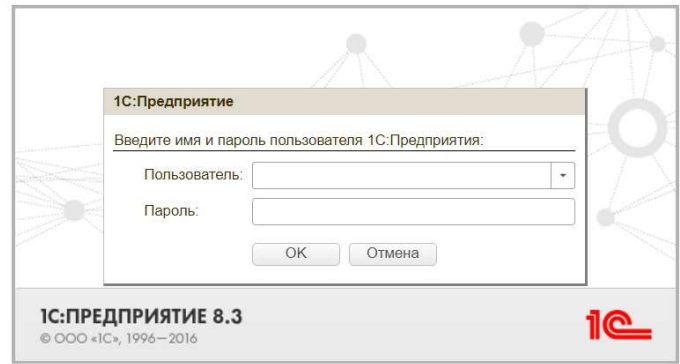

Рисунок 3.23. Открытие приложения в режиме web-клиента

<span id="page-79-0"></span>То же самое приложение может быть открыто и в режиме «тонкого клиента». Для этого запскается «1С: Предприятие 8.3», приложение выбирается из спсика приложений и запускается; работа приложения точно также начинается с авторизации (Рисунок 3.24).

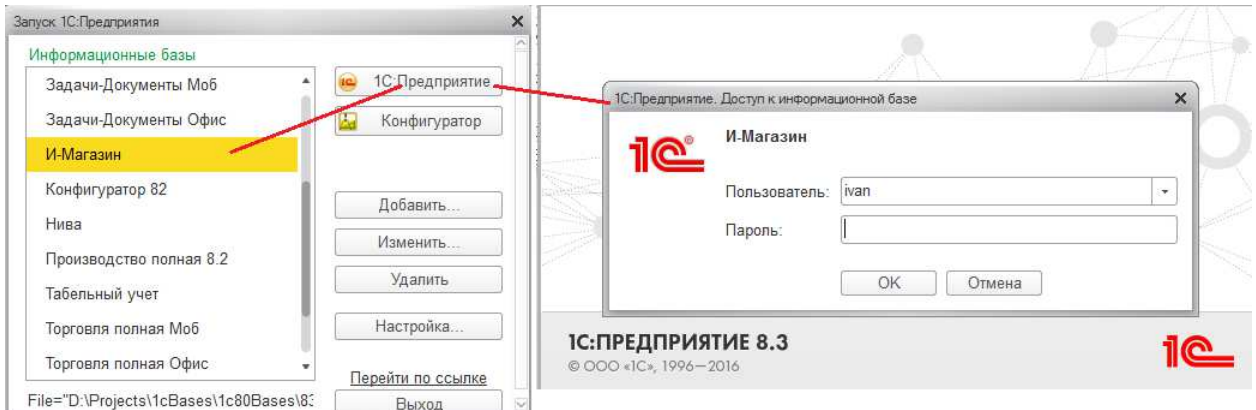

Рисунок 3.24. Открытие приложения в режиме «тонкого клиента»

## <span id="page-79-1"></span>3.5 Руководство пользователя

Первое что должен сделать пользователь после запуска приложения в любом режиме – авторизоваться. Для этого нужно ввести или выбрать из списка свой логин и ввести пароль. Незарегистрированные пользователи вводят (выбирают из списка) стандартного пользователя «Гость» (без пароля). Дальнейшая работа и функции определяются ролью зарегистрировавшегося пользователя: открывается либо интерфейс администратора, либо интерфейс покупателя (гостя).

**Интерфейс покупателя** определен составом начальной страницы. На ней расположен каталог препаратов и корзина, в которую помещаются выбранные препараты. Внешний вид начальной страницы приведен на

| $ a $ $(-)$                                                        | Интернет-магазин (1С:Предприятие)                                                                                                    |                    |   |                                  |            |  |
|--------------------------------------------------------------------|----------------------------------------------------------------------------------------------------|--------------------|---|----------------------------------|------------|--|
| $\begin{array}{r} 0 & 0 & 0 \\ 0 & 0 & 0 \\ 0 & 0 & 0 \end{array}$ | $\leftarrow$ $\rightarrow$<br>Начальная страница<br>$\Delta$                                                                                                    |                    |   |                                  |            |  |
| $\star$<br>$\mathbbm{C}$                                           | Номенклатура                                                                                                    | Корзина (создание) |   |                                  |            |  |
|                                                                    | $\mathbb{F}_\mathsf{D}$<br>$\Box$<br>包<br>$\overline{\omega}$<br>$\alpha$<br>苞<br>E<br><b>Flower</b> (Ctrl+F)<br>$\alpha$<br>Еще -<br>Добавить в корзину<br>$\times$<br>$\sigma$ |                    |   | В Оформить Заявку                |            |  |
| Q                                                                  | Наименование                                                                                                    | Цена               | N | Номенклатура                     | Количество |  |
|                                                                    | Анальгетики<br>$\equiv$                                                                                                    |                    |   |                                  | Сумма      |  |
|                                                                    | Ацетилсалициловая кислота 250<br>$\qquad \qquad \blacksquare$                                                                                                    | 45,00              | и | Ацетилсалициловая<br>кислота 250 |            |  |
|                                                                    | Ацетилсалициловая кислота 500<br>÷                                                                                                    | 80.00              |   |                                  | 40,50      |  |
|                                                                    | D<br>БАД                                                                                                    |                    |   |                                  |            |  |
|                                                                    | Витамины<br>n                                                                                                    |                    |   |                                  |            |  |
|                                                                    | Ð<br>Противовоспалительные                                                                                                    |                    |   |                                  |            |  |
|                                                                    | Сгутерон<br>$\equiv$                                                                                                    |                    |   |                                  |            |  |
|                                                                    | Селен-Актив<br>$\equiv$                                                                                                    | 128,00             |   |                                  |            |  |
|                                                                    | Фолиевая кислота 100 мг<br>$\frac{1}{2}$                                                                                                    | 180.00             |   |                                  |            |  |
|                                                                    |                                                                                                    |                    |   |                                  |            |  |
|                                                                    |                                                                                                    |                    | и |                                  |            |  |
|                                                                    |                                                                                                    |                    |   | Итого:                           | d          |  |
|                                                                    |                                                                                                    |                    |   |                                  | 40,50      |  |

Рисунок 3.25. Начальная страница покупателя

Начальная страница аккумулирует в себе практически весь интерфейс и функционал покупателя по работе с интернет-магазином. Рассмотрим основные его возможности.

В левой части начальной страницы находится форма списка справочника «Номенклатура», отображающая каталог препаратов. Каталог отображается в виде иерархического списка, разбитого на логические группы препаратов. Для каждого препарата выводится его цена и цена со скидкой в соответствии с типом цен и типом скидки авторизовавшегося покупателя. Как уже говорилось ранее платформа «1С: Предприятие 8.3» предоставляет широчайший спектр возможностей по поиск, отбору, сортировке, настройке отображения данных и внешнего вида формы. Важнейшей среди этих возможностей является отбор, который позволяет выбрать препараты по различным свойствам и их сочетаниям. На Рисунок 3.26 представлен пример такого отбора.

| Начальная страница<br>n<br>$\rightarrow$<br>÷                                                                       |                               |                          |  |  |  |  |
|----------------------------------------------------------------------------------------------------|-------------------------------|--------------------------|--|--|--|--|
| Номенклатура                                                                                                    |                               |                          |  |  |  |  |
| Ŋ<br>e,<br>č.<br>La<br>E<br>Поиск (Ctrl+F)<br>Q<br>$\blacksquare$<br>Добавить в корзину<br>$\times$                 | Q<br>$\overline{\phantom{a}}$ | 學<br>Еще -               |  |  |  |  |
| Нестероидный противовосп<br>Ссылка.Вид: √<br>Ссылка. Условия отпуска из аптек:<br>Без рецепта<br>$\bar{\mathbf{v}}$ |                               | $\overline{\phantom{a}}$ |  |  |  |  |
| Наименование                                                                                                    | ↓                             | Цена                     |  |  |  |  |
| Ацетилсалициловая кислота 250<br>$\equiv$                                                                           |                               | 45,00                    |  |  |  |  |
| Ацетилсалициловая кислота 500<br>$\hspace{0.1cm} =\hspace{0.1cm}$                                                   |                               | 80,00                    |  |  |  |  |
| Фолиевая кислота 100 мг<br>$\equiv$                                                                                 |                               | 180.00                   |  |  |  |  |

Рисунок 3.26. Пример отбора в каталоге препаратов

<span id="page-81-0"></span>Для просмотра более подробной информации о препарате необходимо открыть форму элемента справочника «Номенклатура», в которой отображается подробная информация о препарате (Рисунок 3.27).

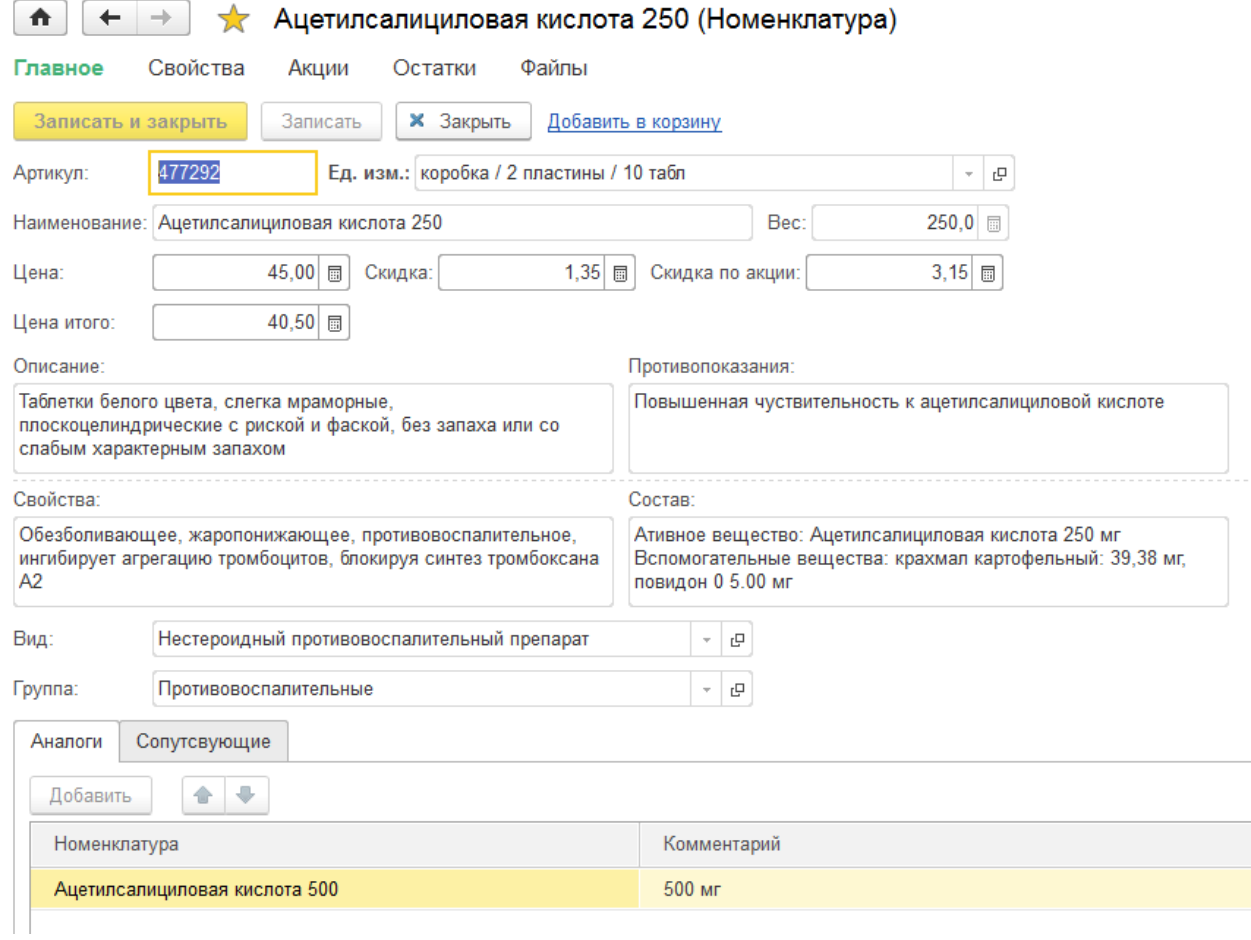

<span id="page-81-1"></span>Рисунок 3.27. Просмотр препарата

В форме просмотра по команде «Свойства номенклатуры» можно открыть список свойств препарата, представляющий из себя подробное структурированное описание препарата (Рисунок 3.28).

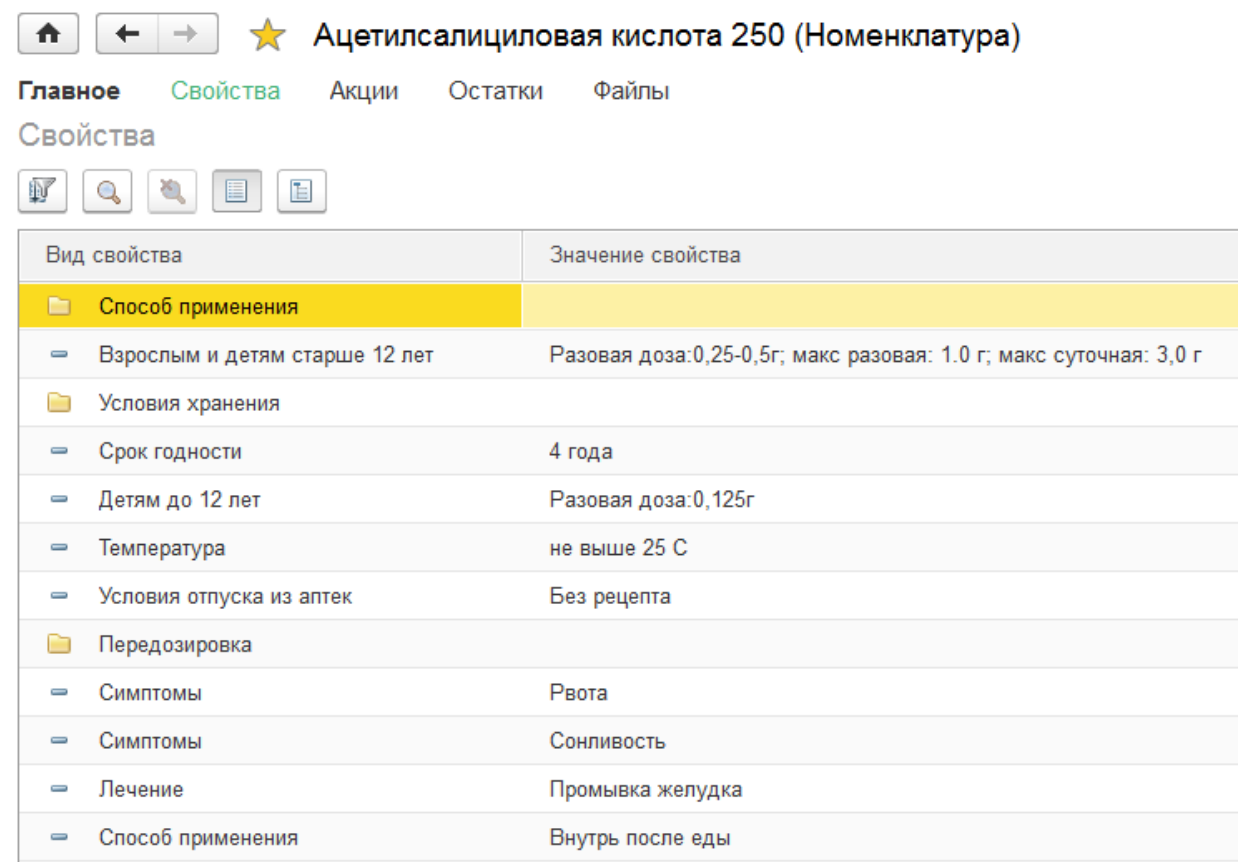

Рисунок 3.28. Просмотр свойств препарата

<span id="page-82-0"></span>По команде «Акции» открывается список акций, в которых участвует препарат.

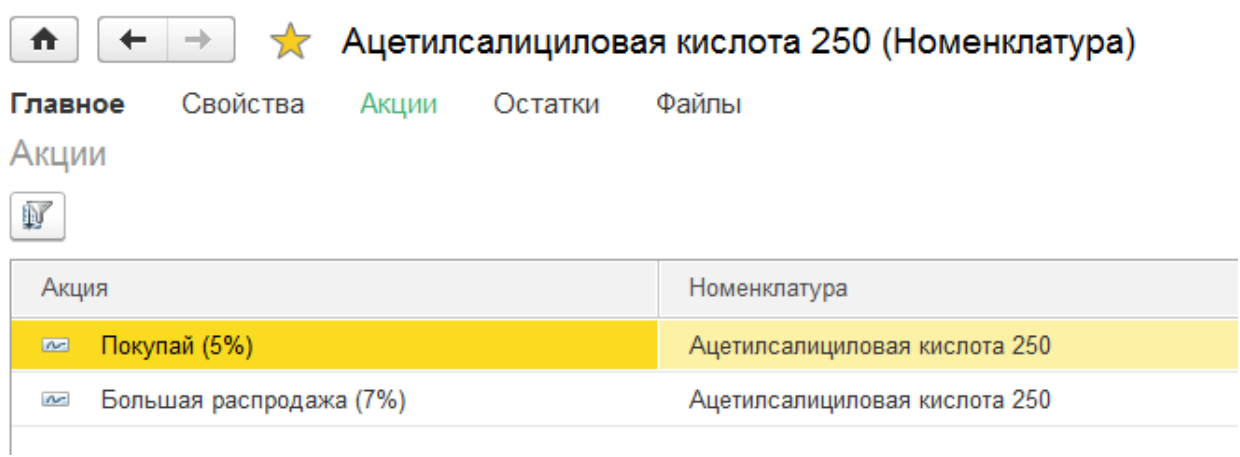

Рисунок 3.29. Участие препарата в акциях

По команде «Остатки» открываются сведения о количестве препарата в

разрезе складов.

| Фолиевая кислота 100 мг (Номенклатура)<br>合<br>$\leftarrow$<br>$\approx$<br>$\rightarrow$ |                            | $\times$                    |
|-------------------------------------------------------------------------------------------|----------------------------|-----------------------------|
| Файлы<br>Свойства<br>Главное<br>Акции<br>Остатки                                          |                            |                             |
| Остатки                                                                                   |                            |                             |
|                                                                                           | Поиск (Ctrl+F)<br>$\times$ | Q<br>Еще -<br>$\rightarrow$ |
| Номенклатура                                                                              | Склад                      | Количество                  |
| Фолиевая кислота 100 мг<br>$\sim$                                                         | Аптека "Моя семья"         | 200,00                      |
| Фолиевая кислота 100 мг<br>$\sim$                                                         | Аптека "Цветочная"         | 34,00                       |
|                                                                                           |                            |                             |

Рисунок 3.30. Остатки препарат

По команде «Файлы» открывается список файлов, присоединенных к препарату и более подробно иллюстрирующих его (Рисунок 3.31).

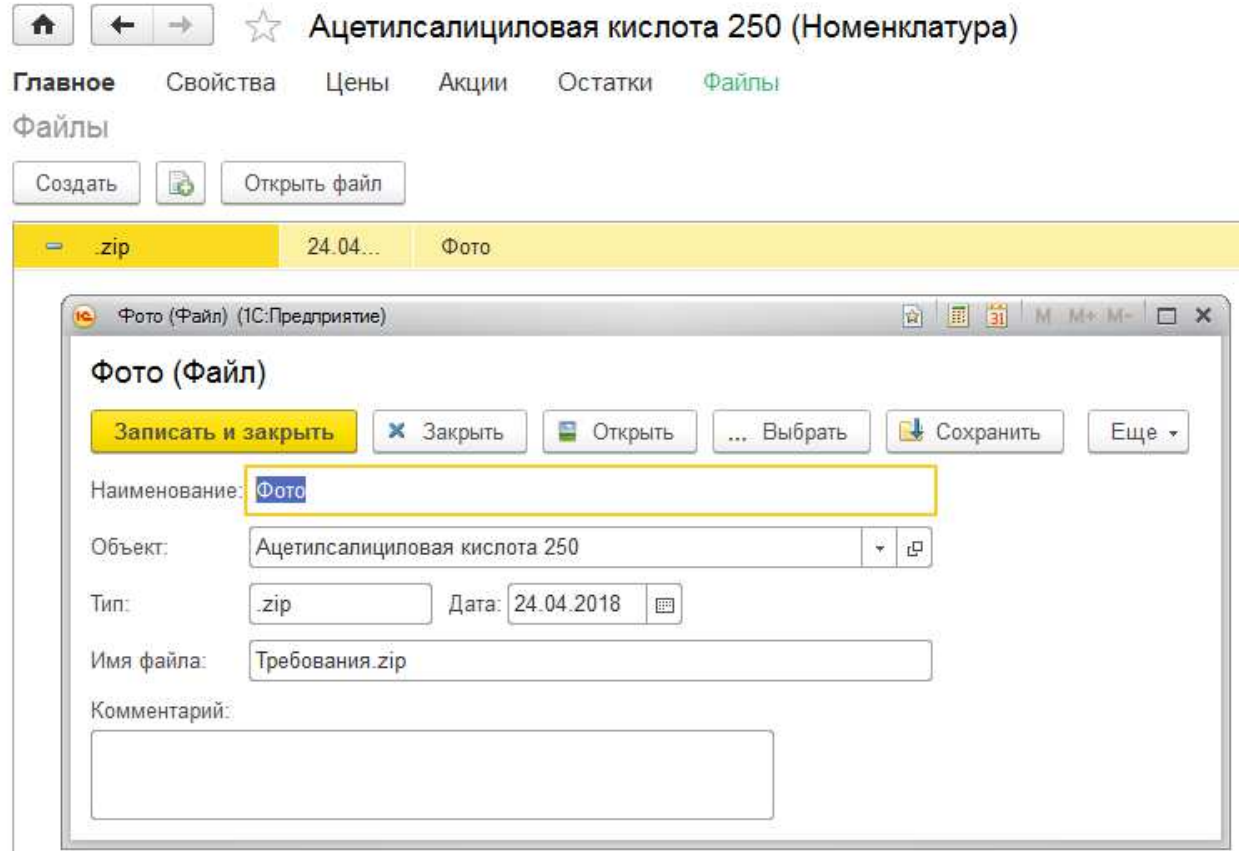

Рисунок 3.31. Список файлов, иллюстрирующих препарат

<span id="page-83-0"></span>Как в форме списка номенклатуре, так и в форме просмотра конкретной номенклатуры покупателю доступна команда «Добавить в корзину», при выполнении которой текущий препарат добавляется в формируемую заявку, отображающуюся в правой части начальной страницы. Корзина представляет собой практически готовую заявку. Покупатель имеет право удалять из нее препараты или изменять количество. Цены препаратов отображаются с учетом скидки покупателя, как ив каталоге препаратов. Внешний вид корзины представлен на Рисунок 3.32

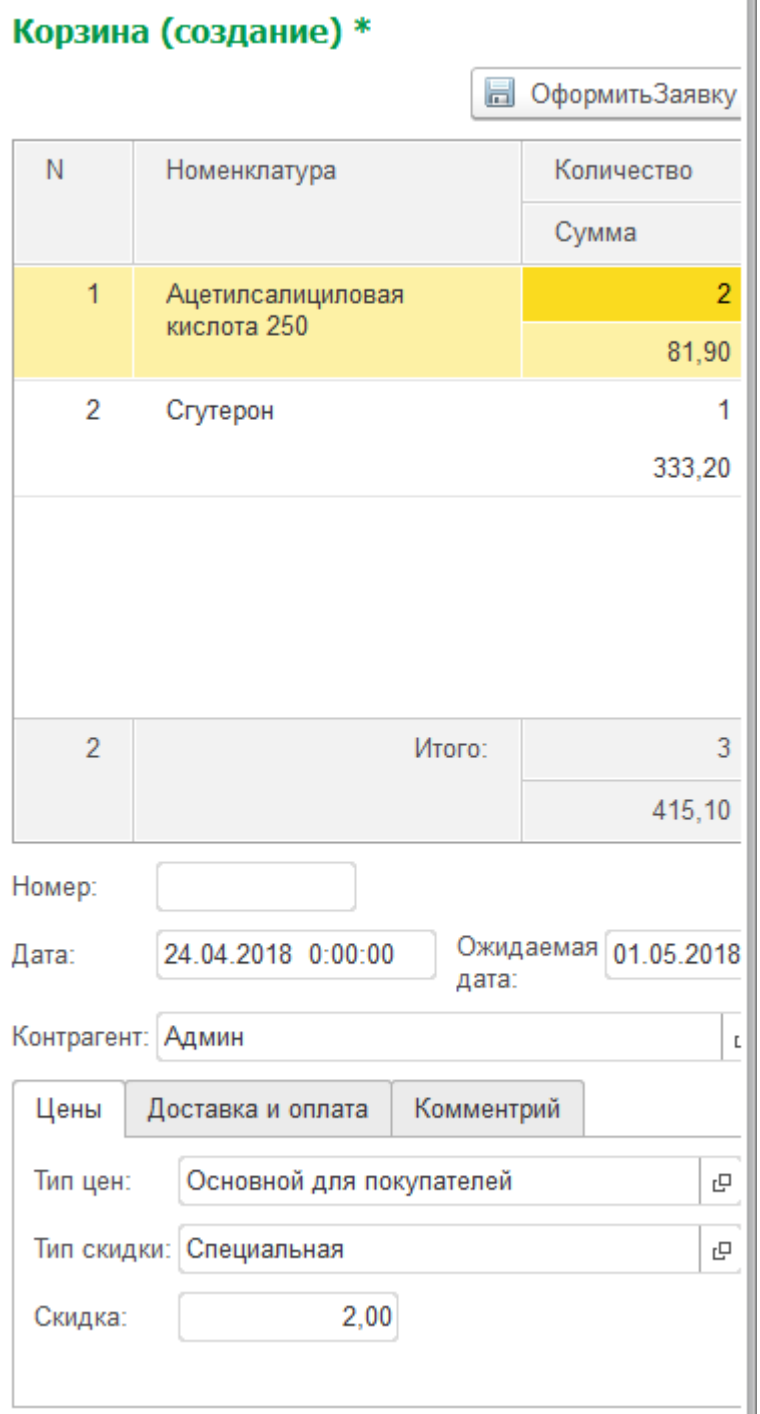

Рисунок 3.32. Корзина

<span id="page-84-0"></span>После нажатия кнопки «Оформить заявку» корзина превращается в оформленную заявку и появляется в списке заявок Данная функция не доступна для пользователя, вошедшего с логином «Гость».

Доступ к другим функциям системы, доступным покупателю осуществляется через меню функций основного раздела (Рисунок 3.33).

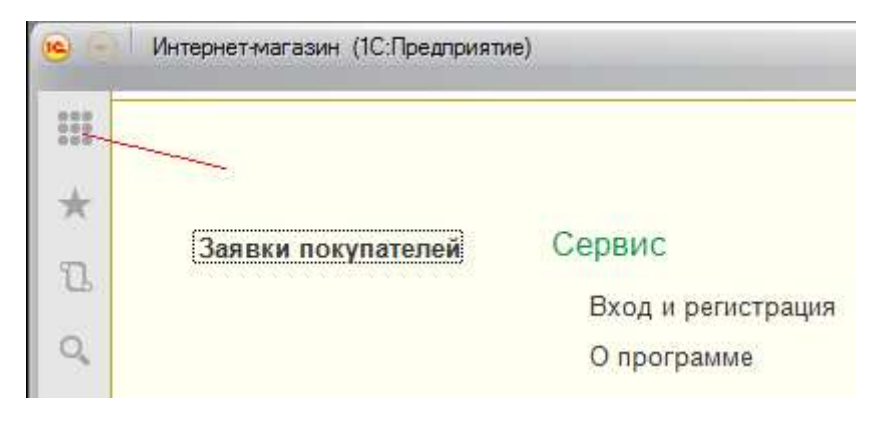

Рисунок 3.33. Меню функций основного раздела

<span id="page-85-0"></span>При выборе пункта меню «Заявки покупателей» отображается список заявок текущего авторизованного покупателя. Для пользователя, вошедшего с логином «Гость» будет показан пустой список заявок. Для каждой заявки отображается номер, дата ее создания, состояние, сумма и признак закрытия. Как и в форме просмотра каталога препаратов в форме просмотра заявок доступны широкие возможности поиска, отбора, сортировки, настройки отображения данных и внешнего вида формы. На Рисунок 3.34 представлен пример настройки отображения данных в списке заявок: исключено поле «Контрагент», а заголовок поля «Состояние» изменен на «Что с заявкой». Отметим, что эти настойки будут сохранены для пользователя и автоматически загружены при следующем его входе в систему.

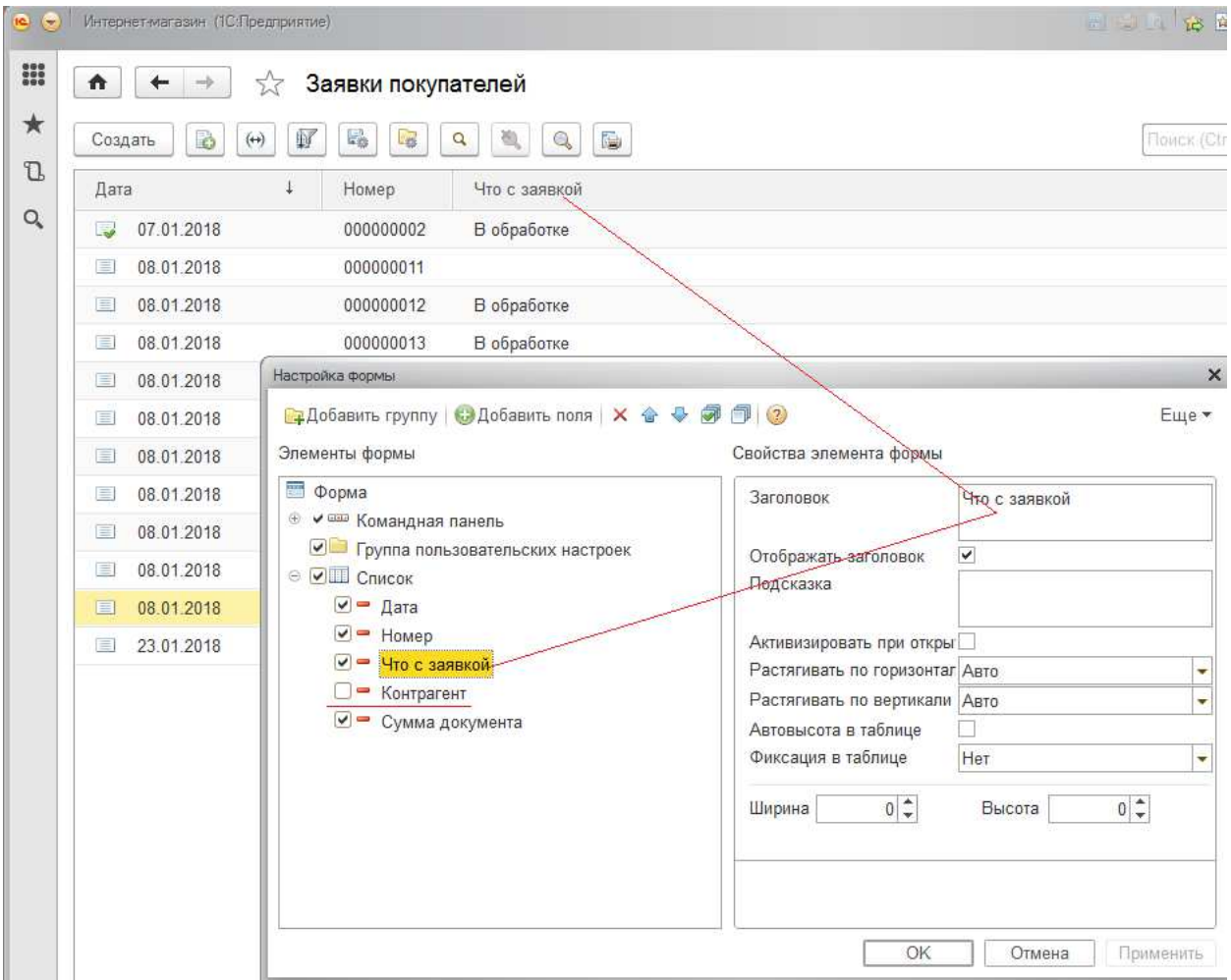

<span id="page-86-0"></span>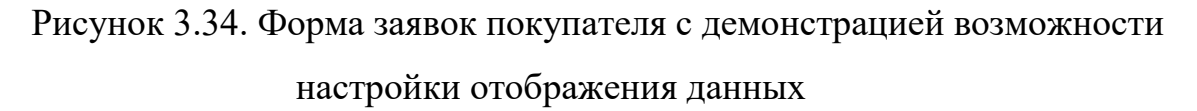

Для просмотра подробностей заявки необходимо открыть форму заявки (Рисунок 3.35). В ней отображаются параметры заявки, список препаратов, выбранных покупателем в заявку с ценами и скидками. Итоговая сумма заявки и сумма скидки. Важнейшими параметрами являются состояние каждого препарата и всей заявки в целом, которые изменяются администратором по мере поступления препаратов на склад.

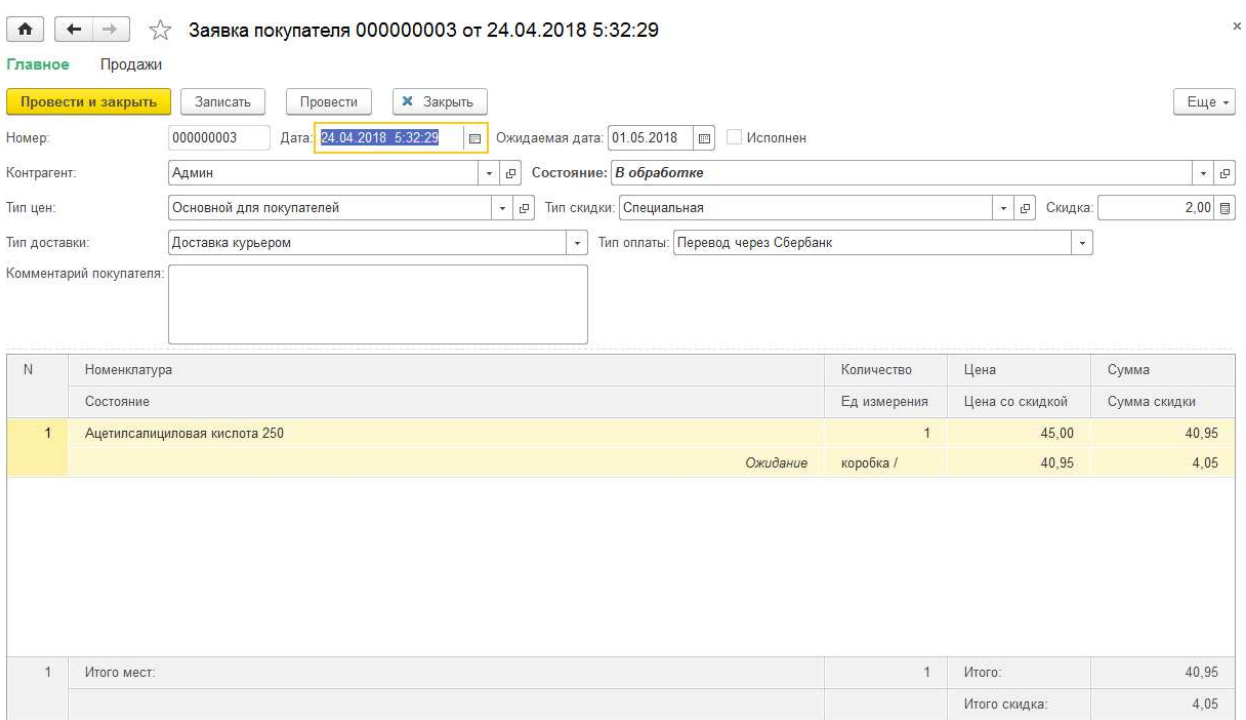

Рисунок 3.35. Форма заявки

<span id="page-87-0"></span>При выборе пункта меню «Вход и регистрация» открывается одноименная форма, имеющая две закладки. На закладке «Вход» пользователь может ввести (выбрать) логин из списка и ввести пароль. Далее система произведет авторизацию пользователя и в случае успеха система будет автоматически перезагружена уже с параметрами нового пользователя (Рисунок 3.36).

<span id="page-87-1"></span>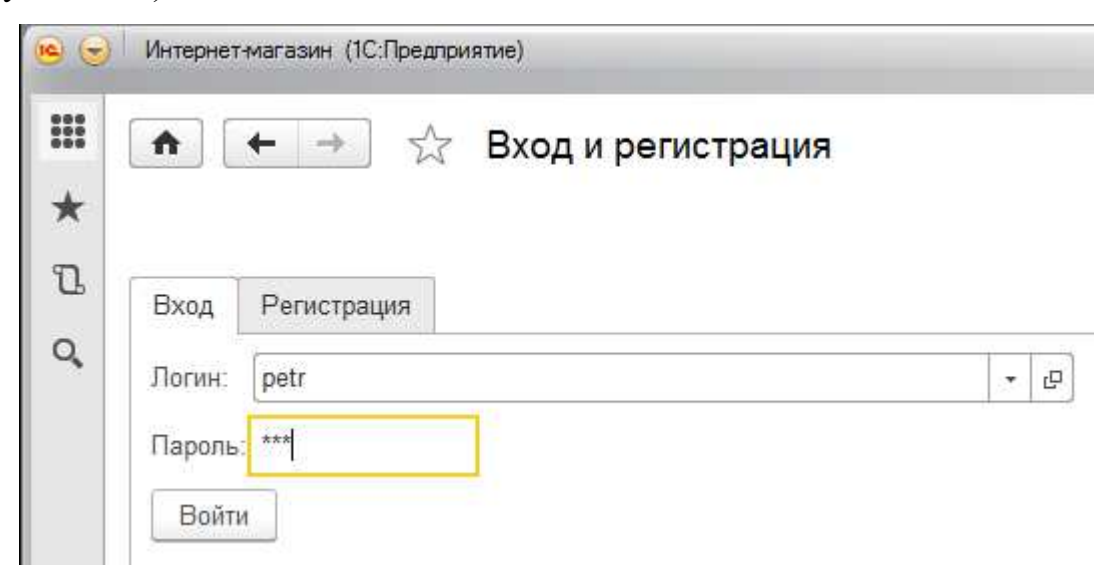

Рисунок 3.36. Смена текущего пользователя

На закладке «Регистрация» система предлагает ввести имя, логин и пароль нового пользователя. После нажатия кнопки «Зарегистрироваться» система проверяет наличие пользователя с таким именем или логином и в случае отсутствия таковых создает нового пользователя со стандартными параметрами (Рисунок 3.37). Функция может быть полезна для незарегистрированного пользователя, вошедшего под логином «Гость», либо для зарегистрированного пользователя, если он хочет создать себе новый акаунт. После успешной регистрации система перезагрузится с параметрами вновь зарегистрированного пользователя.

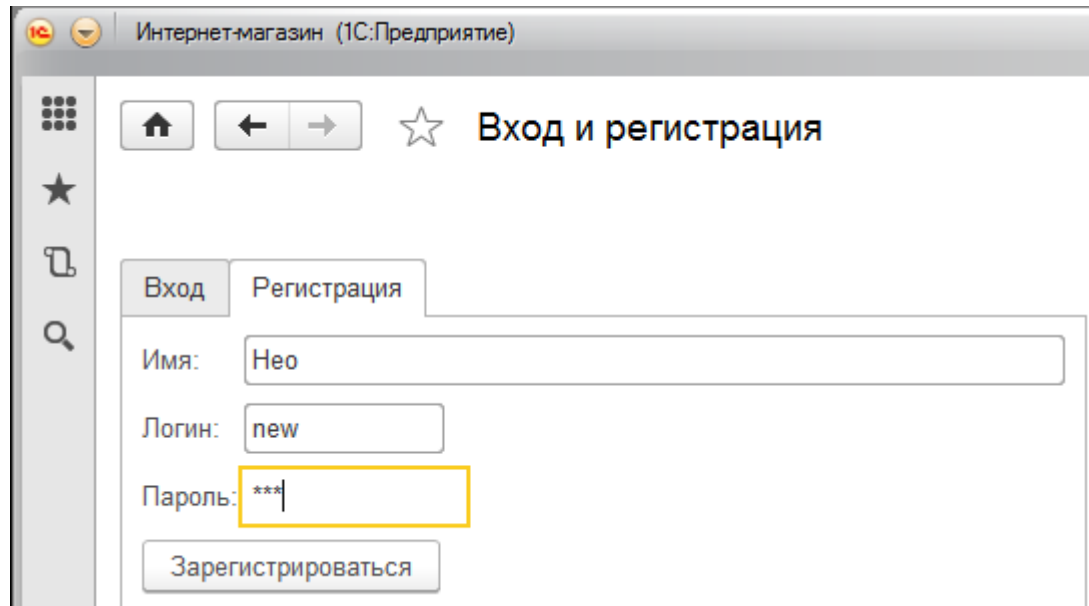

Рисунок 3.37. Регистрация нового пользователя

<span id="page-88-0"></span>Как уже говорилось выше, покупатель может пользоваться всем широким набором сервисных функций, предоставляемых платформой. В частности покупатель может добавить любой просматриваемый объект в список «Избранное» и затем просмотреть этот список (Рисунок 3.38).

# Избранное

 $\times$ 

#### K Селен-Актив

Ацетилсалициловая кислота 250 Сгутерон Заявка покупателя 000000003 от 24.04.2018 5:32:29

# Рисунок 3.38. Список «Избранное»

<span id="page-89-0"></span>Интерфейс администратора предназначен для ведения учета в интернет-магазине. Главное его отличие – отсутствие начальной страницы и наличие панели разделов, через меню функций которых осуществляется доступ ко всем объектам системы. Таким образом система не принуждает администратора просматривать препараты и делать заказ, а позволяет ему работать в соответствии со своими задачами.

Раздел (подсистема) «Справочники» предоставляет администратору доступ ко всем справочникам системы, главными из которых является справочник «Номенклатура» и «Контрагенты» (Рисунок 3.39).

<span id="page-89-1"></span>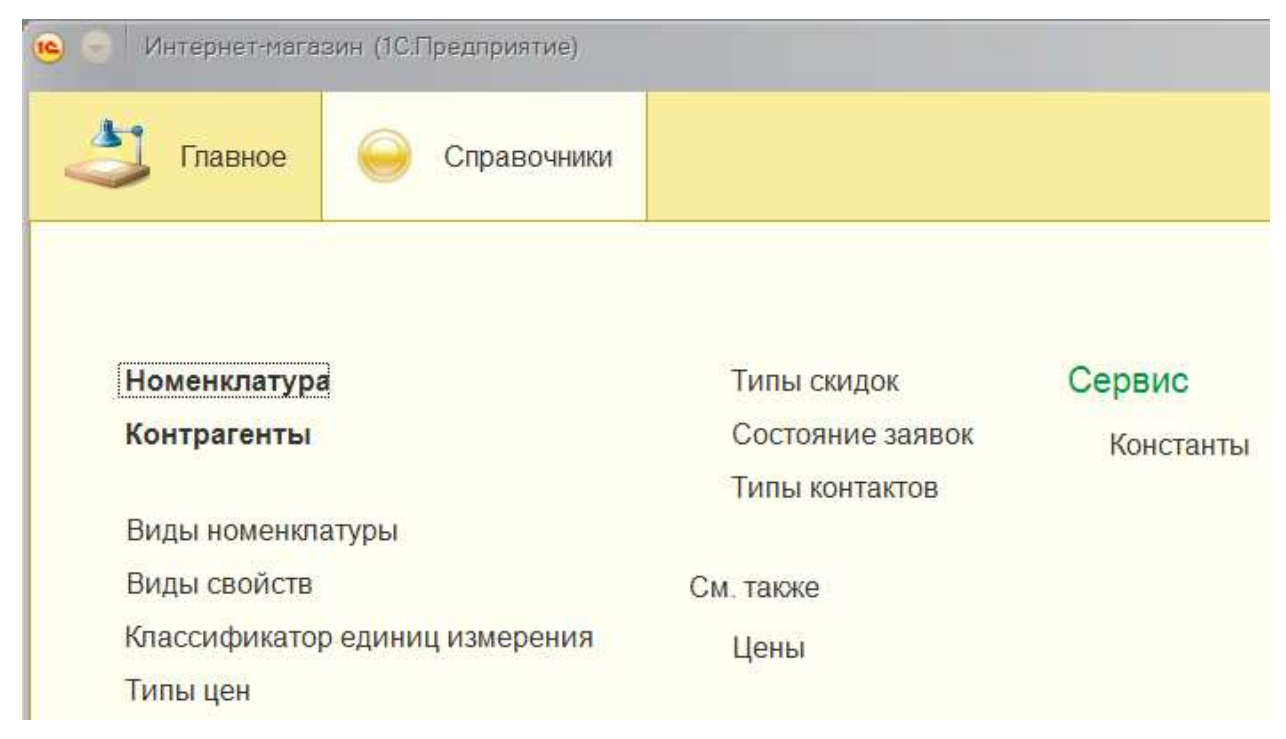

Рисунок 3.39. Меню функций раздела «Справочники»

Справочник «Номенклатура» имеет для администратор тот же самый внешний вид, что и для покупателя, но в отличие от покупателя администратор имеет полные права на редактирование этого справочника: ввод новых препаратов, удаление вышедших из оборота, редактирование существующих позиций, включая свойства, файлы и цены в разрезе типов цен (Рисунок 3.40).

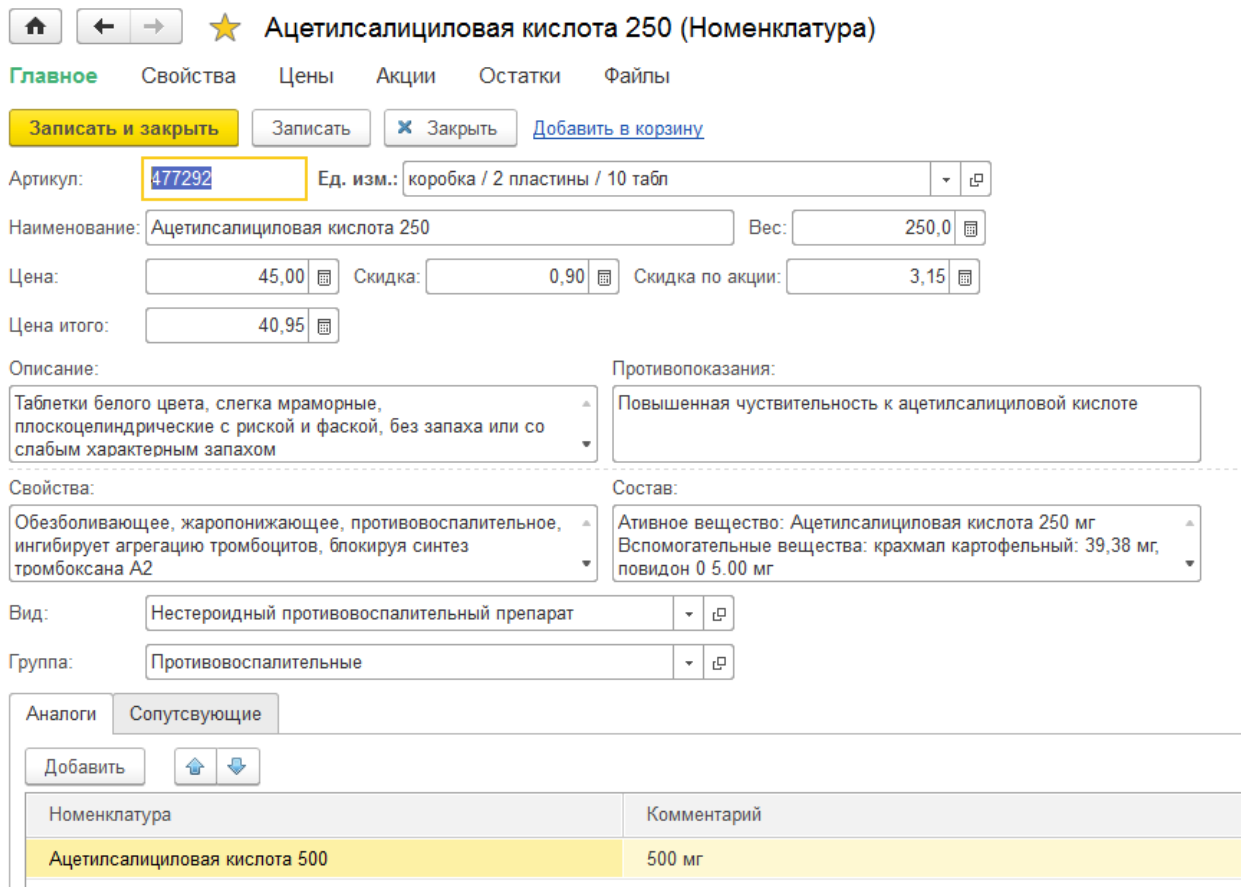

Рисунок 3.40. Редактирование справочника «Номенклатура»

<span id="page-90-0"></span>Справочник «Контрагенты» предоставляет администратору доступ к списку всех покупателей, зарегистрировавшихся самостоятельно. Администратор может зарегистрировать пользователя и вручную, или изменить настройки по умолчанию существующего покупателя (Рисунок [3.41\)](#page-91-0).

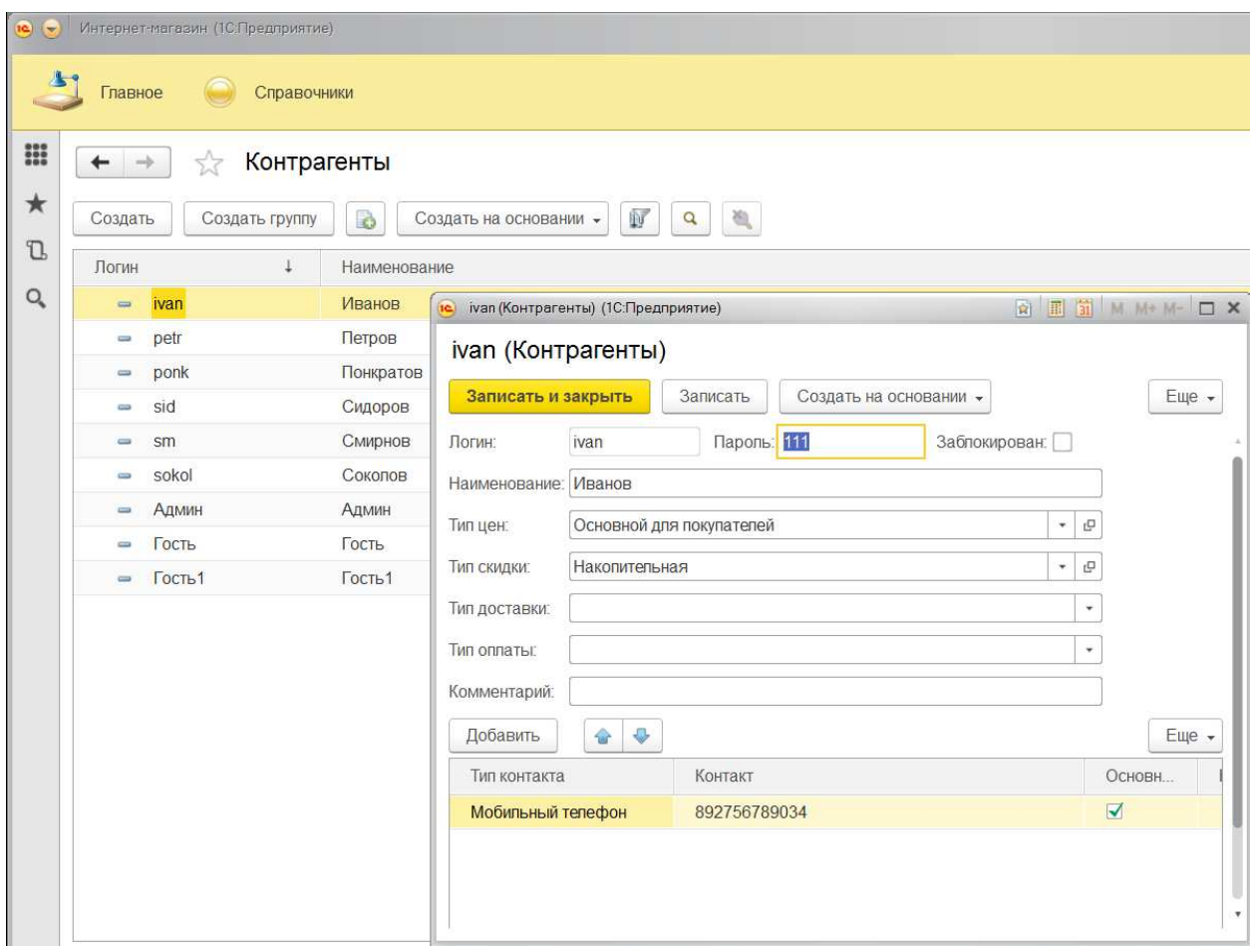

Рисунок 3.41. Редактирование контрагентов

<span id="page-91-0"></span>Все остальные справочники носят вспомогательный характер – их значения подставляются в виде ссылок в реквизиты других справочников или документов.

Меню функций основного раздела для администратора идентично покупательскому.

При просмотре списка заявок у администратора нет жесткой установки отбора «своих» заявок - он может просматривать заявки всех покупателей. Как и покупатель он имеет возможность настраивать любые параметры поиска, отбора, сортировки, отображения данных и внешнего вида формы списка заявок. На Рисунок 3.42 представлен пример отбора непроведенных (неотгруженных) заявок определенному покупателю, отобранному по его номеру мобильного телефона.

| $\overline{\mathbf{r}}$<br>$\overline{\phantom{a}}$                                                                     | Интернет-магазин (1С:Предприятие)  |                    |            |  |  |  |
|----------------------------------------------------------------------------------------------------|------------------------------------|--------------------|------------|--|--|--|
|                                                                                                    | Главное                            | Справочники        |            |  |  |  |
| 200                                                                                                    | ☆<br>$\leftarrow$ $\rightarrow$    | Заявки покупателей |            |  |  |  |
| ★<br>Провести<br>畝<br>$\mathbb{H}^0$<br>渔<br>哪<br>B<br>i.<br>$\alpha$<br>Q<br>$\left( \bullet\bullet\right)$<br>Создать |                                    |                    |            |  |  |  |
| $\mathbbm{C}$                                                                                                    | Контрагент. ТЧКонтакты. Контакт: √ | Проведен: √ Нет    |            |  |  |  |
| Q                                                                                                    | Номер                              | Состояние          | Контрагент |  |  |  |
|                                                                                                    | 000000011<br>匡                     |                    | ivan       |  |  |  |
|                                                                                                    | 000000012<br>画                     | В обработке        | ivan       |  |  |  |
|                                                                                                    | 000000013<br>$\equiv$              | В обработке        | ivan       |  |  |  |
|                                                                                                    | 000000014<br>目                     | В обработке        | ivan       |  |  |  |
|                                                                                                    | 000000018<br>画                     | В обработке        | ivan       |  |  |  |
|                                                                                                    | 000000019<br>匡                     | В обработке        | ivan       |  |  |  |
|                                                                                                    | 000000020<br>匡                     | В обработке        | ivan       |  |  |  |
|                                                                                                    | 000000021<br>扈                     | В обработке        | ivan       |  |  |  |
|                                                                                                    | 000000023<br>三                     | В обработке        | ivan       |  |  |  |

Рисунок 3.42. Отбор заявок по определенным критериям

<span id="page-92-0"></span>В отличие от покупателя, администратор имеет право редактировать любую заявку: изменять ее параметры, в частности изменять состояние каждого препарата и всей заявки в целом. Кроме того, администратор имеет право пометить заявку как завершенную – все препараты из такой заявки считаются выданными покупателю.

Как и покупатель, администратор имеет возможность воспользоваться обработкой «Вход и регистрация» для смены активного пользователя или автоматической регистрации нового пользователя.

Все интерфейсные и сервисные возможности, предоставляемые платформой администратору доступны также как и покупателю.

#### Заключение

В результате выполнения дипломного проекта был всесторонне изучен процесс ведения торговли через Интернет. Задача ведения от-line торговли лекарственными препаратами была рассмотрена как с точки зрения покупателя, так и с точки зрения аптеки.

Вопрос о переносе части или всего объема продаж в виртуальное пространство возник в результате исчерпания возможностей «живой» торговли. Создание интернет-магазина рассматривается как возможность продолжения и расширения бизнеса.

Наличие программного обеспечения, поддерживающего функционирование интренет-магазина признана важнейшей составляющей его успешного создания и работы.

Был проведен анализ существующих систем разработки Интернетмагазина, сделан вывод о необходимости разработки собственного программного продукта.

Было разработано техническое задание на программный продукт, позволяющий создать Интернет-магазин. Рассмотрены средства разработки такого программного продукта и выбрано наилучшее средство разработки для наших целей – система «1С: Предприятие 8.3». Рассмотрены современные СУБД и обоснован выбор подходящей для разработки АИС Интернет-магазина – собственная СУБД платформы «1С:Предприятие». Система «1С:Предприятие 8.3», обладающая гибкой технологической платформой, была выбрана для реализации задачи дипломного проекта как имеющая наибольшие возможности подстройки под специфику задачи. Рассмотрены основные особенности архитектуры этой системы, ее функциональность и механизмы, при помощи которых строятся прикладные решения. Найдены способы использования основных механизмов системы «1С: Предприятие 8.3» для целей дипломного проекта.

Далее было выполнено проектирование БД и проектирование информационной модели. Были разработаны дерево функций и сценарий диалога АИС Интернет-магазина. В результате проектирования системы сформирована информационная модель, определены входные и выходные данные. Особое внимание уделено разработке структуры объектов информационной базы: справочников, регистров сведений, документов, отчетов и регистров накопления.

В среде разработки «1С: Предприятие 8.3» была реализована конфигурация, выполняющая поставленную задачу. Были созданы объекты конфигурации, определена их структура, реквизиты, формы, написаны программные модули, реализующие заданную функциональность этих объектов.

Проведенное тестирование разработанной конфигурации показывает, что она полностью удовлетворяет поставленной задаче, работает стабильно и без ошибок, обладает большой функциональностью и удобным интерфейсом. Разработанную конфигурацию можно внедрять в аптечной сети.

#### Список использованных источников

- 1. <http://v8.1c.ru/>
- 2. 1С: Предприятие 8.3. Практическое пособие разработчика. Примеры и типовые приемы (+диск). М.Г. Радченко, Е.Ю. Хрусталева. 968 с. 1С-Паблишинг, 2014 г.
- 3. Профессиональная разработка в системе «1С:Предприятие 8» (+DVD-ROM). Издание 2. Ажеронок В.А., Габец А.П., Гончаров Д.И., Козырев Д.В., Кухлевский Д.С., Островерх А.В., Радченко М.Г., Хрусталева Е.Ю. Под редакцией М. Г. Радченко. 870 с. 1С-Паблишинг, 2013 г.
- 4. Решение специальных прикладных задач в "1С: Предприятии 8.2". Серия "1С: Профессиональная разработка". Гончаров Д. И., Хрусталева Е. Ю. 935 с. 1С-Паблишинг, 2015 г.
- 5. Архитектура и работа с данными "1С: Предприятия 8.2". Серия «1С: Профессиональная разработка». Радченко М. Г., Хрусталева Е. Ю. 650 с. 1С-Паблишинг, 2013 г.
- 6. Реализация прикладных задач в системе "1С: Предприятие 8.2" (+CD). Серия "1С:Профессиональная разработка". Габец А.П., Козырев Д.В., Кухлевский Д.С., Хрусталева Е.Ю. 830 с. 1С-Паблишинг, 2014 г.
- 7. Разработка управляемого интерфейса (+CD). Серия "1С: Профессиональная разработка". Ажеронок В.А., Островерх А. В., Радченко М. Г., Хрусталева Е. Ю. 740 с. 1С-Паблишинг, 2015 г.
- 8. 1С: Предприятие 8.2. Практическое пособие разработчика. Примеры и типовые приемы. Радченко М.Г., Хрусталева Е.Ю. 620 с. 1С-Паблишинг, 2012 г.
- 9. 1С: Предприятие 8.2. Коротко о главном. Новые возможности версии 8.2. Радченко М.Г. 690 с. 1С-Паблишинг, 2012 г.
- 10.101 совет начинающим разработчикам в системе "1С: Предприятие 8". Хрусталева Е. Ю. 214 с. 1С-Паблишинг, 2011 г.
- 11. Вендров А.М. САSE технологии Современные методы и средства проектирования информационных систем М.: Финансы и статистика, 1998. - 176 с.: ил.;
- 12. Методология функционального моделирования IDEF0, Руководящий документ, Госстандарт России.;
- 13. Диго С.М. Проектирование и использование баз данных Учебник. М.: Финансы и статистика. 1995 г;
- 14. Основы построения баз данных под ред. А.Д. Хомоненко Санкт- $\Pi$ етербург, 2004;
- 15. ГОСТ Р ИСО/МЭК 12207-99, Руководящий документ, Госстандарт России, Москва, 2004;
- 16. Котлер Ф. Маркетинг менеджмент / Пер. с англ. под ред. Л.А. Волковой, Ю.Н. Каптунеревского. – СПб.: Питер, 2002. – 756с.р
- 17. Матищев А.Н. Эффективность рекламы. М.: Издательство «Финпресс»,  $2002 - 416c$ .
- 18. Новости и технологии торговли [Электронный ресурс]. Режим доступа: [http://www.torgrus.com](http://www.torgrus.com/)
- 19. Программирование для всех [Электронный ресурс]. Режим доступа: <http://www.realcoding.net/>
- 20. ГОСТ Р ИСО/МЭК 12207-99 «Информационная технология. Процессы жизненного цикла программных средств» (принят и введен в действие постановлением Госстандарта РФ от 23.12.1999 №675-ст).
- 21. ГОСТ Р ИСО/МЭК 15271-2002 «Информационная технология. Руководство по применению ГОСТ Р ИСО/МЭК 12207-99 (Процессы жизненного цикла программных средств)» (принят и введен в действие постановлением Госстандарта РФ от 05.06 2002 №227-ст).
- 22. Вендров А.М. Проектирование программного обеспечения экономических информационных систем. – М.: Финансы и статистика, 2000.-187c.
- 23. Калянов Г.Н. CASE-технологии. Консалтинг при автоматизации предприятий.-М.: СИНТЕГ, 1997.-276с.
- 24. Репин В.В., Елиферов В.Г. Процессный подход к управлению. Моделирование бизнес-процессов. – М.: РИА «Стандарты и качество»,  $2004. - 408$  с., илл. – (Серия «Практический менеджмент»)
- 25. Петров В.Н. Информационные системы. СПб.: Питер, 2003. 688 с.
- 26. Информационные системы в экономике: Учебник для студ. высш. учеб, заведений / В.Б. Уткин, К.В. Балдин. — М.: Издательский центр «Академия», 2004. — 288 с.
- 27. Арутюнов В.В. Теория экономических информационных систем: Московская финансово-промышленная академия. М., 2005. – 192 с.
- 28. Балдин К.В., Уткин В.Б. Информационные системы в экономике. М.:Издательско-торговая корпорация «Дашков и К», 2008. – 395 с.
- 29. Гагарина Л.Г., Киселев Д.В., Федотова Е.Л. Разработка и эксплуатация автоматизированных информационных систем / под ред.проф.Л.Г. Гагариной. – Москва: ИД «Форум»: Инфра-М, 2007 – 384 ɫ.
- 30. Ефимов Е.Н., Патрушина С.М., Панферова Л.Ф., Хашиева Л.И. Информационные системы в экономике. – Москва: ИКЦ «МарТ», 2004.  $-352$  c.
- 31. Липаев В.В. Программная инженерия. Методологические основы. М.: ТЕИС, 2006. – 608 с.
- 32. Максимов Н.В., Попов И.И., Голицына О.Л. Информационные системы. Учебное пособие. Форум, 2009 г. - 496 с.
- 33. Проектирование экономических информационных систем: Учебник/Смирнова Г.Н., Сорокин А.А., Тельнов Ю.Ф.; Под ред. Тельнова Ю.Ф. – М.:Финансы и статистика, 2003. - 512 с.
- 34.https://www.ucoz.ru
- 35.https://ukit.com/ru
- 36.http://ru.wix.com/

37.https://www.1c-bitrix.ru/products/cms/

Федеральное государственное автономное образовательное учреждение высшего образования «СИБИРСКИЙ ФЕДЕРАЛЬНЫЙ УНИВЕРСИТЕТ»

Лесосибирский педагогический институтфилиал Сибирского федерального университета

Кафедра высшей математики, информатики и естествознания

**УТВЕРЖДАЮ** Заведующий кафедрой Нашее Н.Ф. Романцова подпись  $\kappa$  8 » unong 2018  $r$ .

# БАКАЛАВРСКАЯ РАБОТА

09.03.02 Информационные системы и технологии

Разработка справочно-информационной системы аптечной сети

Руководитель <u>НОВОС.</u> (Вдоцент, канд. филос. наук М.В. Румянцев

С.С.Довбиш

BUTTYCKHUK MW 07.06.18

Лесосибирск 2018